UNIVERSIDAD TECNOLOGICA

# ISRAEL

## CARRERA DE ANÁLISIS DE SISTEMAS

## "**DISEÑO DE UN SISTEMA DE VIDEO VIGILANCIA UTILIZANDO COMPONENTES DE VIGILANCIA QUE PROPORCIONEN INFORMACION NECESARIA DE LO OCURRIDO Y QUE NOS PERMITA INTERACTUAR CON EL DISPOSITIVO MOVIL**".

Trabajo de graduación previo a la obtención del Título de Ingeniería de Sistemas.

**Autor:** 

Ismael Felipe Méndez Pérez.

**Director:** 

Ing. Pablo Tamayo

**CUENCA** 

2011

#### **CERTIFICADO DE RESPONSABILIDAD DEL DIRECTOR DE TESIS**

**Ing. Pablo Tamayo Director de Tesis** 

#### **CERTIFICA**

Que el presente trabajo de investigación "Diseño De Un Sistema De Video Vigilancia Utilizando Componentes De Vigilancia Que Proporcionen Información Necesaria De Lo Ocurrido Y Que Nos Permita Interactuar Con El Dispositivo Móvil" realizado por el Sr. Ismael Felipe Méndez Pérez, egresado de la carrera de análisis de sistemas, se ajusta a los requerimientos técnicometodológicos y legales establecidos por la Universidad Tecnológica Israel, por lo que se autoriza su presentación.

Quito, Diciembre 1 del 2011

**\_\_\_\_\_\_\_\_\_\_\_\_\_\_\_\_\_\_\_\_\_\_\_\_\_\_\_** 

**Ing. Pablo Tamayo DIRECTOR DE TESIS** 

#### **ACTA DE CESIÓN DE DERECHOS**

Yo, Ismael Felipe Méndez Pérez, declaro conocer y aceptar la disposición de la Normativa de la Universidad Tecnológica Israel que en su parte pertinente textualmente dice: "Forma parte del Patrimonio de la Universidad la propiedad intelectual de las investigaciones, trabajos científicos o técnicos y tesis de grado que se realicen a través, o con el apoyo financiero, académico o institucional (operativo) de la Universidad".

Quito, Diciembre 1 del 2011

\_\_\_\_\_\_\_\_\_\_\_\_\_\_\_\_\_\_\_\_\_\_\_\_\_\_\_\_\_\_ Ismael Felipe Méndez Pérez

## **AUTORÍA**

Los contenidos, argumentos, exposiciones, conclusiones son de responsabilidad del autor.

F.…………………………………………….

Ismael Felipe Méndez Pérez CI. 0104857966

#### **DEDICATORIA**

Dedico este trabajo a Dios que me ha dado la vida y me ha llenado de bendiciones, a mis padres Luis Méndez y Caty Pérez que me han brindado el estudio y es uno de los mejores regalos que me han podido dar, gracias padres por haberme brindado ese apoyo incondicional para salir adelante y triunfar en la vida.

También dedico este trabajo a Mónica Rodríguez aquella persona que es una amiga, confidente, futura esposa y una buena mujer ya que con sus conocimientos y apoyo incondicional cada día me ayudado a desarrollar este proyecto de tesis.

#### **AGRADECIMIENTO**

Agradezco a Dios por haberme dado la vida, el ser que me da la fuerza, fortaleza, sabiduría para culminar esta etapa de mi vida que me ayudara a desarrollarme profesionalmente.

A mis padres y abuelitos que me han apoyado en todo momento quienes me han enseñado que todo se puede en la vida a base de mucho trabajo y esfuerzo.

A todas las personas que me apoyaron con la realización del proyecto de tesis, agradezco al Ing. Pablo Tamayo quien me supo orientar de la mejor forma al desarrollo de este trabajo.

Gracias a todos

## **INDICE**

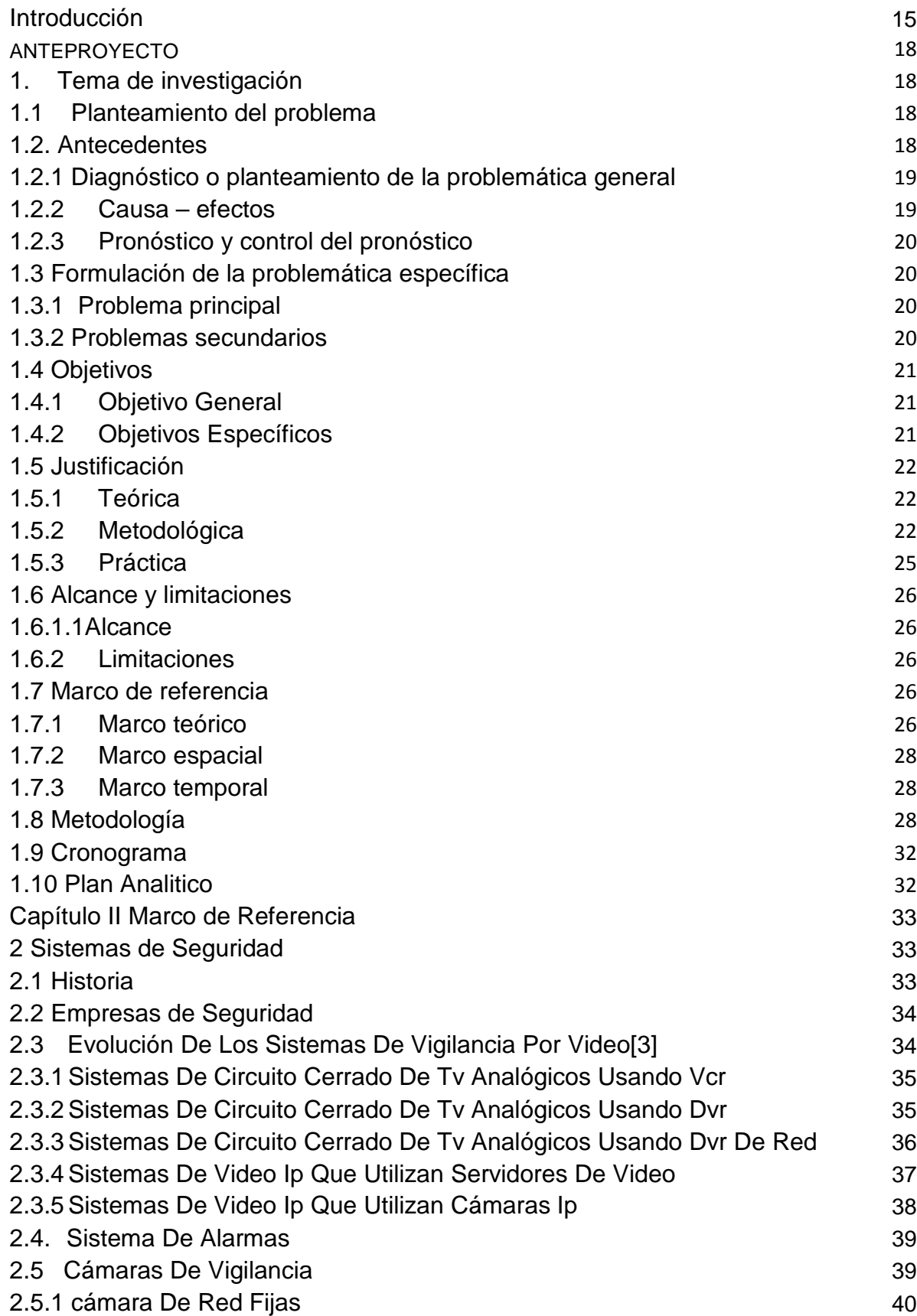

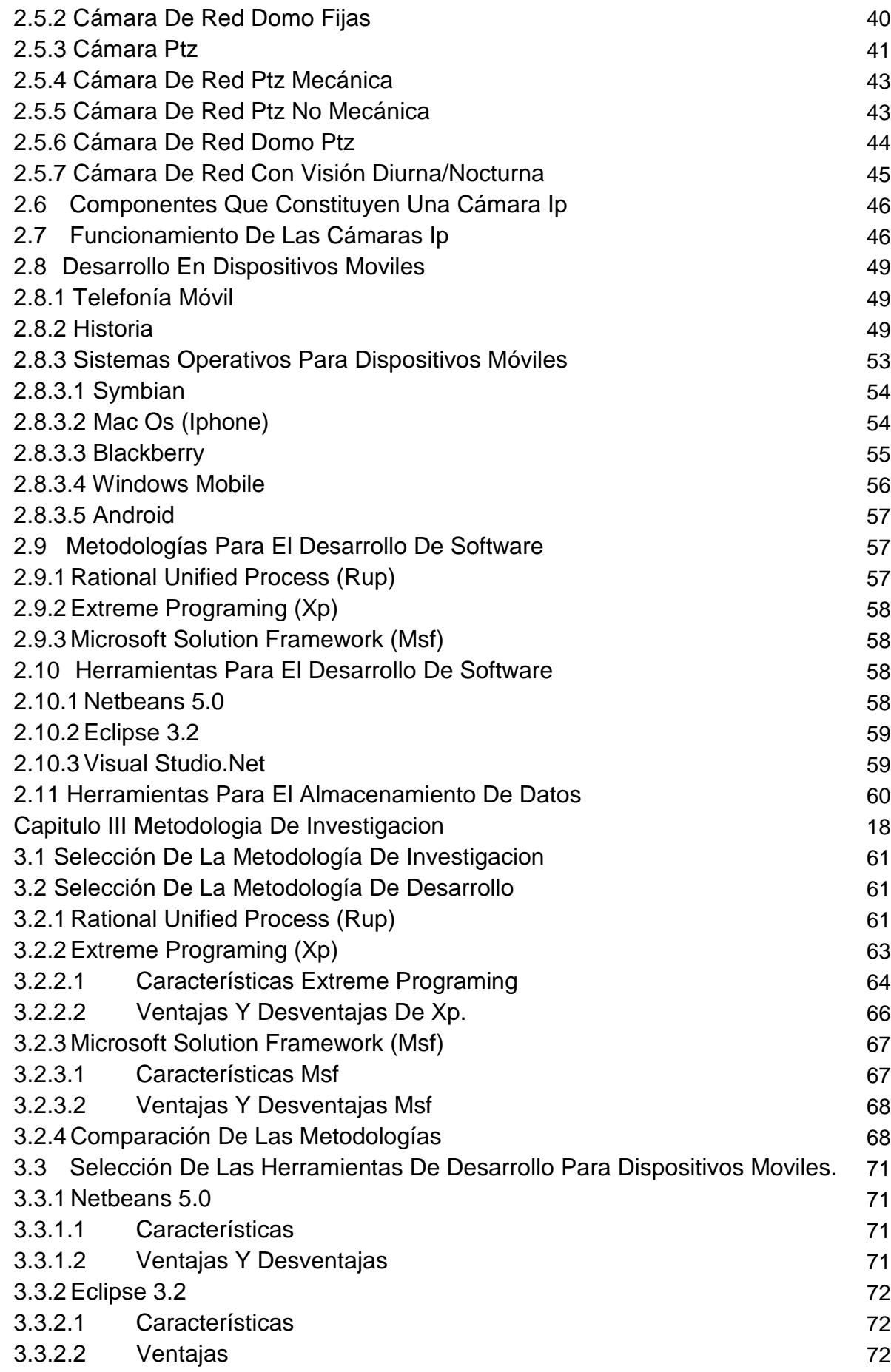

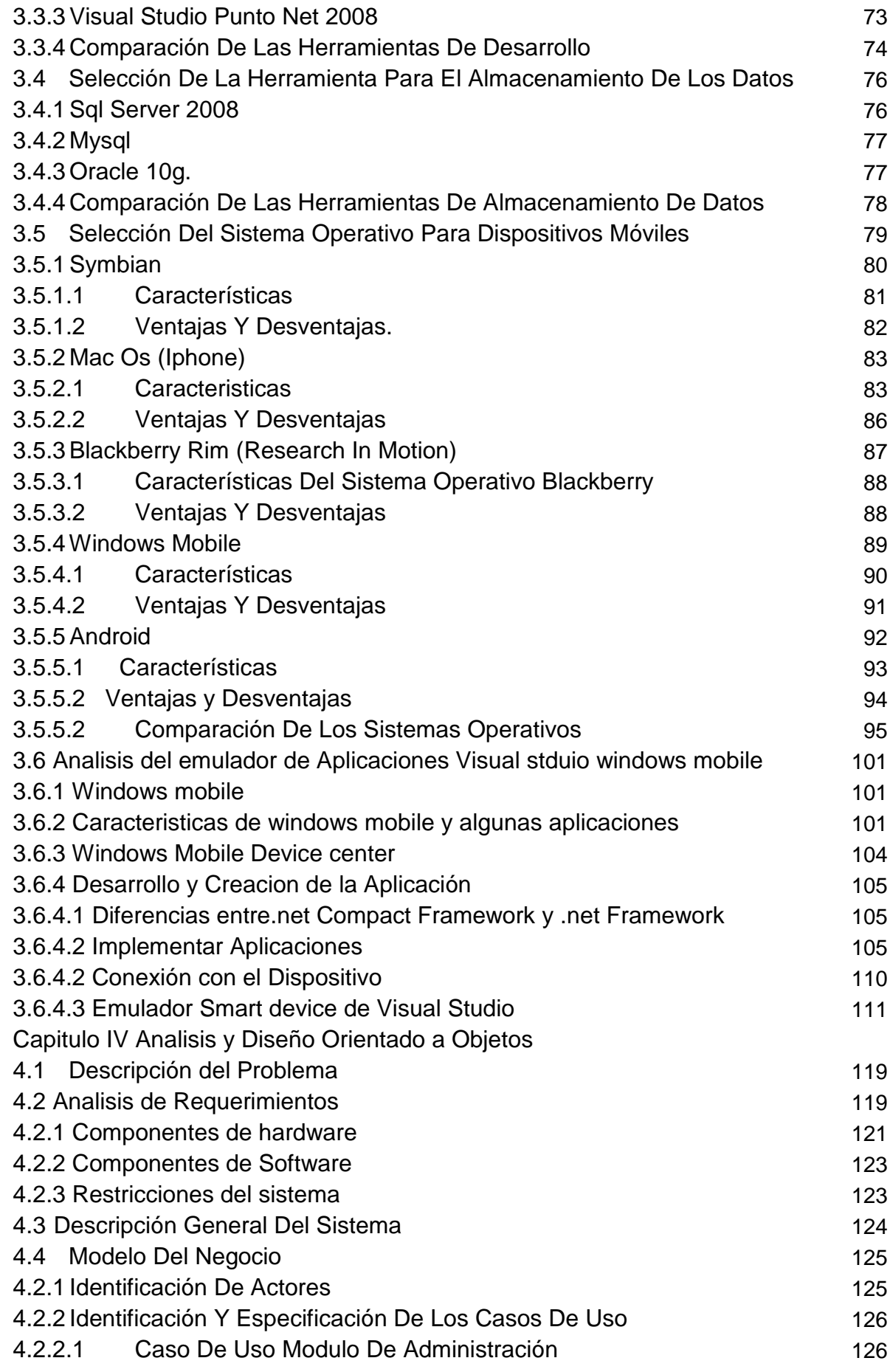

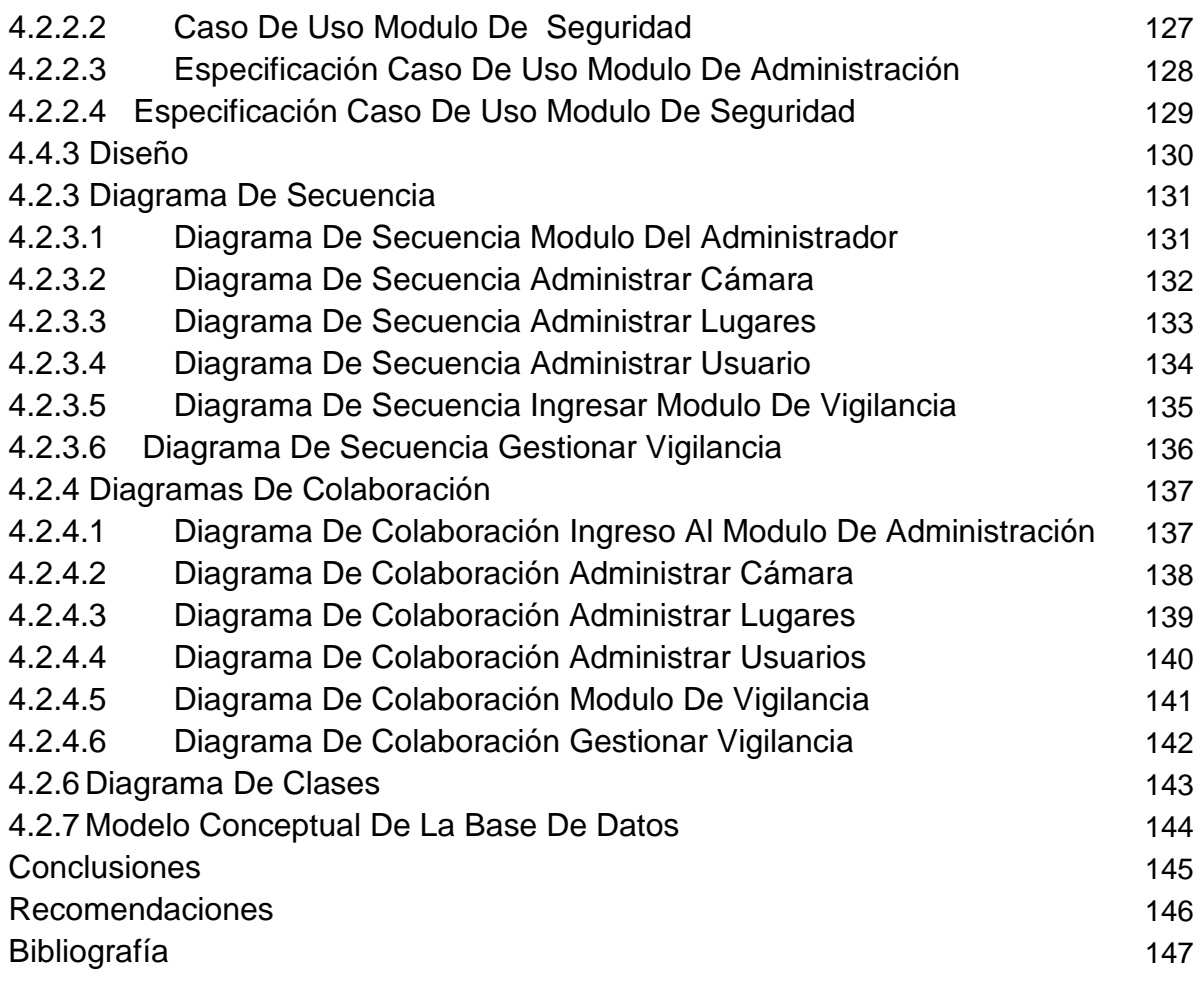

#### **LISTA DE GRAFICOS Y CUADROS**

#### **GRAFICOS**

- Fig1.1 Delitos contra la propiedad
- Fig. 1.2 Circuito cerrado de TV analógica usando VCR. [3]
- Fig. 1.3 Circuito cerrado de TV analógica usando DVR. [3]
- Fig. 1.4 Sistema de circuito cerrado de TV analógico usando DVR de red. [3]
- Fig. 1.5 Sistema de video IP que utiliza servidor de video. [3]
- Fig. 1.6 Sistema de video IP que utiliza cámaras IP. [3]
- Fig. 1.7 Cámaras de red domo fijas
- Fig. 1.8 Cámaras de red PTZ mecánica. [4]
- Fig. 1.9 Cámara de red PTZ no mecánica.
- Fig. 1.10 Cámaras de red domo PTZ.
- Fig. 1.11 Componentes de una cámara de red.
- Fig. 1.12 Evolución de los dispositivos móviles
- Fig. 1.13 Sistema Operativo Symbian
- Fig. 1.14 Sistema Operativo Mac OS (iPhone)
- Fig. 1.15 Sistema Operativo Blackberry RIM (Research in motion)
- Fig. 1.16 Sistema Operativo Windows Mobile
- Fig. 1.17 Evolución Windows Mobile
- Fig. 3.1 Fases e Iteraciones de la Metodología RUP
- Fig. 3.2 Metodología Extreme Programing
- Fig. 3.3 Metodología MSF
- Fig. 3.4 Windows Mobile
- Fig. 3.5 Vista de sistema Windows Mobile 6.0 en Smartphone
- Fig. 3.6 Smartphone se muestra la interfaz en su pantalla
- Fig. 3.7 Muestra de un Pocket PC
- Fig. 3.8 Interfaz de Windows Mobile Device Center
- Fig. 3.9 Ubicación de Microsoft Visual Studio 2008
- Fig. 3.10Ventana de creación del nuevo proyecto
- Fig. 3.11 Agregar nuevo proyecto de Smart Device
- Fig. 3.12 Controles del dispositivo
- Fig. 3.13 Emuladores de Windows Mobile
- Fig. 3.14 Emuladores de Windows Mobile
- Fig. 3.15 Emulador de dispositivos
- Fig. 3.16 Administrador de Emuladores de dispositivos
- Fig. 3.17 Conexión con el emulador
- Fig. 3.18 Conexión con el emulador
- Fig. 3.19 Colocar en la base
- Fig. 3.20 ActiveSync
- Fig. 3.21 Conexión al Archivo
- Fig. 3.22 Localización del Dispositivo

Fig. 3.23 Conectado y exploración de archivo Fig. 4.1 Descripción general del sistema Fig. 4.2 Identificación de actores Fig. 4.3 Módulos del sistema Fig. 4.4 Caso de uso ingreso al modulo de Administración Fig. 4.5 Caso de uso ingreso al modulo de seguridad Fig. 4.6 Caso de uso especificación del modulo de Administración Fig. 4.7 Caso de uso especificación del modulo de Seguridad Fig. 4.8 Diagrama de secuencia del Administrador Fig. 4.9 Diagrama de secuencia del Administrar cámara Fig. 4.10 Diagrama de secuencia del Administrar Lugares Fig. 4.11 Diagrama de secuencia del Administrar Usuarios Fig. 4.12 Diagrama de secuencia ingresar al modulo de vigilancia Fig. 4.13 Diagrama de secuencia Gestionar Vigilancia Fig. 4.14 Diagrama de colaboración Ingreso Al modulo de Administración Fig. 4.15 Diagrama de colaboración Administrar cámara Fig. 4.16 Diagrama de colaboración Administrar Lugares Fig. 4.17 Diagrama de colaboración Administrar usuarios Fig. 4.18 Diagrama de colaboración ingreso modulo de vigilancia Fig. 4.19 Diagrama de colaboración gestionar vigilancia Fig. 4.20 Diagrama de Clases

Fig. 4.21 Modelo de la Base de Datos

#### **CUADROS**

- Cuadro C1. Versiones de .net
- Cuadro C2 Selección de la metodología de desarrollo
- Cuadro C3 Selección de la Herramienta de desarrollo
- Cuadro C4 Selección de la Herramienta de Base Datos
- Cuadro C5 Sistemas Operativos

#### **Resumen**

El trabajo desarrollado trata del diseño de un sistema de video vigilancia utilizando componentes de vigilancia que proporcionen información necesaria de lo ocurrido y que nos permita interactuar con el dispositivo móvil (celulares)

Con este sistema se procurara tener una mayor seguridad de nuestros bienes ya que con la tecnología que nos brindan los dispositivos móviles podremos tener un mayor monitoreo de las actividades que pasan de los lugares que se encuentran instaladas las cámaras de seguridad.

Para el desarrollo del presente trabajo se ha divido en varios capítulos los mismos que brevemente los describiremos.

En el capítulo I se realiza la introducción del sistema de video vigilancia.

El trabajo en el capítulo II se empieza con los fundamentos teóricos sobre seguridad, los sistemas de video vigilancia, se realiza una descripción de las diferentes metodologías de desarrollo así como los sistemas operativos para dispositivos móviles.

En el capítulo III se realiza el análisis de la metodología de estudio en donde se detalla cada una de las características ventajas y desventajas de las diferentes tecnologías que se utilizaran para el desarrollo del sistema, metodologías de desarrollo, plataformas de desarrollo para dispositivos móviles, sistemas operativos, conocer cuál va ser el motor de la base de datos.

El cuarto capítulo en si se desarrolla la propuesta modelado del negocio mismo que nos ayudara para el desarrollo del sistema.

El quinto capítulo contiene las conclusiones y recomendaciones obtenidas del desarrollo del proyecto.

#### **Summary**

The developed work is about the design of a system of video surveillance using components of surveillance that provide necessary information of that happened and that it allows us to interact with the mobile device (cellular)

With this system it was tried to have a bigger security of our goods since with the technology that you/they offer us the mobile devices we will be able to have a bigger monitoring of the activities that you/they pass of the places that the vaults are installed.

For the development of the present work there is you I divide in several chapters the same ones that shortly will describe them.

In the chapter I he/she is carried out the introduction of the system of video surveillance.

The work in the chapter II you begins with the theoretical foundations about security, the systems of video surveillance, he/she is carried out a description of the different development methodologies as well as the operating systems for mobile devices.

In the chapter III are carried out the analysis of the study methodology where is detailed each one of the characteristic advantages and disadvantages of the different technologies that were used for the development of the system, development methodologies, development platforms for mobile devices, operating systems, to know which he/she goes to be the motor of the database.

The fourth chapter in if the modeling proposal of the same business is developed that helped us for the development of the system.

The fifth chapter contains the summations and obtained recommendations of the development of the project.

#### **INTRODUCCION**

En la actualidad el auge que se está dando dentro de la informática, las telecomunicaciones y la tecnología móvil a través del internet a facilitado que las personas interactúen con la información que se encuentra en la red, en los últimos años la tecnología móvil así como los teléfonos celulares han dado pasos gigantesco ya no solo es un dispositivo con el cual realizar llamadas y enviar mensajes, al momento de adquirir un teléfono móvil se espera tener una agenda lo más completa posible, una cámara con unas características que suplanten a una real, un reproductor multimedia de gran capacidad, que nos permita navegar a través de la web convirtiéndose en una herramienta indispensable para sociedad y todo ello en un espacio mínimo y a un precio razonable.

Los usuarios y clientes, buscamos en un teléfono móvil la mayor funcionalidad posible sin demasiado costo, y cuyo funcionamiento sea sencillo e intuitivo.

Las empresas fabricadoras de teléfonos celulares compiten entre sí en busca del móvil más sencillo y con mayores capacidades, evolucionando desde el teléfono conocido como "ladrillo" a los actuales teléfonos táctiles en los que es difícil distinguir si se trata de una PDA con cámara y reproductor multimedia, que hace llamadas, o realmente se trata de un teléfono móvil.

La incorporación de máquinas virtuales dentro de los teléfonos móviles ha hecho posible que se pueda desarrollar casi cualquier tipo de aplicación, desde calculadoras, relojes mundiales hasta sofisticados juegos, sistemas de monitoreo de seguridad etc.

Permitiendo a los desarrolladores de aplicaciones, programadores abrirse campo en el negocio de la telefonía móvil mismos que se han incorporado como un agente más dentro del sector.

Si con un teléfono móvil no se puede descargar un juego, tener la aplicación más novedosa o descargar la canción o video de moda, ese teléfono ya es antiguo y "no sirve".

Razón por la que este tipo de servicio es importante, ya que es necesario conocer las redes sobre las cuales están enlazados nuestros servicios, la red del internet se considera necesaria en nuestros días, por lo que es una característica deseable en cualquier teléfono móvil.

Las compañías de nuestro país ofrecen este servicio con una tarifa especial, pero a la vez nuestros dispositivos móviles pueden realizar una conexión a redes WIFI públicas.

Al realizar la conexión a internet para los móviles no todas la paginas y servicios serán compatibles con los terminales móviles ya que este posee limitaciones como memoria, tamaño de visualización.

Esto produce a que se empiece a desarrollar aplicaciones para los dispositivos móviles mismos que deberán ajustarse a los lenguajes de programación de móviles como lo son J2ME, Windows Mobile(C#), para saber cual elegir dependerá de los terminales a los que irán dedicadas las aplicaciones a desarrollar, siendo de vital importancia definir este aspecto, ya que todas las aplicaciones no funcionan en todos los teléfonos, y en la mayoría de los casos, se trata de un problema de compatibilidad de versiones del lenguaje utilizado.

Las aplicaciones se programan y desarrollan en ordenadores (mediante emuladores), pero la versión final estará en un teléfono móvil y se necesita hacer llegar la aplicación al teléfono móvil. Para ello los métodos más utilizados son los cables que se proporcionan con el terminal y las conexiones bluetooth. Todo terminal tiene asociado un programa de gestión y sincronización con un PC.

En la actualidad uno de los problemas que asechan a la sociedad es la seguridad, una de las grandes preocupaciones de la sociedad actual y del gobierno.

Las empresas de seguridad emplean cada vez sistemas más sofisticados con el fin de evitar la entrada ilegal a nuestros hogares. Dentro de estos sistemas podemos distinguir las alarmas tradicionales, que cuando detectan algún tipo de cambio en su entorno comienzan con una sirena, o la video vigilancia, en la que una persona o grupo de personas se encargan del monitoreo continuo de las imágenes.

Los sistemas de seguridad que nos ofrecen las compañías de seguridad necesitan o requieren de una infraestructura dentro del hogar en donde se realizara su implementación con sensores o cámaras y una unidad central de control, ya sea para el personal de seguridad, o simplemente para realizar una conexión telefónica con la central de seguridad.

En el país la mayoría de sistemas de vigilancia están constituidos por medio de circuitos cerrados o simplemente a través de sensores de movimiento que activan la alarma la cual es reportada a la empresa de seguridad, este hecho puede resultar cómodo al usuario, ya que no necesita estar totalmente pendiente de su sistema, ni de su mantenimiento, pero a su vez, en caso de fallo genera una gran alarma ya que no conoce directamente la situación, sino que hay una persona que le llama o le avisa de que algo está pasando.

Una falsa alarma provoca una gran preocupación y aunque los sistemas actuales son muy fiables, siempre queda la desconfianza ante el sistema, y con ello la incertidumbre de si realmente se ha producido un fallo o la alarma es verdadera.

Con un sistema en tiempo real y sin intermediarios sería el propio usuario quien monitorea y actuara en consecuencia, si se ha producido un fallo en la detección lo que propone nuestro sistema es utilizar tecnología móvil con cámara ip inalámbricas las mismas que nos van a permitir monitorear las principales áreas de nuestros domicilios tanto internas o externas, las cámaras ip serán una ayuda para el sistema de control que se realizar permitiendo monitorear constantemente ciertas áreas al usuario a través de su dispositivo móvil teniendo una imagen real de lo que está ocurriendo y sería el primero en conocerlo y el que decidiera a qué tipo de condición de emergencia quiere avisar, sin estar atado a ningún tipo de compañía ni servicio de seguridad, ni a ningún costo.

## **CAPITULO 1 ANTEPROYECTO**

**1. Tema de investigación** 

**DISEÑO DE UN SISTEMA DE VIDEO VIGILANCIA UTILIZANDO COMPONENTES DE VIGILANCIA QUE PROPORCIONEN INFORMACION NECESARIA DE LO OCURRIDO Y QUE NOS PERMITA INTERACTUAR CON EL DISPOSITIVO MOVIL.** 

#### **1.1 Planteamiento del problema**

#### **1.2 Antecedentes**

La inseguridad es un ambiente que afecta a todo el país es por eso que la sociedad aspira combatir ampliamente contra esto, es por esta razón que los sistemas que brindan seguridad son importantes y necesarios en las empresas y hogares, puesto que ayudan a que los usuarios se sientan protegidos y a su vez protejan sus pertenencias. Con la ayuda de los sistemas de vigilancia se puede mantener una casa o empresa segura y confortable.

En el Ecuador existen una gran cantidad de empresas que brindar seguridad a oficinas y hogares, lo que hace difícil adquirir un sistema de vigilancia ya que unas empresas tienen equipos más complejos que otras en su funcionamiento pero con mayor dificultad de manejo por parte del usuario final y alto costo que representa para su adquisición.

En la actualidad el auge que se está dando dentro de la informática, las telecomunicaciones y la tecnología móvil a través del internet a facilitado que las personas interactúen con la información que se encuentra en la

18

red, en los últimos años la tecnología móvil así como los teléfonos celulares han dado pasos gigantesco que nos permiten navegar a través de la web convirtiéndose en una herramienta indispensable para sociedad.

El proyecto pretende tener un monitoreo constante de nuestros lugares de residencia oficinas a través de los dispositivos móviles ya que estos tendrán una aplicación que nos proporcionen información de lo ocurrido.

#### **1.2.1 Diagnóstico o planteamiento de la problemática general**

#### **1.2.2 Causa – efectos**

La inseguridad que se viene dando en la país ha llevado a la sociedad a tener sistemas de seguridad centralizados estos trabajan con un sistema cerrado de monitoreo lo que no permite a los usuarios poder tener un control propio de sus residencias y alto costo que representa tener estos sistemas de seguridad se ha visto imposibilitado acceder a ellos.

Al no llevar un monitoreo de seguridad propio dentro de nuestras residencias provocara que las empresas de seguridad nos sigan brindando los sistemas tradicionales, con el pasar de los años la tecnología ha tenido un gran avance en la tecnología móvil lo que nos permite tener un sistemas de seguridad propio y así tener un control de nuestros domicilios.

#### **1.2.3 Pronóstico y control del pronóstico**

La sociedad al implementar el sistema seguridad podrá tener un monitoreo propio de lo que pasa dentro de sus domicilios con sus dispositivos móviles ya que con la aplicación a diseñar y la web se

podrá visualizar lo que está sucediendo en el lugar que se encuentran instaladas las cámaras de vigilancia.

Con la expansión de la tecnología de grabación digital, sus múltiples ventajas se han hecho bastante aparentes: facilidad de uso, capacidades avanzadas de búsqueda, grabación y visualización, disminución de costos sin pérdida de calidad de imagen, mejora de la compresión y el almacenamiento, y mayor potencial de integración, entre otras.

#### **1.3 Formulación de la problemática específica**

#### **1.3.1 Problema principal**

¿Diseñar un Sistema de Video Vigilancia utilizando cámaras de seguridad que proporcionen información necesaria de lo ocurrido y que además esa información llegue inmediatamente al teléfono móvil del usuario?

#### **1.3.2 Problemas secundarios**

- ¿Qué sistemas de seguridad en las residencias existen?
- ¿Cómo se va a monitorear en los dispositivos móviles?
- ¿Cuáles son los componentes en Hardware y Software que intervienen en el Sistema de Video Vigilancia?
- ¿Cuáles son las herramientas para diseñar sistemas en dispositivos móviles?

#### **1.4 Objetivos**

#### **1.4.1 Objetivo General**

Diseñar un Sistema de Video Vigilancia que proporcionen información necesaria al usuario en línea de lo ocurrido dentro de sus instalaciones o domicilio, permitiéndole interactuar con dispositivos móviles " teléfonos Celulares" que tengan como SO Windows Mobile 6.X.

#### **1.4.2 Objetivos Específicos**

- Analizar información para el desarrollo del sistema que nos permita conocer sobre los sistemas de seguridad de video vigilancia.
- Analizar las herramientas que facilitan la implementación de sistemas en dispositivos móviles.
- Analizar el emulador de aplicaciones de Visual Studio.net 2008 Windows Mobile para el desarrollo de aplicaciones para móviles.
- $\triangleright$  Identificar los componentes en Hardware y Software que intervienen en el Sistema de Video Vigilancia.
- Diseñar y propuesta del sistema de video vigilancia utilizando la metodología RUP.

#### **1.5 Justificación**

#### **1.5.1 Teórica**

En la actualidad uno de los problemas que asechan a la sociedad es la inseguridad, problema que afecta y preocupa a la sociedad. Por lo general los lugares en donde se habita no cuentan con un sistema vigilancia lo que se propone es implementar dentro de estos lugares un sistema de seguridad con tecnología móvil "Teléfonos celulares" los mismos que nos permitan monitorear de que es lo que ocurre en donde se tiene instalado el sistema permitiéndonos tener un sistema adecuado de vigilancia.

En el país la mayoría de sistemas de vigilancia están constituidos por medio de circuitos cerrados o simplemente a través de de sensores de movimiento que activan la alarma la cual es reportada a la empresa de seguridad saber por la cual estas empresas no tienen una capacidad para administrar las imágenes, como podemos darnos cuenta seguirnos manteniendo con estos sistemas de seguridad dentro de nuestros domicilios ya no es conveniente.

#### **1.5.2 Metodológica**

#### **Cámara ip**

Es una cámara que emite las imágenes directamente a la red (Intranet o internet) sin necesidad de un ordenador.

Funciones:

- Envío de correos electrónicos con imágenes.
- Activación mediante movimiento de la imagen.
- Activación mediante movimiento de sólo una parte de la imagen.
- Creación una máscara en la imagen, para ocultar parte de ella o colocar un logo. O simplemente por adornar.
- Activación a través de otros sensores.
- Control remoto para mover la cámara y apuntar a una zona.
- Programación de una secuencia de movimientos en la propia cámara.
- Posibilidad de guardar y emitir los momentos anteriores a un evento.
- Utilización de diferente cantidad de fotogramas según la importancia de la secuencia. Para conservar ancho de banda.
- Actualización de las funciones por software.

Una cámara de red tiene su propia dirección IP, se conecta a la red , tiene interconstruidos una serie de aplicaciones, funciones y servicios como son un servidor web, un servidor FTP, cliente de correos, administración de alarmas y muchos otros que en su conjunto permiten inclusive realizar programación directamente en la cámara(GSCS)

También una cámara de red tiene las siguientes ventajas:

- $\triangleright$  Flexibilidad Se puede conectar en cualquier lugar y se pueden utilizar dispositivos como módems, celulares, adaptadores inalámbricos ó la misma red cableada como medio de transmisión.
- Funcionalidad Todo lo que se necesita para transmitir video sobre la red está incluido en la cámara.

23

- $\triangleright$  Instalación Solo se requiere asignar la IP para empezar a transmitir video.
- $\triangleright$  Facilidad de Uso-Se puede administrar y ver el video en una computadora estándar con un navegador de internet.
- $\triangleright$  Estabilidad Ya que no requiere de componentes adicionales se tienen una mayor estabilidad.
- Calidad Proporcionan imágenes de alta calidad en formato MJPEG ó MPEG4.
- $\triangleright$  Costo El costo es muy bajo ya que el costo total para transmitir video es el de la cámara.

#### **Dispositivos móviles**

Dispositivo móvil (celulares), que permiten el envió y recepción de llamadas y de paquetes de datos en forma inalámbrica. "Los dispositivos móviles (también conocidos como computadora de mano, «Palmtop» o simplemente handheld) son aparatos de pequeño tamaño, con algunas capacidades de procesamiento, móviles o no, con conexión permanente o intermitente a una red, con memoria limitada, diseñados específicamente para una función, pero que pueden llevar a cabo otras funciones más generales"(WIKIPEDIA(1a),2011)

#### **Windows Mobile**

Sistema operativo compacto combinado con algunas aplicaciones básicas especialmente diseñado para dispositivos móviles.

Algunos dispositivos portátiles que ejecutan Windows Mobile incluyen los Pocket pcs, Smartphone, Portable Media Centers y computadora de a bordo de ciertos autos.

Es diseñado para parecerse a las versiones escritorio de Windows.

Posee aplicaciones Como: Office Mobile, Outlook Mobile, Internet Explorer Mobile y Windows mediaplayer.

También tiene ICS (Internet Connection Sharing), permitiendo compartir internet via USB o Bluetooth con una computadora.(ALEGSA, nd)

#### **1.5.3 Práctica**

Lo que propone nuestro sistema es utilizar tecnología móvil con cámara de vigilancia las mismas que nos van a permitir monitorear las principales áreas de nuestros lugares de residencia tanto internas o externas, las cámaras de vigilancia serán una ayuda para el sistema de control que se realizar permitiendo monitorear constantemente ciertas áreas el usuario a través de su dispositivo móvil podrá obtener imágenes y videos que serán capturados por las cámaras cuando estén activas permitiendo monitorear nuestros domicilios.

#### **1.6 Alcance y limitaciones**

#### **1.6.1 Alcance**

 Analizar información para el desarrollo del sistema que nos permita conocer sobre los sistemas de seguridad de video vigilancia.

- Analizar las herramientas que facilitan la implementación de sistemas en dispositivos móviles.
- Analizar el emulador de aplicaciones de Visual Studio.net 2008 Windows Mobile para el desarrollo de aplicaciones para móviles.
- $\triangleright$  Identificar los componentes en Hardware y Software que intervienen en el Sistema de Video Vigilancia.
- Diseñar y propuesta del sistema de video vigilancia utilizando la metodología RUP.

#### **1.6.2 Limitaciones**

- $\triangleright$  No se utilizarán cámaras IP que necesiten la instalación previa de codificadores para poder observar las imágenes.
- El proyecto no dispondrá del desarrollo interfaces independientes de Visual Studio 2008 Windows Mobile.

#### **1.7 Marco de referencia**

#### **1.7.1 Marco teórico**

#### Dispositivo Móvil

Accesorio móvil o celular que sirve para navegación web y de aplicaciones para facilitar la comunicación con las personas. **Manuel Fernández** lo describe como "aparatos pequeños, con algunas capacidades de procesamiento, móviles o no, con conexión permanente o intermitente a una red, con memoria limitada, diseñados específicamente para una función, pero que pueden llevar a cabo otras más generales".

Algunos dispositivos móviles típicos son:

- \* Smartphone.
- \* PDA.
- \* Celulares.
- \* Handheld.
- \* Utra-Mobile PC.

Para el desarrollo de aplicaciones móviles se utiliza estructura de control con sentencias lógicas que nos van a permitir el desarrollo de sistemas, "Es un lenguaje diseñado para describir el conjunto de acciones consecutivas que un equipo debe ejecutar. Por lo tanto, un lenguaje de programación es un modo práctico para que los seres humanos puedan dar instrucciones a dispositivos electrónicos que para su funcionamiento utilizaran un código alto nivel.

Una Cámara IP también conocidas como cámaras Web son videocámaras diseñadas para enviar las señales (video, imágenes y en algunos casos audio) a través de Internet desde un explorador. Según J. Valeriano "las cámaras IP pueden integrarse aplicaciones como detección de presencia (incluso el envío de mail si detectan presencia), grabación de imágenes o secuencias en equipos informáticos (tanto en una red local o en una red externa (WAN), de manera que se pueda comprobar el porqué ha saltado la detección de presencia y se graben imágenes de lo sucedido"

Las cámaras de red se usan en sistemas de seguridad profesionales y permiten vídeo en directo para que sea visualizado por personal autorizado. Las cámaras de red se integran fácilmente en sistemas mayores y más complejos, pero también pueden funcionar como soluciones aisladas en aplicaciones de vigilancia de bajo nivel. Las cámaras de red pueden usarse para vigilar áreas sensibles como pueden ser, domicilios, edificios, casinos, bancos, puertos deportivos, tiendas. (DIXITA)

27

#### **1.7.2 Marco espacial**

El presente proyecto va ser aplicado al sector residencial de la ciudad de Cuenca, que está localizada en el Ecuador en la provincia del Azuay, aproximadamente 2583m encima del nivel del mar.

#### **1.7.3 Marco temporal**

Para el desarrollo del proyecto disponemos de 6 semanas, en las cuales se deberán cumplir con los objetivos planteados.

#### **1.8 Metodología**

#### **MÉTODO INDUCTIVO:**

Después de realizar el proceso de recopilación de información, se comienza con la observación de toda la información recopilada, continuando con el proceso de analizar lo observado dando definiciones claras de cada uno de los conceptos.

Después seleccionar los problemas principales que están afectando a la seguridad en la ciudad de Cuenca.

**MÉTODO DEDUCTIVO:** Es el proceso lógico que parte del método inductivo, donde se puede confirmar la información analizada y estructurada del método anterior. Dentro de este método se va a utilizar:

- **APLICACIÓN:** Parte de la generación del proceso lógico del método inductivo que sería aplicar todas las observaciones y abstracciones de los elementos investigados.
- **COMPRENSIÓN:** Se realiza un análisis de la generación del proceso lógico para poder describir e incrementar el mismo. El cual diferenciamos la información para comprender la información obtenida.

 **DEMOSTRACIÓN:** Consiste en la verificación de los conceptos encontrados y analizados o la generación del proceso para su funcionamiento.

#### **METODOLOGIA TECNICA**

#### **Rational Unified Process (RUP)**

La metodología RUP, llamada así por sus siglas en inglés Rational Unified Process, divide en 4 fases el desarrollo del software:

- **Inicio**, El Objetivo en esta etapa es determinar la visión del proyecto.
- **Elaboración**, En esta etapa el objetivo es determinar la arquitectura óptima.
- **Construcción**, En esta etapa el objetivo es llevar a obtener la capacidad operacional inicial.
- **Transmisión**, El objetivo es llegar a obtener el release del proyecto.

Cada una de estas etapas es desarrollada mediante el ciclo de iteraciones, la cual consiste en reproducir el ciclo de vida en cascada a menor escala. Los Objetivos de una iteración se establecen en función de la evaluación de las iteraciones precedentes.

Vale mencionar que el ciclo de vida que se desarrolla por cada iteración, es llevada bajo dos disciplinas:

#### **Disciplina de Desarrollo**

• Ingeniería de Negocios: Entendiendo las necesidades del negocio.

- Requerimientos: Trasladando las necesidades del negocio a un sistema automatizado.
- Análisis y Diseño: Trasladando los requerimientos dentro de la arquitectura de software.
- Implementación: Creando software que se ajuste a la arquitectura y que tenga el comportamiento deseado.
- Pruebas: Asegurándose que el comportamiento requerido es el correcto y que todo los solicitado esta presente.

#### **Disciplina de Soporte**

- Configuración y administración del cambio: Guardando todas las versiones del proyecto.
- Administrando el proyecto: Administrando horarios y recursos.
- Ambiente: Administrando el ambiente de desarrollo.
- Distribución: Hacer todo lo necesario para la salida del proyecto

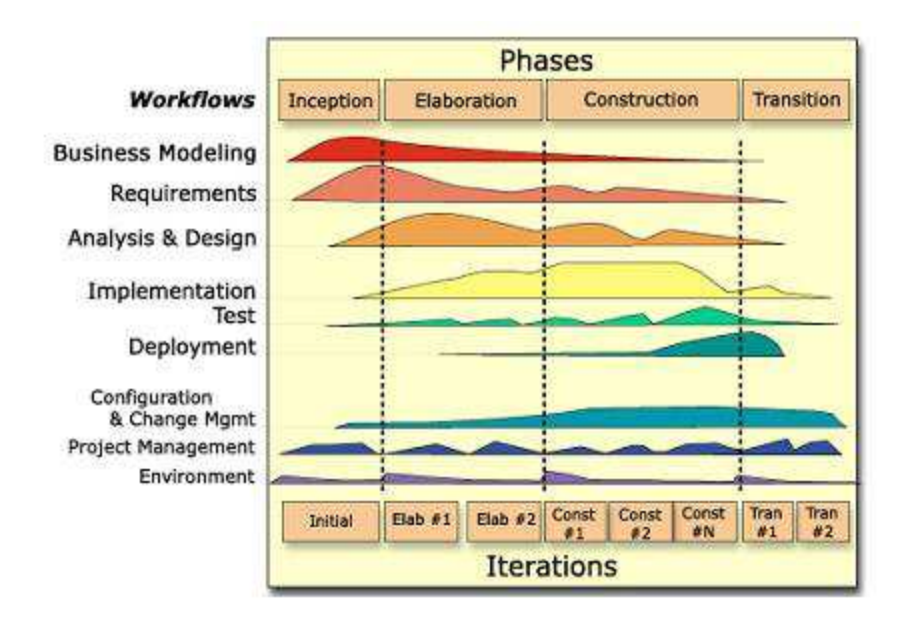

 **Fases e Iteraciones de la Metodología RUP**

Es recomendable que a cada una de estas iteraciones se les clasifique y ordene según su prioridad, y que cada una se convierte luego en un entregable al cliente. Esto trae como beneficio la retroalimentación que se tendría en cada entregable o en cada iteración.

Los elementos del RUP son:

- **Actividades**, Son los procesos que se llegan a determinar en cada iteración.
- **Trabajadores**, Vienen hacer las personas o entes involucrados en cada proceso.
- **Artefactos**, Un artefacto puede ser un documento, un modelo, o un elemento de modelo.

Una particularidad de esta metodología es que, en cada ciclo de iteración, se hace exigente el uso de artefactos, siendo por este motivo, una de las metodologías más importantes para alcanzar un grado de certificación en el desarrollo del software.

#### **1.9 Cronograma**

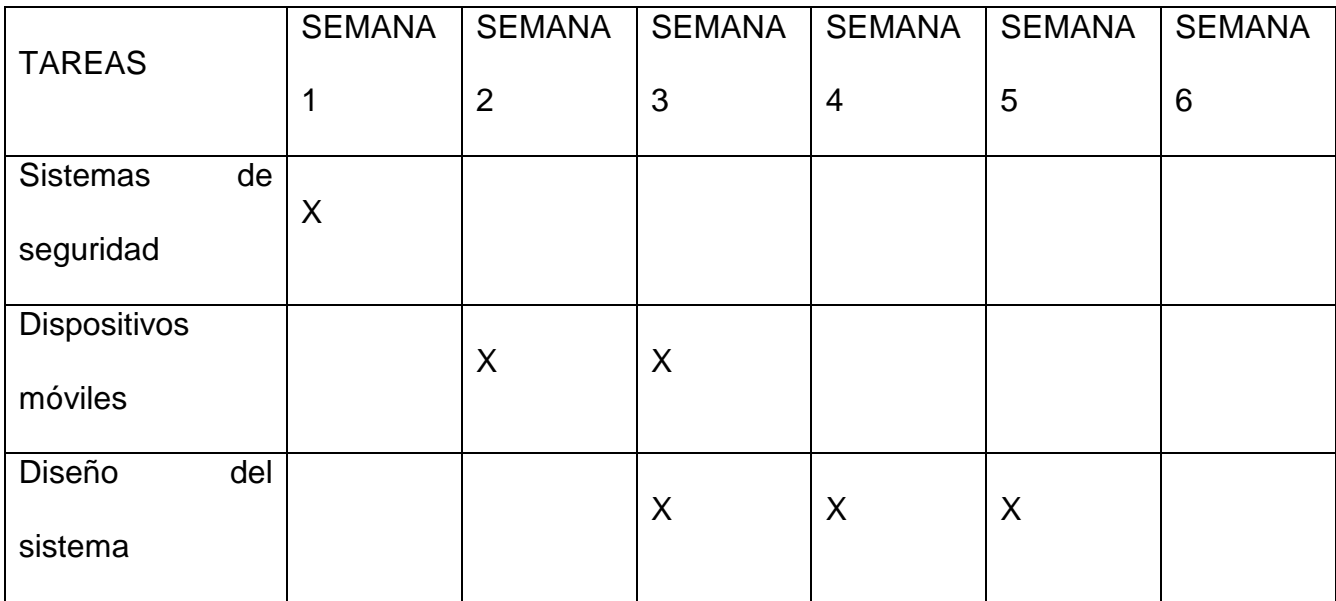

#### **1.10 PLAN ANLITICO**

**INTRODUCCION** 

CAPITULO I

ANTEPROYECTO

CAPITULO II

MARCO DE REFERENCIA

CAPITULO III

METODOLOGIA DE INVESTIGACION

CAPITULO V

ANALISIS Y DISEÑO ORIENTADO A OBJETOS CONCLUSIONES Y RECOMENDACIONES

## **CAPITULO 2 MARCO DE REFERENCIA**

#### **SISTEMAS DE SEGURIDAD**

#### **2.1 HISTORIA**

La seguridad es uno de los aspectos que afecta a la sociedad hoy en día, las personas entendemos conocemos los sistemas de seguridad tradicionales que son equipos sofisticados que cuenta con elementos de hardware y software.

Un sistema de seguridad, es cualquier elemento que garantice la "Fianza u obligación de indemnidad a favor de alguien, regularmente en materia de intereses" [1], que brinde confianza y que no produzca ningún tipo de molestias.

Una persona se convierte en delincuente debido a una serie de causa, los cuales se detallan a continuación:

- > La pérdida de valores éticos y morales.
- > La mala administración de los gobiernos.
- La falta de aplicación de las Leyes y corrupción de la Función Judicial.
- La generalizada corrupción que se encuentra en todos los estratos sociales.
- > La crisis económica.
- $\triangleright$  El desempleo masivo.
- > La migración campesina.
- $\triangleright$  La inflación de los últimos años.
- La falta de alimentación, vivienda, salud, educación entre otras.

En el ecuador en el año 2011 se han cometido delitos contra la propiedad para comparación tenemos el siguiente cuadro comparativo:

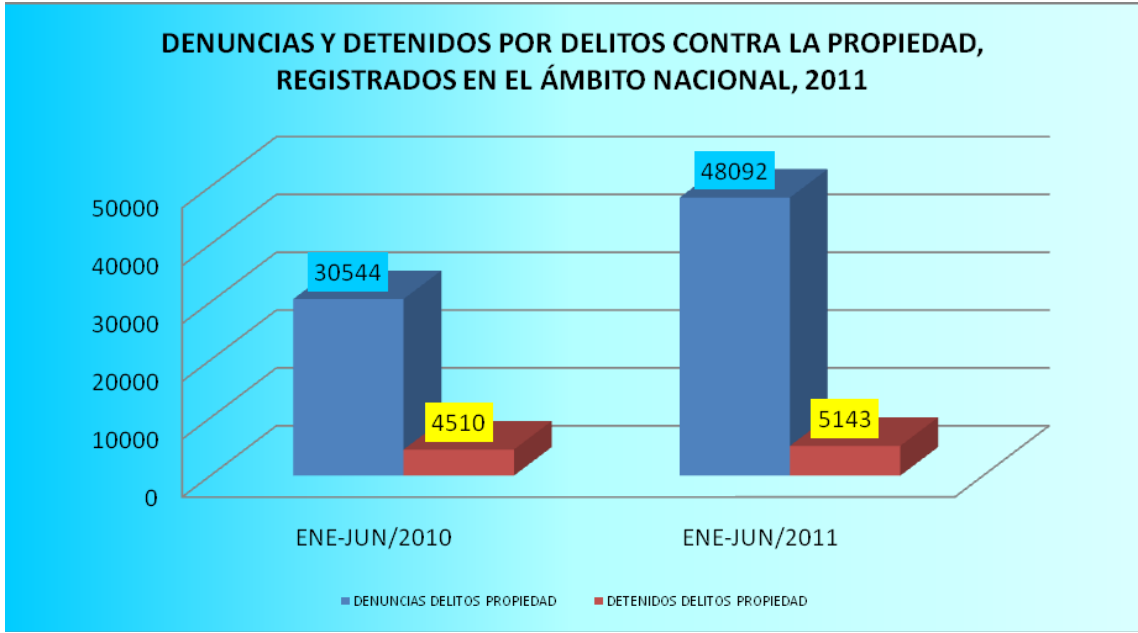

Fig1.1 Delitos contra la propiedad

"En este periodo de estudio determinamos que los delitos contra la propiedad ha crecido el 57,45 por ciento, y el mismo comportamiento se observa en los detenidos con un crecimiento del 14,04 por ciento" [2]

#### **2.2 EMPRESAS DE SEGURIDAD**

Las compañías que ofrecen seguridad y ofrecen sistemas de vigilancia han llegado a ser muy difundidos en estos últimos años, entre quienes necesitan del servicio en sus empresas y aquellos que lo requieren en sus hogares, tanto así que algunas constructoras de viviendas ofrecen la inclusión de los requisitos apropiados para instalar y accionar la mayoría de los sistemas caseros de vigilancia. Razón por la cual el número de alarmas de seguridad ya sean comunitarias o privadas han aumentado en forma espectacular, tanto en viviendas como en locales comerciales siendo en estas donde más se ha incrementado la instalación de dispositivos de seguridad.

#### **2.3 EVOLUCIÓN DE LOS SISTEMAS DE VIGILANCIA POR VIDEO[3]**

Los sistemas de vigilancia por video se originaron entre los años 50s. Avances en los 70s. Empezaron siendo sistemas analógicos al 100% y paulatinamente se fueron digitalizando. Los sistemas de hoy en día han avanzado mucho desde la aparición de las primeras cámaras analógicas con tubo conectadas a VCR (video casete recordar).

En la actualidad, estos sistemas utilizan cámaras y servidores de PC para la grabación de video en un sistema completamente digitalizado. Sin embargo,

entre los sistemas completamente analógicos y los sistemas completamente digitales existen diversas soluciones que son parcialmente digitales. Dichas 3 soluciones incluyen un número de componentes digitales pero no constituyen sistemas completamente digitales.

#### **2.3.1 Sistemas de circuito cerrado de TV analógicos usando VCR[3]**

Un sistema de circuito cerrado de TV (CCTV) analógico que utilice un VCR (video cassette recorder), representa un sistema completamente analógico formado por cámaras analógicas con salida coaxial, conectadas al VCR para grabar.

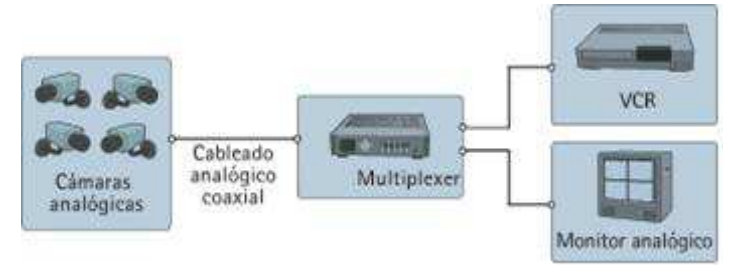

Figura 1.2 Circuito cerrado de TV analógica usando VCR. [3]

El VCR utiliza el mismo tipo de cintas que una grabadora doméstica. El video no se comprime y, si se graba a una velocidad de imagen completa, una cinta durará como máximo 8 horas. En sistemas mayores, se puede conectar un multiplexor entre la cámara y el VCR. El multiplexor permite grabar el video procedente de varias cámaras en un solo grabador, pero con el inconveniente que tiene una menor velocidad de imagen. Para monitorizar el video, es necesario un monitor analógico.

### **2.3.2 Sistemas de circuito cerrado de TV analógicos usando DVR[3]**

Un sistema de circuito cerrado de TV (CCTV) analógico usando un DVR (digital video recorder), es un sistema analógico con grabación digital. En un DVR, la cinta de video se sustituye por discos duros para la grabación de video, y es necesario que el video se digitalice y comprima para almacenar la máxima cantidad de imágenes posible de un día.

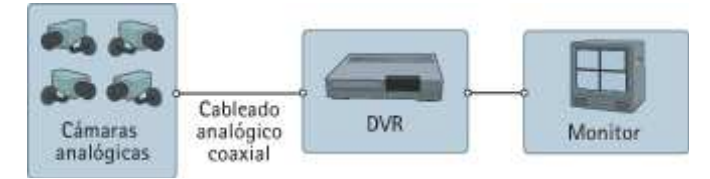

Figura 1.3 Circuito cerrado de TV analógica usando DVR. [3]

Con los primeros DVR, el espacio del disco duro era limitado, por tanto, la duración de la grabación era limitada, o debía usarse una velocidad de imagen inferior. El reciente desarrollo de los discos duros significa que el espacio deja de ser el principal problema. La mayoría de DVRs disponen de varias entradas de video, normalmente 4, 9 ó 16, lo que significa que también incluyen la funcionalidad de los multiplexores.

El sistema DVR añade las siguientes ventajas:

- $\triangleright$  No es necesario cambiar las cintas
- Calidad de imagen constante

#### **2.3.3 Sistemas de circuito cerrado de TV analógicos usando DVR de red[3]**

Un sistema de circuito cerrado de TV (CCTV) analógico usando un DVR IP (digital video recorder IP) es un sistema parcialmente digital que incluye un DVR IP equipado con un puerto Ethernet para conectividad de red. Como el video se digitaliza y comprime en el DVR, se puede transmitir a través de una red informática para que se monitorice en un PC en una ubicación remota.

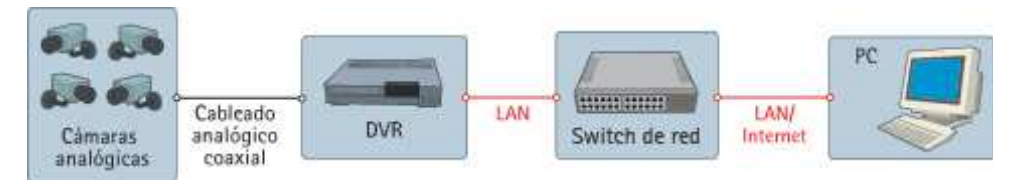

Figura 1.4 Sistema de circuito cerrado de TV analógico usando DVR de red. [3] Algunos sistemas pueden monitorizar tanto video grabado como en directo, mientras otros sólo pueden monitorizar el video grabado. Además, algunos sistemas exigen un cliente Windows especial para monitorizar el video, mientras que otros utilizan un navegador web estándar, lo que flexibiliza la monitorización remota.

El sistema DVR IP añade las siguientes ventajas:

- Monitorización remota de video a través de un PC
- Funcionamiento remoto del sistema.

#### **2.3.4 Sistemas de video IP que utilizan servidores de video[3]**

Un sistema de video IP que utiliza servidores de video incluye un servidor de video, un switch de red y un PC con software de gestión de video. La cámara analógica se conecta al servidor de video, el cual digitaliza y comprime el video.
A continuación, el servidor de video se conecta a una red y transmite el video a través de un switch de red a un PC, donde se almacena en discos duros. Esto es un verdadero sistema de video IP.

Un sistema de video IP que utiliza servidores de video añade las ventajas siguientes:

- Utilización de red estándar y hardware de servidor de PC para la grabación y gestión de video
- El sistema es escalable en ampliaciones de una cámara cada vez
- $\triangleright$  Es posible la grabación fuera de las instalaciones
- $\triangleright$  Preparado para el futuro, ya que este sistema puede ampliarse fácilmente incorporando cámaras IP

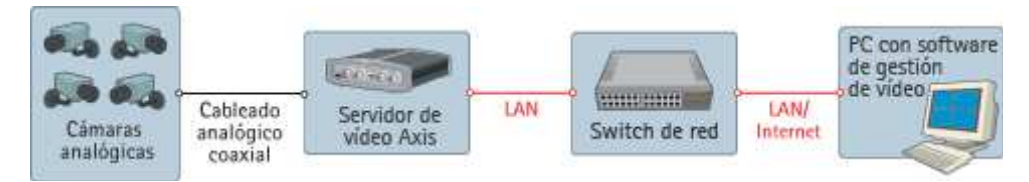

Figura 1.5 Sistema de video IP que utiliza servidor de video. [3] En la figura 1.5 se muestra un sistema de video IP, donde la información del video se transmite de forma continua a través de una red IP. Utiliza un servidor de video como elemento clave para migrar el sistema analógico de seguridad a una solución de video IP.

# **2.3.5 Sistemas de video IP que utilizan cámaras IP[3]**

Una cámara IP combina una cámara y un computador en una unidad, lo que incluye la digitalización y la compresión del video así como un conector de red. El video se transmite a través de una red IP, mediante los switches de red y se graba en un PC estándar con software de gestión de video. Esto representa un verdadero sistema de video IP donde no se utilizan componentes analógicos. Un sistema de video IP que utiliza cámaras IP añade las ventajas siguientes:

- Cámaras de alta resolución (megapíxel)
- Calidad de imagen constante
- Alimentación eléctrica a través de Ethernet y funcionalidad inalámbrica
- Funciones de Giro/Inclinación/zoom, audio, entradas y salidas digitales a través de IP, junto con el video
- $\triangleright$  Flexibilidad y escalabilidad completas

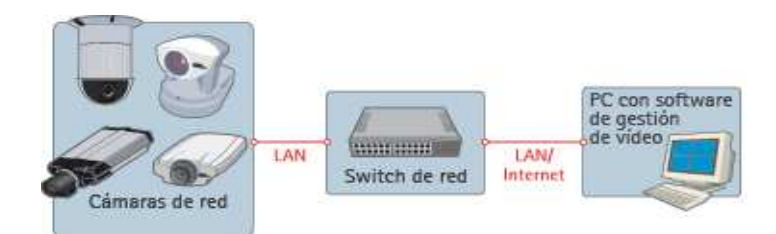

Figura 1.6 Sistema de video IP que utiliza cámaras IP. [3]

En la Figura 1.6, se indica un verdadero sistema de video IP, donde la información del video se transmite de forma continua a través de una red IP, utilizando cámaras IP. Este sistema saca el máximo partido de la tecnología digital y proporciona una calidad de imagen constante desde la cámara hasta el visualizador, en cualquier sitio que esté.

La diferencia entre el Sistema de video IP que utilizan servidores de video y el Sistema de video IP que utiliza cámaras IP, es que el Sistema de video IP descrita anteriormente utilizan cámaras análogas por ende para la transmisión hasta el servidor de video utilizan cable coaxial, en el servidor se digitaliza y comprime el video en la cual el servidor de video se enlaza con la red LAN, mientras que el Sistema descrito en este subcapítulo utiliza cámaras IP en la misma cámara incorpora un computador en el cual se digitaliza y comprime la señal de video para luego ser transmitido al servidor de video a través de la red LAN, en este sistema tanto las cámaras IP y el servidor forman la red LAN.

### **2.4 SISTEMA DE ALARMAS**

La función de los sistemas de alarmas es detectar si sucede alguna anomalía y procesar esta información para brindar seguridad a las personas y a los bienes en una zona establecida de manera rápida y precisa.

En la actualidad existen 3 tipos de alarmas que son las siguientes:

**Comunitario:** Se acciona en forma manual y esta no tiene monitoreo, trabaja conjuntamente con las personas.

**Sociales:** Se activan de forma manual o mediante sensores, son destinados a pedir auxilio ante algún siniestro, emergencia médica o ante un posible robo, se encuentran conectadas a estaciones de alarma las mismas que monitorean las 24h.

**Kit Convencional:** Trabajan de forma alambrico o inalámbrico utiliza dispositivos de control, sensores, sirenas y conexión estaciones receptoras de monitoreo las 24h.

Los sistemas de alarma mas económicos son los comunitarios, luego los sociales, tomando que el kit convencional es el de mayor costo.

### **2.5 CAMARAS DE VIGILANCIA**

Hoy en día las cámaras de vigilancia son un gran aporte para el avance tecnológico en cuanto a la seguridad en hogares como en sectores comerciales. Existe un gran número de cámaras de red que se pueden clasificar de acuerdo a la función de que estas están diseñadas, tenemos para uso interno o para su uso interno-externo.

"Las cámaras de red externas tienen un objetivo con iris automático para regular la cantidad de luz a la que se expone el sensor de imagen. Una cámara externa también necesitará una carcasa de protección externa, salvo que su diseño ya incorpore un cerramiento de protección. Las carcasas también están disponibles para cámaras internas que requieren protección frente a entornos adversos como polvo y humedad y frente a riesgo de vandalismo o manipulación"[4].

### **2.5.1Cámara de red fijas**

Una cámara de red fija es una cámara que dispone de un campo de vista fijo (normal/telefoto/gran angular) una vez montada. Este tipo de cámara es la mejor opción en aplicaciones en las que resulta útil que la cámara esté bien visible. Normalmente, las cámaras fijas permiten que se cambien sus objetivos. Pueden instalarse en armazones diseñadas para su uso en instalaciones interiores o exteriores.

### **2.5.2 Cámara de red domo fijas.**

Una cámara domo fija, también conocida como mini domo, consta básicamente de una cámara fija pre instalada en una pequeña carcasa domo. La cámara puede enfocar el punto seleccionado en cualquier dirección. La ventaja

principal radica en su discreto y disimulado diseño, así como en la dificultad de ver hacia qué dirección apunta la cámara. Asimismo, es resistente a las manipulaciones.

Uno de los inconvenientes que presentan las cámaras domo fijas es que normalmente no disponen de objetivos intercambiables, y si pueden intercambiarse, la selección de objetivos está limitada por el espacio dentro de la carcasa domo. Para compensarlo, a menudo se proporciona un objetivo varifocal que permita realizar ajustes en el campo de visión de la cámara.

Las cámaras domo fijas están diseñadas con diferentes tipos de cerramientos, a prueba de vandalismo y/o con clasificación de protección IP66 cuyo valor significa, IP índice de protección, el primer digito 6 protección completa contra personas y entrada de polvo, el segundo digito 6 protección contra fuertes chorros de agua de todas direcciones, incluido olas. Generalmente, las cámaras domo fijas se instalan en la pared o en el techo.

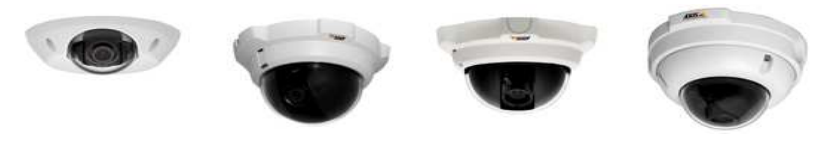

Figura 1.7 Cámaras de red domo fijas

### **2.5.3 Cámara PTZ [4]**

Las cámaras PTZ (Pan-Tilt-Zoom) pueden moverse horizontalmente, verticalmente y acercarse o alejarse de un área o un objeto de forma manual o automática. Todos los comandos PTZ se envían a través del mismo cable de red que la transmisión de video.

Algunas de las funciones que se pueden incorporar a una cámara PTZ:

 Estabilización electrónica de imagen. En instalaciones exteriores, las cámaras domo PTZ con factores de zoom superiores a los 20x son sensibles a las vibraciones y al movimiento causados por el tráfico o el viento. La estabilización electrónica de la imagen ayuda a reducir el efecto de la vibración en un video. Además de obtener videos más útiles, reducirá el tamaño del archivo de la imagen comprimida, de modo que se ahorrará un valioso espacio de almacenamiento.

- Máscara de privacidad. La máscara de privacidad permite bloquear o enmascarar determinadas áreas de la escena frente a visualización o grabación para que en esa área no grave y aparezca en el video solo una franja blanca.
- Posiciones predefinidas. Muchas cámaras PTZ permiten programar posiciones predefinidas, normalmente entre 20 y 100 posiciones. Una vez las posiciones predefinidas se han configurado en la cámara, el operador puede cambiar de una posición a la otra de forma muy rápida.
- E-flip. En caso de que una cámara PTZ se monte en el techo y se utilice para realizar el seguimiento de una persona, por ejemplo en unos grandes almacenes, se producirán situaciones en las que el individuo en cuestión pasará justo por debajo de la cámara. Sin la funcionalidad Eflip, las imágenes de dicho seguimiento se verían del revés. En estos casos, E-flip gira las imágenes 180 grados de forma automática. Dicha operación se realiza automáticamente y no será advertida por el operador.
- Auto-flip. Generalmente, las cámaras PTZ, a diferencia de las cámaras domo PTZ, no disponen de un movimiento vertical completo de 360 grados debido a una parada mecánica que evita que las cámaras hagan un movimiento circular continuo. Sin embargo, gracias a la función Autoflip, una cámara de red PTZ puede girar al instante 180 grados su cabezal y seguir realizando el movimiento horizontal más allá de su punto cero. De este modo, la cámara puede continuar siguiendo el objeto o la persona en cualquier dirección.
- Autoseguimiento. El autoseguimiento es una función de video inteligente que detecta automáticamente el movimiento de una persona o vehículo y lo sigue dentro de la zona de cobertura de la cámara. Esta función resulta especialmente útil en situaciones de video vigilancia no controlada humanamente en las que la presencia ocasional de personas o vehículos requiere especial atención. La funcionalidad recorta notablemente el coste de un sistema de supervisión, puesto que se

necesitan menos cámaras para cubrir una escena. Asimismo, aumenta la efectividad de la solución debido a que permite que las cámaras PTZ graben áreas de una escena en actividad.

Aunque las cámaras PTZ y domo PTZ comparten funciones similares, existen algunas diferencias entre ellas:

- Las cámaras de red PTZ no disponen de un movimiento horizontal de 360 grados debido a la existencia de un tope mecánico. Esto significa que la cámara no puede seguir a una persona que esté andando de forma continua en un círculo completo alrededor del dispositivo. Son excepciones de ello las cámaras PTZ que disponen de la funcionalidad Auto-flip.
- Las cámaras de red PTZ no están diseñadas para la operación automática continua o las llamadas rondas de vigilancia, en las que la cámara se mueve automáticamente de una posición predefinida a la siguiente.

# **2.5.4 Cámara de red PTZ mecánica [6]**

Las cámaras de red PTZ mecánicas se utilizan principalmente en interiores y en aplicaciones donde se emplea un operador. El zoom óptico en cámaras PTZ varía normalmente entre 10x y 26x. Una cámara PTZ se puede instalar en el techo o en la pared.

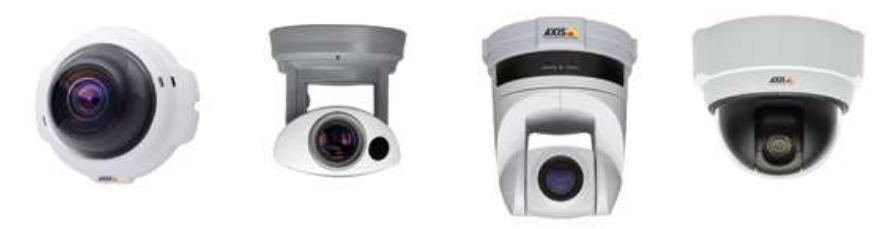

Figura 1.8 Cámaras de red PTZ mecánica. [4]

# **2.5.5 Cámara de red PTZ no mecánica [4]**

Las cámaras de red PTZ no mecánicas, ofrecen capacidades de movimiento horizontal, vertical y zoom sin partes móviles, de forma que no existe desgaste de potencia por lo que no existen motores para que realicen el movimiento. Con un objetivo gran angular, ofrecen un campo de visión más completo que las cámaras de red PTZ mecánicas.

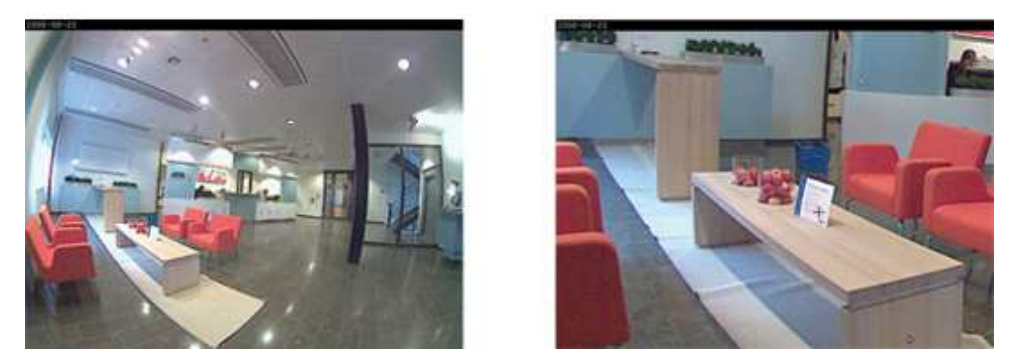

Figura 1.9 Cámara de red PTZ no mecánica.

Una cámara PTZ no mecánica utiliza un sensor de imagen megapíxel y permite que el operador aleje o acerque, de forma instantánea, cualquier parte de la escena sin que se produzca ninguna pérdida en la resolución de la imagen. Esto se consigue presentando una imagen de visión general en resolución VGA (640x480 píxeles) aunque la cámara capture una imagen de resolución mucho más elevada. Cuando se da la orden a la cámara de acercar o alejar cualquier parte de la imagen de visión completa, el dispositivo utiliza la resolución megapíxel original para proporcionar una relación completa, en resolución VGA.

# **2.5.6 Cámara de red domo PTZ [4]**

Las cámaras de red domo PTZ pueden cubrir una amplia área al permitir una mayor flexibilidad en las funciones de movimiento horizontal, vertical y zoom. Asimismo, permiten un movimiento horizontal continuo de 360 grados y un movimiento vertical de normalmente 180 grados. Debido a su diseño, montaje y dificultad de identificación del ángulo de visión de la cámara (el cristal de las cubiertas de la cúpula puede ser transparente o ahumado), las cámaras de red domo PTZ resultan idóneas para su uso en instalaciones discretas.

Las cámaras de red domo PTZ también proporcionan solidez mecánica para operación continua en el modo ronda de vigilancia, en el que la cámara se mueve automáticamente de una posición predefinida a la siguiente de forma

predeterminada o aleatoriamente. Normalmente, pueden configurarse y activarse hasta 20 rondas de vigilancia durante distintas horas del día. En el modo ronda de vigilancia, una cámara de red domo PTZ puede cubrir un área en el que se necesitarían 10 cámaras de red fijas ya que se pueden configurar para que vigilen en diferentes punto es decir que no solo graba el entorno total sino también puede grabar distintos puntos configurados. El principal inconveniente de este tipo de cámara es que sólo se puede supervisar una ubicación en un momento concreto, dejando así las otras nueve posiciones sin supervisar.

El zoom óptico de las cámaras domo PTZ se mueve, generalmente, entre valores de 10x y 35x. Las cámaras domo PTZ se utilizan con frecuencia en situaciones en las que se emplea un operador. En caso de que se utilice en interiores, este tipo de cámara se instala en el techo o en un poste o esquina para instalaciones exteriores.

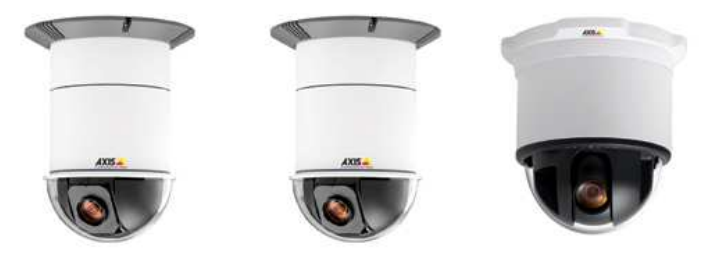

Figura 1.10 Cámaras de red domo PTZ.

### **2.5.7 Cámara De Red Con Visión Diurna/Nocturna [5]**

La totalidad de los tipos de cámaras de red, fijas, domo fijas, PTZ y domo PTZ, dispone de función de visión diurna y nocturna. Las cámaras con visión diurna y nocturna están diseñadas para su uso en instalaciones exteriores o en entornos interiores con poca iluminación.

Las cámaras de red a color con visión diurna y nocturna proporcionan imágenes a color a lo largo del día. Cuando la luz disminuye bajo un nivel determinado, la cámara puede cambiar automáticamente al modo nocturno para utilizar la luz prácticamente infrarroja IR (radiación infrarroja) para proporcionar imágenes de alta calidad en blanco y negro.

## **2.6 Componentes Que Constituyen Una Cámara Ip [6]**

Básicamente una cámara IP se compone de:

- La " cámara " de video tradicional (lentes, sensores, procesador digital de imagen, etc)
- Un sistema de compresión de imagen (para poder comprimir las imágenes captadas por la cámara a formatos adecuados como MPEG4
- La CPU, la memoria Flash y la memoria DRAM representan el "cerebro" o las funciones informáticas de la cámara y están diseñadas específicamente para aplicaciones de red. Gestionan la comunicación con la red y el servidor Web.
- A través del puerto Ethernet, una cámara de red de gama alta puede enviar imágenes directamente a diez o más computadores de forma simultánea. Si las imágenes se envían primero a un servidor Web externo (en lugar de directamente a los usuarios que las visualizan), un número ilimitado de usuarios puede ver el video en tiempo real.

# **2.7 FUNCIONAMIENTO DE LAS CÁMARAS IP[10]**

Las cámaras IP se conectan directamente a la conexión LAN de la instalación de internet o red doméstica u oficina a través de un router, asignándole una dirección IP interna. Cada una de las cámaras envían la información por medio del servicio de banda ancha y se accede a ella a través de cualquier PC conectada a internet con sólo teclear en el navegador la dirección IP de la cámara que se quiere observar. Es decir, se ingresa a la página web del sistema, donde la visualización de las imágenes es sumamente sencilla y desde donde se puede mover las cámaras en diferentes direcciones es una cámara PTZ (Pan-Tilt-Zoom), se puede tomar fotografías, grabar videos y hasta escuchar el sonido del ambiente monitoreado.

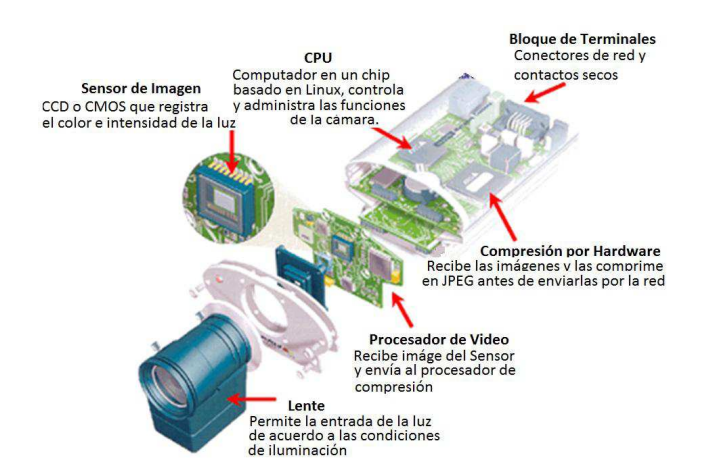

Figura 1.11 Componentes de una cámara de red.

En la figura se observa los componentes que constituyen una cámara IP, a continuación se explica el funcionamiento de una cámara IP:

a. El proceso que sigue para la transformación de las imágenes ópticas a digitales se lleva a cabo a través de los componentes de la cámara que inicialmente captan las imágenes y convierten las diferentes ondas de luz a señales eléctricas, las cuales son convertidas a formato digital y transferidas a la función de cómputo que las comprime y envía a través de la red.

b. El lente de la cámara enfoca la imagen en el sensor CCD / CMOS (chargecoupled device /Complementary Metal Oxide Semiconductor) antes de esto la imagen pasa a través del filtro óptico el cual remueve cualquier luz infrarroja (IR) para que los colores sean mostrados correctamente. En cámaras infrarrojas, este filtro es removible para que se pueda proporcionar imágenes de alta calidad en blanco y negro en condiciones de poca iluminación. Finalmente el sensor de imagen transforma las ondas de luz en señales eléctricas que a su vez se convierten en señales digitales en un formato que puede ser comprimido y transferido por la red.

c. El procesador realiza las funciones de administración y control de la exposición (Niveles de Luz), balance de blancos (Ajuste de Colores), brillo de la imagen y otros aspectos relacionados con la calidad de la imagen, también este procesador incluye un componente de compresión el cual comprime las imágenes digitales a un formato que contiene menos datos y que puede ser transmitido por la red de forma eficiente.

d. El conector de red Ethernet es habilitado por el chip ETRAX (Ethernet, Token Ring, Axis), desarrollado por Axis, el cual es una solución optimizada para conectar periféricos en la red. El chip ETRAX incluye un CPU de 32 bits, conectividad Ethernet de 10/100 Mbits, funciones avanzadas para el manejo de memoria directa (DMA) y un amplio rango de interfaces de entrada/salida (I/O).

e. El CPU, las memorias Flash y DRAM representan el "cerebro" de la cámara, ya que están diseñadas específicamente para aplicaciones de red y en su conjunto manejan las comunicaciones de la red y del servidor web.

f. A través del puerto de red Ethernet, una cámara de red de alta tecnología puede enviar imágenes directamente a 10 ó más clientes ó computadoras simultáneamente, si las imágenes son enviadas a un servidor web externo en lugar de a los clientes directamente, se pueden manejar prácticamente un número ilimitado de usuarios.

Con todo esto únicamente se necesita conectar la cámara IP al Router ADSL (Asymmetric Digital Subscriber Line) y a la alimentación eléctrica, si se piensa usar la cámara en una red local se conecta la cámara a un HUB (es un equipo de redes que permite conectar entre sí otros equipos y retransmite los paquetes que recibe desde cualquiera de ellos a todos los demás) o en un SWITCH y pasa a ser un equipo más que se comunica con el resto de la LAN (y con el exterior si la red LAN dispone de conexión a Internet)

### **2.8 Desarrollo En Dispositivos Moviles**

### **2.8.1 Telefonía Móvil**

La telefonía celular es un sistema que transmiten datos de forma completamente inalámbrica través de canales de radiofrecuencia, de esta manera los sonidos se convierten en señales electromagnéticas, que recorren a través del aire, siendo receptadas y transformadas en mensaje aplicando la corriente alterna originada en un generador a una antena o vía satélite.

A pesar de que la telefonía celular fue creada estrictamente para la voz, hoy en día es capaz de brindar otro tipo de servicios como datos, audio y video; y consecuentemente los teléfonos celulares se han convertido en una herramienta fundamental para la gente común y de negocios teniendo como resultado un aumento masivo en su uso.

### **2.8.2 Historia**

El químico-físico Michael Faraday dedicado al electromagnetismo y la electroquímica, en 1843 tras el estudio sobre el posible manejo de electricidad en el espacio presentó avances en relación a la tecnología del siglo anterior, ayudando en el desarrollo de la telefonía celular.

En 1860 Antonio Meucci saca a la luz su invento el "teletrófono, en donde la voz es reproducida a una considerable distancia. Basado en este invento, en 1876 Alexander Graham Bell construyó y patentó el primer teléfono capaz de transmitir y recibir voz humana con toda su calidad y timbre; Thomas Alva Edison introdujo notables mejoras en el sistema, entre las que se encuentra el micrófono de gránulos de carbón.

1894 año donde la comunicación inalámbrica fue presentada por Guglielmo Marconi. En 1947 surgen teléfonos móviles empleando "células" que identificaban un usuario en cualquier punto desde donde se efectuara la llamada. Dos años se cuenta con la presencia de radio-teléfonos por el método de una antena central intensa para transmitir a 50 ó 60 kms de distancia y unos pocos canales disponibles en la torre.

Posteriormente en el año de 1964, los sistemas selectores de canales automáticos fueron colocados en servicio para los sistemas de telefonía móvil, facilitando conexiones de comunicación, entre los teléfonos móviles y los transceptores de estación de base central. Sucesivamente permitía marcar directamente sus llamadas, sin la ayuda de una operadora.

AT&T en 1971 hizo una propuesta a delinear el principio de la radio celular, época que se propaga ARP (Autoradiopuhelin, o Teléfono de Radio para el Carro), la primera red de telefonía móvil pública con 100% de cobertura en Finlandia.

Consecutivamente el Dr. Martin Cooper pionero y calificado como el padre de la telefonía celular, elaboró el primer radio-teléfono en 1973, en Estados Unidos mientras trabajaba para Motorola. Llegando al año de 1977, los teléfonos celulares se hacen públicos, pero en 1979 los primeros medios comerciales aparecieron en Tokio por la compañía NTT.

En 1981 se introduce el sistema AMPS (Sistema Avanzado de Telefonía Móvil) usando frecuencias de banda hasta de 900 MHz y de 30 Khz, llegando a ser el primer estándar en telefonía celular en el mundo.

Se crea un nuevo estándar en 1988**,** el TDMA Interim Standard 54. Así también, Motorola introduce el teléfono móvil DynaTAC, el cual tenía una hora de tiempo de conversación y ocho horas de tiempo en modo en espera.

De esta manera se incrementa el número de usuarios de telefonía y a su vez los avances y necesidades especializadas, es por ello que se dieron lugar a generaciones tecnológicas bien diferenciadas.

### **Generación Cero (0G)**

Representa a la telefonía móvil previa a la era del celular, que alcanza entre 1947 a 1971, involucrado a los teléfonos móviles empleando "células", radio celular con la tecnología ARP en Finlandia.

### **Primera generación (1G)**

1976 a los años 80. Telefonía móvil por medio de comunicaciones analógicas y dispositivos portátiles, donde las tecnologías características eran: AMPS (Sistema telefónico móvil avanzado, 1976) donde el hackeo de las líneas telefónicas era fácil ya que no se contaba con mecanismos de seguridad óptimos.

AMPS (Advanced Mobile Phone System, 1981) la cual utilizaba la banda de frecuencia de 900 MHz. Y ETACS (Sistema de comunicaciones de acceso total extendido) que se desarrollado en el Reino Unido.

# **Segunda generación (2G)**

Hace su aparición en la década de los 90, comprende GSM, IS-136 (TDMA, Acceso múltiple por división de tiempo) y CDMA (Acceso múltiple por división de código).

GSM (Sistema global para las comunicaciones móviles) utilizaba una velocidad de 9,6 kbps para transmitir información.

## **Generación 2.5 G**

Por las limitantes del envío de información, se realizaron ciertos avances antes de una nueva generación. GPRS (Servicio general de paquetes de radio) una extensión del sistema GSM, que permitía mayor velocidad "114 Kbits/s" de los paquetes de información desde el emisor al receptor.

### **Generación 2.75 G**

El estándar EDGE (Velocidades de datos mejoradas para la evolución global) de mejoras del sistema GPRS con un nuevo esquema de modulación de frecuencia, llegando a 384 Kbps, permitiendo aplicaciones de multimedia.

De esta manera la en 2G fue posible una velocidad de información por voz más alta, servicios de mensajes de texto cortos o mensajes multimedia.

# **Tercera generación (3G).**

Se pone en curso IMT-2000 (Telecomunicaciones móviles internacionales) que se transmisión de videos, video conferencias o acceso a Internet de alta velocidad, gracias a la utilización de bandas con diferentes frecuencias a las redes anteriores: 1885 a 2025 MHz y 2110 a 2200 MHz. La tercera generación, 3G, es la que se está desarrollando en la actualidad utilizando la comunicación UMTS que permite mayores velocidades de transmisión, por lo que cualquier tipo de contenido multimedia que el teléfono es capaz de capturar se puede transportar por la red. Posibilita la conexión a Internet, por lo que los proveedores de contenidos y servicios adquieren gran relevancia.

En la evolución, se puede observar que, en un primer momento, no se atendió a la evolución de dispositivo, sino a la posibilidad de conexión, por lo que la tecnología de comunicación es más importante mientras que, posteriormente, los contenidos cobran mayor importancia, y es la tecnología la que ha de evolucionar para soportar los formatos que el dispositivo es capaz de reconocer.

En cuanto a la apariencia, con el paso de los años, se ha buscado reducir el tamaño y conseguir el diseño más innovador hasta los actuales móviles táctiles.

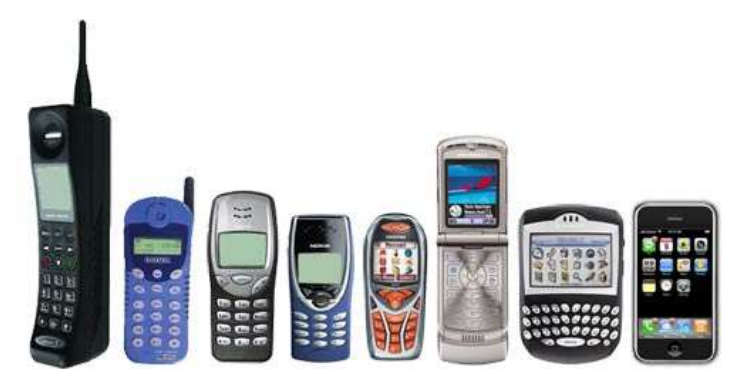

Figura 1.12 Evolución de los dispositivos móviles

En el teléfono móvil actual, podemos encontrar diferentes tipos de conexión a Internet, aplicaciones cada vez más complejas, juegos, reproductores de música y video, una agenda totalmente personalizable, hasta el punto, que se suele incluir que el teléfono además de todas estas características, sirve para realizar llamadas y enviar mensajes, lo que es el fin último, pero que no se tiene en consideración a la hora de elegir el nuevo terminal a comprar.

La continua innovación tecnológica, el desarrollo de la sociedad digital y la convergencia entre ocio y movilidad están multiplicando las funciones de los teléfonos móviles, los PDA, las computadoras portátiles, entre otros dispositivos móviles.

La evolución de la tecnología doméstica tiene en los teléfonos móviles uno de sus grandes puntales, tanto por su constante transformación como por una insaciable demanda de los consumidores [8]

En la actualidad el 50% de personas utilizan dispositivos móviles blackberry para lo que es llamada, mensajería, navegación por internet, "los dispositivos integrados recientemente en nuestra sociedad son dispositivos informáticos pequeños y portátiles. Estos dispositivos se caracterizan por ser móviles,

teniendo capacidad de procesamiento y comunicación en red, por lo que dan posibilidades muy elevadas.

Entre los dispositivos móviles están:

- "Ordenadores portátiles.
- Dispositivos de mano (teléfonos móviles, PDA, gps, etc.)
- Dispositivos que se pueden llevar puestos (relojes digitales, sensores, etc.)
- Dispositivos insertados en aparatos cómo vehículos, electrodomésticos, etc"[9].

 Dentro de los dispositivos blackberry encontramos en su gran mayoría los tipo Smartphone, que son teléfonos móviles inteligente con características similares a los celulares o superiores, corre bajo un sistema operativo completo e identificable, que provee una interface estándar y una plataforma para desarrollo de aplicaciones. Para otros es simplemente un teléfono móvil con funcionalidades avanzadas como: e-mail, Internet y/o un teclado integrado.

# **2.8.3 Sistemas Operativos Para Dispositivos Móviles**

Un sistema operativo es un conjunto de programas destinado a permitir una administración efectiva de sus recursos. Comienza a trabajar cuando se enciende el dispositivo móvil, permitiendo interactuar con el usuario.

A continuación se detallan los sistemas operativos para móviles mas distinguidos:

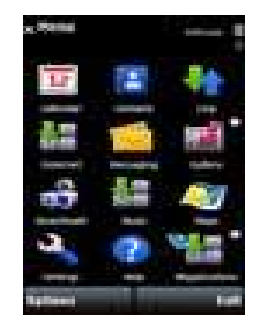

### **2.8.3.1Symbian**

## Figura 1.13 Sistema Operativo Symbian

El sistema operativo Symbian es el más utilizado por la mayoría de los modelos del tipo Smartphone, ya que es unos de los software que tiene una gran cantidad de herramientas, tiene una gran alianza con importantes compañías de celular como Nokia, Sony Ericsson, Psion, Samsung, Siemens, Arima, Benq, Fujitsu, Lenovo, LG, Motorola, Mitsubishi Electric, Panasonic, Sharp, etc. Sus orígenes provienen de su antepasado EPOC32, utilizado en PDA's y Handhelds de PSION.

Permite la conectividad con diferentes dispositivos a través de Bluetooth, además ha mejorado la calidad de sus gráficos 3D, une nuevas funciones de seguridad para sus usuarios.

### **2.8.3.2 Mac OS (iPhone)**

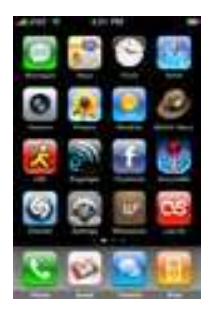

Figura 1.14 Sistema Operativo Mac OS (iPhone)

Empieza con el comienzo del Iphone en el 2007 desarrollado por la empresa Apple Inc, fue diseñado por una variante que se dio al kernel del SO Mac, eliminando los componentes que no son necesarios paraun dispositivo móvil y a este se le funcionalidades que se encuentran relacionadas con el mundo de la telefonía móvil.

Este tipo de dispositivos es conocido como Smartphone teléfono inteligente, ya que cuenta con conexión a Internet, pantalla táctil, cámara de fotos, la capacidad de reproducir música y otras características.

**2.8.3.3 Blackberry** 

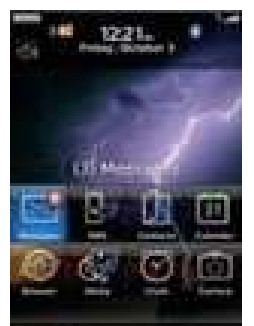

# Figura 1.15 Sistema Operativo Blackberry RIM (Research in motion)

El sistema operativo Blackberry OS fue desarrollado por la compañía Research in Motion (RIM), un sistema operativo multitarea, soporta el desarrollo de aplicaciones java móviles con los perfiles MIDP 1.0 y desde la versión 4 de BlackBerry en MIDP 2.0. Es un software diseñado fundamentalmente para un uso profesional, gracias a sus herramientas para correo electrónico y agenda, en la actualidad existen gran cantidad de móviles que utilizan este sistema operativo entre los que se destacan marcas tales como Nokia, HTC, Siemens, Sony Ericsson, entre otras.

### **2.8.3.4 Windows Mobile**

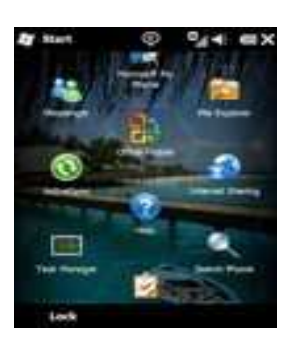

Fig 1.16 Sistema Operativo Windows Mobile

Windows Mobile es el sistema operativo de Microsoft destinado a dispositivos móviles incluyendo aplicaciones para teléfonos celulares, PDA y otros con el fin de ofrecer un software similar al conocido Windows OS.

En sus comienzos fue denominado Windows CE y Pocket PC y se encontraba en una corta cantidad de celulares disponibles en el mercado, no obstante con el paso de los años Windows Mobile supo ganarse un lugar de prestigio entre los fabricantes y usuarios de telefonía celular.

Windows Mobile 7, está desarrollada en base al estilo de Windows Vista, e incorporará importantes funciones tales como soporte para pantallas táctiles.

Lo más apreciado por los usuarios de móviles que incluyen el sistema operativo de Microsoft ha sido hasta el momento la posibilidad de utilizar importantes herramientas como Office Mobile, Outlook Mobile e Internet Explorer.

 La evolución de Windows Mobile refleja la evolución de los dispositivos de bolsillo durante los últimos años. Se originó en una versión del kernel de Windows para sistemas embebidos que fue creciendo hasta ser un sistema operativo para ordenadores de bolsillo Pocket PCs (PPC) y smartphones

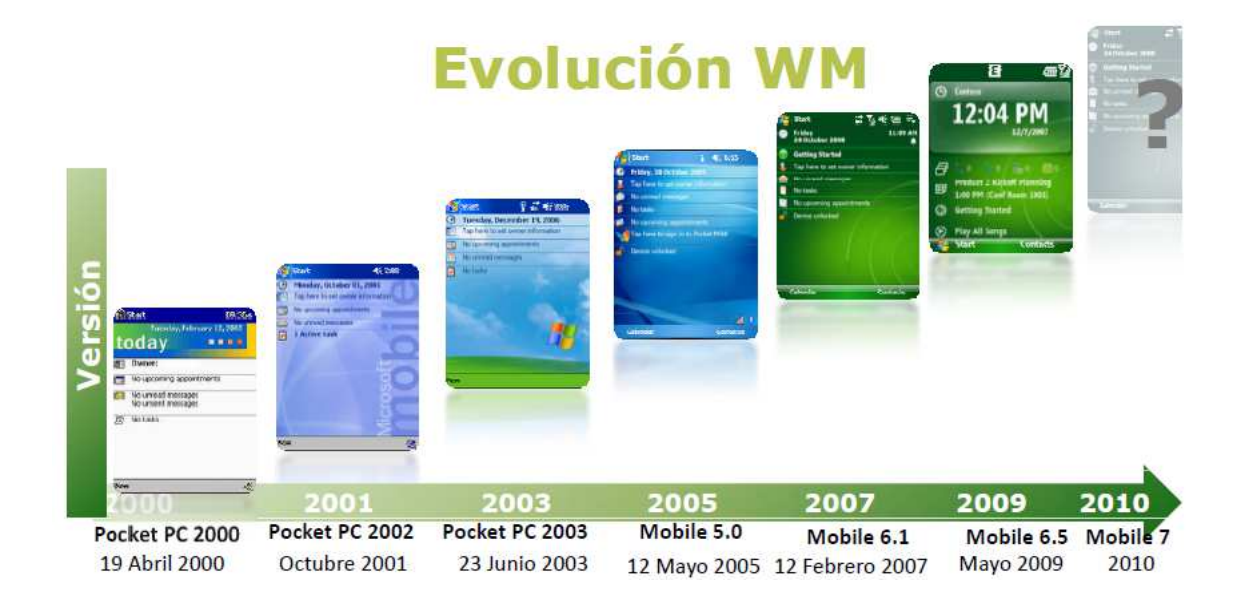

. Fig 1.17 Evolución Windows Mobile

### **2.8.3.5 Android**

Android OS es el más reciente de los sistemas operativos para móviles del mercado El sistema operativo para móviles Android fue creado por la compañía Google en base al kernel Linux, se desarrolla de forma abierta y se puede acceder tanto al código, posee una gran cantidad de aplicaciones.

Google Android permite la utilización de gráficos 2D y 3D, posee soporte multimedia para imagenes, audio y video, como así también para pantallas táctiles.

### **2.9 Metodologías Para El Desarrollo De Software**

las metodologías de desarrollo de software es un conjunto de procedimientos técnicas que nos ayudan para la documentación del desarrollo de software.

#### **2.9.1 Rational Unified Process (Rup)**

"Es un proceso de desarrollo de software configurable que se adapta a través de los proyectos variados en tamaños y complejidad. Se basa en muchos años de experiencia en el uso de la tecnología orientada a objetos en el desarrollo de software de misión crítica en una variedad de industrias por la compañía Rational", donde confluyen 'los tres amigos' como se llaman a sí mismos o los tres grandes OO: Grady Booch, James Rumbaugh e Ivar Jacobson"[10]

### **2.9.2 Extreme Programing (XP)**

Es una metodología para el desarrollo de software, los administradores, clientes y desarrolladores se basan en un trabajo en equipo brindando una buena comunicación y un buen ambiente de trabajo, extreme programing funciona atraves de la realimemtacion entre el cliente y el desarrollldor para sugerir soluciones o nuevos cambios que se requiera dar. Xp esta diseñada para trabajar con proyectos cambiantes y de requisitos cambiantes.

Kent Beck lo define " Todo en el software cambia. Los requisitos cambian. El diseño cambia. El negocio cambia. La tecnología cambia. El equipo cambia. Los miembros del equipo cambian. El problema no es el cambio en sí mismo, puesto que sabemos que el cambio va a suceder; el problema es la incapacidad de adaptarnos a dicho cambio cuando éste tiene lugar."[11]

## **2.9.3 Microsoft Solution Framework (MSF)**

Es una serie de modelos flexibles interrelacionados que guían a una organización sobre como ensamblar los recursos, el personal y las técnicas necesaria para asegurar que su infraestructura tecnológica y sus soluciones cumplan los objetivos de negocio. MSF mantiene una relación clara entre los objetivos de negocio y las implementaciones tecnológicas.

## **2.10 Herramientas Para El Desarrollo De Software**

## **2.10.1 Netbeans 5.0**

NetBeans es un entorno de desarrollo integrado (IDE) que permite editar programas en java, compilarlos, ejecutarlos, depurarlos y construir rápidamente el interfaz gráfico en un entorno de programación de varios lenguajes Java,  $c++$ .

### **2.10.2 Eclipse 3.2**

Eclipse es un IDE (*Integrated Development Environment*, entorno integrado de desarrollo) para Java muy potente. Es libre y fue creado originalmente por IBM. Se está convirtiendo en el estándar de facto de los entornos de desarrollo para Java. Otros IDE comerciales como JBuilder han anunciado que su próxima versión se basará en Eclipse. Y es que Eclipse no es tan sólo un IDE, se trata de un marco de trabajo modular ampliable mediante complementos (*plugins*). De hecho, existen complementos que nos permiten usar Eclipse para programar en PHP, Perl, Python,  $C/C_{++}$ , etc. [12]

### **2.10.3 Visual Studio.net**

Es un entorno de desarrollo integrado (IDE) para sistemas operativos Windows, que soporta varios de los lenguajes que se han enumerado en el apartado anterior como Visual C++, Visual C#, ASP o visual Basic.

Visual studio trabaja con el framework de Microsoft.net que permite desarrollar aplicaciones para escritorio de Windows, servicios web, aplicaciones para dispositivos móviles, de forma rápida y eficaz.

El framework de .Net nació alrededor del año 2000 con lo que ha ido evolucionando a lo largo de todo este tiempo hasta hoy. La evolución de las diferentes versiones de .Net en relación con las diferentes plataformas tecnológica la podemos observar en el siguiente cuadro:

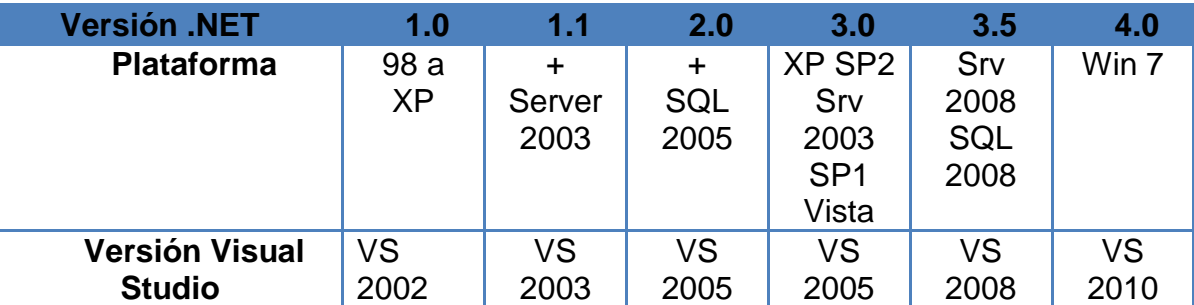

Cuadro C1. Versiones de .net

# **2.11 Herramientas Para El Almacenamiento De Datos**

Una Base de Datos es cualquier conjunto de datos organizados para su almacenamiento en la memoria de un ordenador o computadora, diseñado para facilitar su mantenimiento y acceso de una forma estándar. La información se organiza en campos y registros. Un campo se refiere a un tipo o atributo de información, y un registro, a toda la información sobre un individuo. Por ejemplo, en una base de datos que almacene información de tipo agenda, un campo será el NOMBRE, la DIRECCIÓN, mientras que un registro viene a ser como la ficha en la que se recogen todos los valores de los distintos campos para un individuo, esto es, su nombre, dirección... Los datos pueden aparecer en forma de texto, números, gráficos, sonido o vídeo. Normalmente las bases de datos presentan la posibilidad de consultar datos, bien los de un registro o los de una serie de registros que cumplan una condición. También es frecuente que se puedan ordenar los datos o realizar operaciones sencillas, aunque para cálculos más elaborados haya que importar los datos en una hoja de cálculo. Para facilitar la introducción de los datos en la base se suelen utilizar

formularios; también se pueden elaborar e imprimir informes sobre los datos almacenados.

Existen desde bases de datos para una utilización personal hasta bases de datos corporativas, soportadas por grandes sistemas informáticos.

Hay cuatro modelos principales de bases de datos: el modelo jerárquico, el modelo en red, el modelo relacional (el más extendido hoy día; los datos se almacenan en tablas y se accede a ellos mediante consultas escritas en SQL) y el modelo de bases de datos deductivas. Otra línea de investigación en este campo son las bases de datos orientadas a objeto, o de objetos persistentes.

# **CAPITULO 3 METODOLOGIA DE LA INVESTIGACION**

### **3.1 Selección De La Metodología de Investigación**

### **3.2 Selección De La Metodología De Desarrollo**

Como se observo en el capítulo anterior en actualidad se ha desarrollado varias metodologías para el desarrollo de sistemas orientados a objetos, para ello se analizado algunas de ellas entre las que tenemos:

### **3.2.1 Rational Unified Process (Rup)**

La metodología RUP, llamada así por sus siglas en inglés Rational Unified Process es un proceso de ingeniería de Software que proporciona un marco de procesos adaptables a las necesidades y características de cada proyecto, se divide en 4 fases el desarrollo del software:

- 1. **Inicio**, El Objetivo en esta etapa es determinar la visión del proyecto.
- 2. **Elaboración**, En esta etapa el objetivo es determinar la arquitectura óptima.
- 3. **Construcción**, En esta etapa el objetivo es llevar a obtener la capacidad operacional inicial.
- 4. **Transmisión**, El objetivo es llegar a obtener el release del proyecto.

Cada una de estas etapas es desarrollada mediante el ciclo de iteraciones, la cual consiste en representar el ciclo de vida en cascada a menor escala. Los Objetivos de una iteración se establecen en función de la evaluación de las iteraciones precedentes.

Las iteraciones durante el ciclo de vida son llevadas mediante dos disciplinas:

### **Disciplina de Desarrollo**

- Ingeniería de Negocios: Entendiendo las necesidades del negocio.
- Requerimientos: Trasladando las necesidades del negocio a un sistema automatizado.
- Análisis y Diseño: Trasladando los requerimientos dentro de la arquitectura de software.
- Implementación: Creando software que se ajuste a la arquitectura y que tenga el comportamiento deseado.
- Pruebas: Asegurándose que el comportamiento requerido es el correcto y que todo lo solicitado está presente.

### **Disciplina de Soporte**

- Configuración y administración del cambio: Guardando todas las versiones del proyecto.
- Administrando el proyecto: Administrando horarios y recursos.
- Ambiente: Administrando el ambiente de desarrollo.
- Distribución: Hacer todo lo necesario para la salida del proyecto.

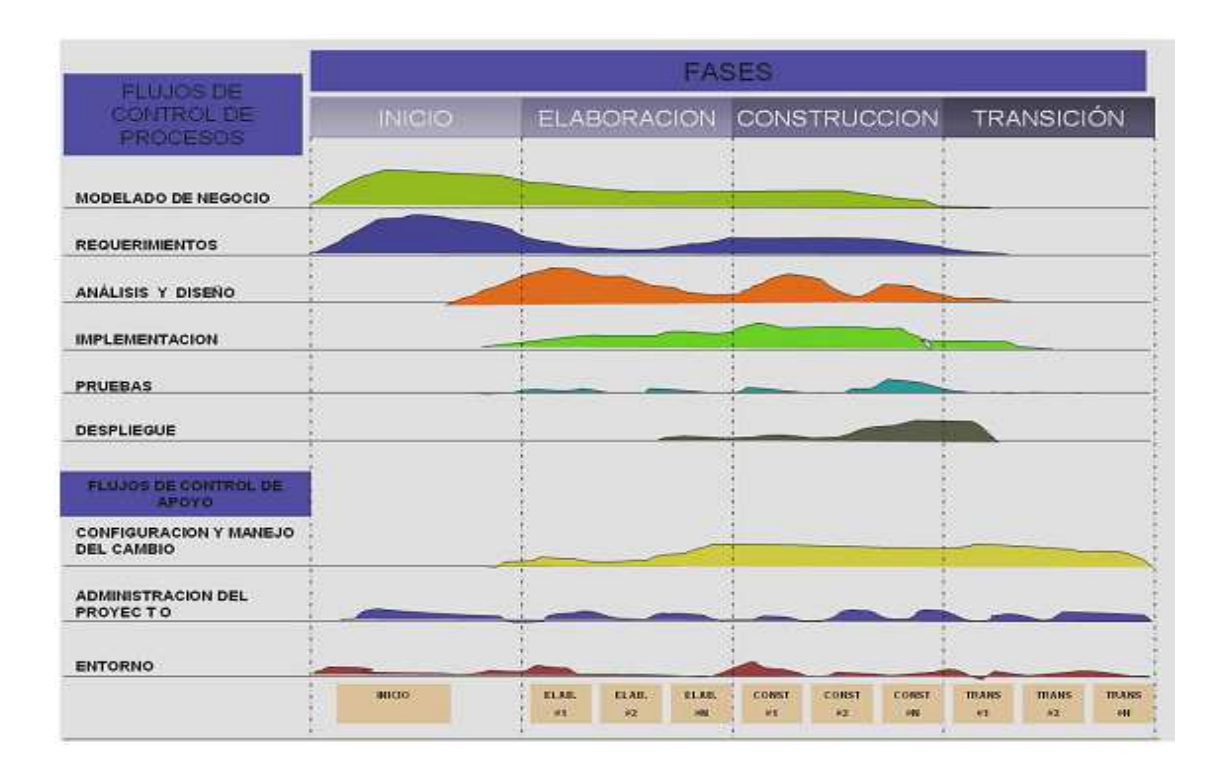

# Fig 3.1 Fases e Iteraciones de la Metodología RUP

Un detalle de esta metodología es que, en cada ciclo de iteración, se hace exigente el uso de artefactos, siendo por este motivo, una de las metodologías más importantes para alcanzar un grado de certificación en el desarrollo del software.

## **3.2.2 Extreme Programing (XP)**

Es una de las metodologías de desarrollo de software más exitosas en la actualidad promueve el trabajo en equipo y es utilizada para proyectos a corto plazo, las actividades improductivas son eliminada para reducir costos y perdidas. La metodología consiste en una programación rápida o extrema, cuya característica es tener como parte del equipo, al usuario final, pues es uno de los requisitos para llegar al éxito del proyecto.

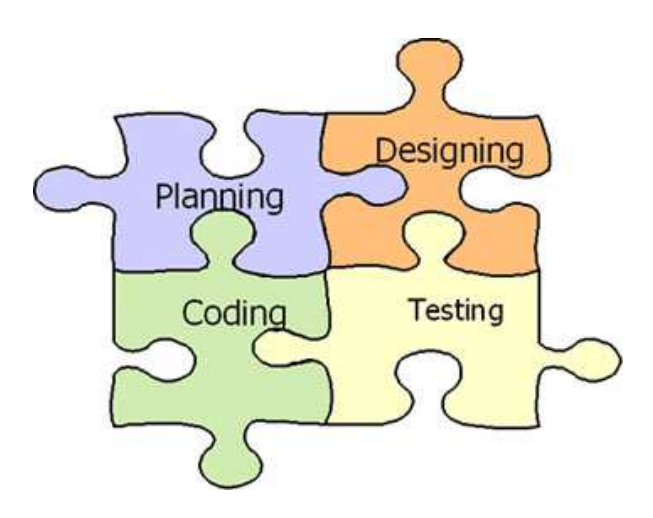

Fig 3.2 Metodología Extreme Programing

### **3.2.2.1 Características Extreme Programing**

Esta metodología se basa en:

• **Pruebas Unitarias:** se basa en las pruebas realizadas a los principales procesos, de tal manera que avanzando hacia el futuro, podamos hacer pruebas de las fallas que pudieran ocurrir.

- **Refabricación:** se realiza mediante la reutilización de código, para lo cual se crean modelos estándares, siendo más flexible al cambio.
- **Programación en pares:** una especialidad de esta metodología es que propone la programación en pares, la cual se basa en que dos desarrolladores participen en un proyecto en una misma estación de trabajo. Cada miembro lleva a cabo la acción que el otro no está haciendo en ese momento

Lo que la metodología Extrenme programing propone:

- Empieza en pequeño y añade funcionalidad con retroalimentación continua
- El manejo del cambio se convierte en parte sustantiva del proceso
- El costo del cambio no depende de la fase o etapa
- No introduce funcionalidades antes que sean necesarias
- El cliente o el usuario se convierte en miembro del equipo

Al encontrarse involucrado el usuario final y el desarrollador para el desarrollo de la metodología estos tienen ciertos derechos entre los que encontramos:

### **Derechos del Cliente**

- Decidir que se implementa
- Saber el estado real y el progreso del proyecto
- Añadir, cambiar o quitar requerimientos en cualquier momento
- Obtener lo máximo de cada semana de trabajo
- Obtener un sistema funcionando cada 3 o 4 meses

# **Derechos del Desarrollador**

- Decidir cómo se implementan los procesos
- Crear el sistema con la mejor calidad posible
- Pedir al cliente en cualquier momento aclaraciones de los requerimientos
- Estimar el esfuerzo para implementar el sistema
- Cambiar los requerimientos en base a nuevos descubrimientos

Lo fundamental en este tipo de metodología es:

- La comunicación, entre los usuarios y los desarrolladores
- La simplicidad, al desarrollar y codificar los módulos del sistema
- La retroalimentación, concreta y frecuente del equipo de desarrollo, el cliente y los usuarios finales

# **3.2.2.2 Ventajas y desventajas de XP.**

### **Ventajas:**

- ▶ Programación organizada.
- > Menor taza de errores.
- > Satisfacción del programador.
- La calidad de los sistemas basados en XP tienden a ser mejores si se utilizan modelos de diseño.
- El desarrollo de software con XP es más flexible, como el sistema comienza a crecer orgánicamente, es más sencillo remover funciones para cumplir con el tiempo de desarrollo sin poner en riesgo el resto del sistema.

### **Desventajas:**

- Es recomendable emplearlo solo en proyectos a corto plazo.
- $\triangleright$  Altas comisiones en caso de fallar.
- El problema que más se menciona con los proyectos de XP es que es difícil predecir costo y tiempo de desarrollo.
- $\triangleright$  Si se utilizan diagramas UML, éstos tienden a estar desactualizados, debido a la constante variación del código.

# **3.2.3 Microsoft Solution Framework (MSF)**

Esta es una metodología flexible e interrelacionada con una serie de conceptos, modelos y prácticas de uso, que controlan la planificación, el desarrollo y la gestión de proyectos tecnológicos. MSF se centra en los modelos de proceso y de equipo dejando en un segundo plano las elecciones tecnológicas, se compone de principios modelos y disciplinas.

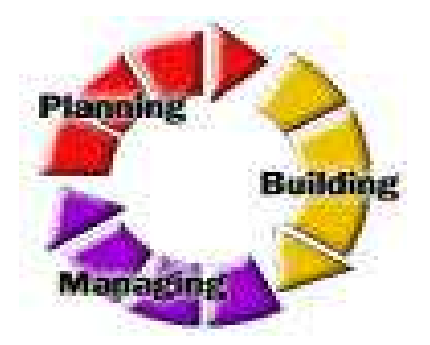

Fig 3.3 Metodología MSF

# **3.2.3.1 Características MSF**

Microsoft solution framework se basa en las siguientes características:

 $\triangleright$  Promover comunicaciones abiertas.

- > Trabajar para una visión compartida.
- **Fortalecer los miembros del equipo.**
- $\triangleright$  Establecer responsabilidades claras y compartidas.
- **Exercisch** Focalizarse en agregar valor al negocio.
- Permanecer ágil, y esperar los cambios.
- $\triangleright$  Invertir en calidad.
- $\triangleright$  Aprender de todas las experiencias.

## **3.2.3.2 Ventajas y desventajas MSF**

### **Ventajas:**

- $\triangleright$  Se adapta a cualquier ambiente de desarrollo.
- $\triangleright$  Es escalable, en lo que se refiere al grupo de trabajo.
- $\triangleright$  Se adapta al desarrollo de cualquier tecnología, que adopte la solución a implementarse.

### **Desventajas:**

- No se puede trabajar con modelos que no sean incrementales, lo que limita a esta metodología.
- No existe ningún líder o administrador de proyecto, por lo que se dificulta en algo la organización, control y seguimiento del proyecto.

### **3.2.4 Comparación de las metodologías**

Para conocer cuál es la metodología correcta a utilizar para el desarrollo del sistema de video vigilancia se tomara en cuentas algunos aspectos como:

• Se deberá ajustar a los objetivos del proyecto

- La adaptación a la tecnología para la cual se va desarrollar ya que esta interactuara con distintos tipos de tecnologías como los dispositivos móviles y cámaras ip.
- Apoyo en normas o estándares preestablecidos para seguir un orden en todas las fases del proyecto
- Soporte de una herramienta CASE que ayude al desarrollo del sistema.

Otros aspectos que se tomaran en cuenta al momento de seleccionar la metodología será:

- Tener el suficiente conocimiento y la experiencia de la metodología a utilizar
- Conocer el campo en donde se implementara el sistema.
- Tener en cuenta el tipo de software y el tiempo que se tiene para su desarrollo.
- Accesible a cambios durante y después del desarrollo del sistema.

Para la selección de la metodología se utilizara un cuadro comparativo con diferentes niveles de ponderación, para ello nos basaremos en el siguiente cuadro comparativo:

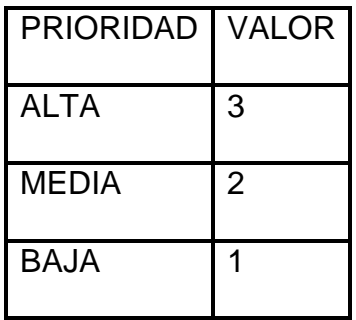

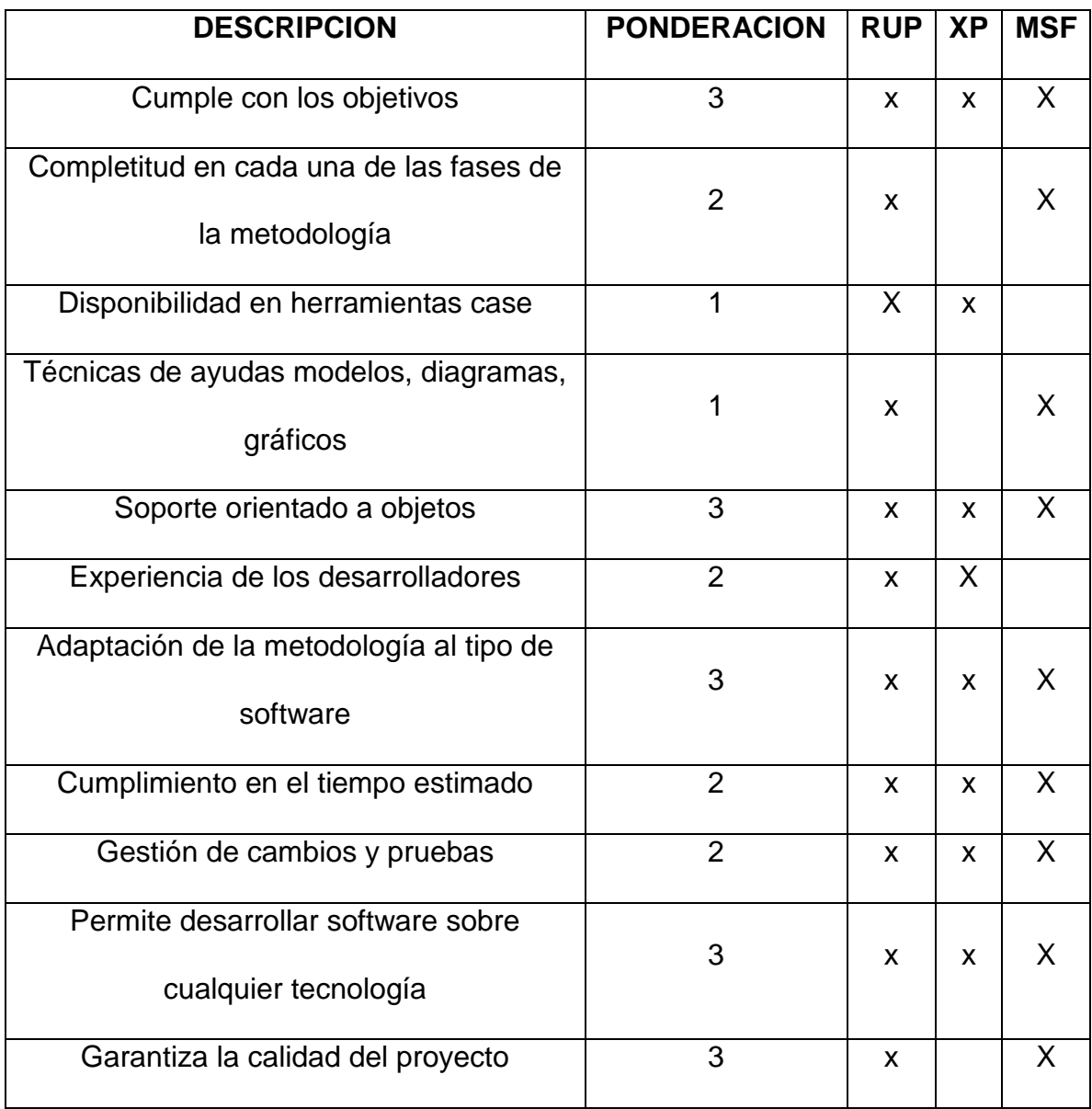

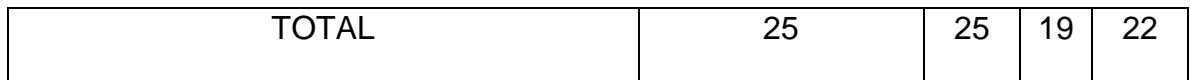

Cuadro C2 Selección de la metodología de desarrollo

Como se puede observa en el cuadro y utilizando aspectos a considerar para la selección de la metodología, se ha considerado que la metodología RUP es la más adaptable a los requerimientos para el desarrollo del sistema.

# **3.3 Selección De Las Herramientas De Desarrollo Para Dispositivos Moviles.**

### **3.3.1 Netbeans 5.0**

Es una herramienta para programadores para compilar, escribir, depurar, ejecutar programas, los mismos que serán en escritos en java o cualquier otro lenguaje. El IDE de netbeans es un producto libre y gratuito por lo que su código es abierto este soporta todos los tipos de aplicaciones java(J2SE,web,EJB y aplicaciones moviles)

### **3.3.1.1 Características**

Incluye las siguientes características:

- Soporte para Java, C, C++, XML y lenguajes HTML., además corre sobre algunos sistema operativos como: Windows, Solaris, Linux, etc.
- Permite rápida y visualmente construir aplicaciones WEB, incluyendo soporte para AJAX y componentes JSF.
- Herramientas con asistentes para facilitar la escritura de código.
- Soporta arquitectura Cliente-Servidor.
- $\triangleright$  Se trata de un producto de código abierto.

# **3.3.1.2 Ventajas y Desventajas**

### **Ventajas**

- Facilidad de uso con Windows.
- $\triangleright$  Perfecto entorno de desarrollo.
- $\triangleright$  Facilidad de uso.
- $\triangleright$  Software libre.
- Es muy fácil crear un proyecto, no como con otros programas que te vuelven loco.
- Puedes ver todas las variables del programa en tiempo de ejecución.
- Los errores son bastante descriptivos, ayuda mucho las indicaciones que te da

### **Desventajas**

- > Consume bastantes recursos aunque no demasiados.
- $\triangleright$  No posee interfaz para crear botones y similares.
- Come casi todos los recursos del ordenador.
- > La barra de menú es muy extensa.

# **3.3.2 Eclipse 3.2**

# **3.3.2.1 Características**

Incluye las siguientes características:

- $\triangleright$  Editor de texto.
- Es multiplataforma, trabaja sobre Windows, Linux, Solaris, Mac, etc.
- Es software de código abierto.
- Compilación en tiempo real.
- $\triangleright$  Soporta aplicaciones WEB.
- Soporta Arquitectura Cliente servidor.

 $\triangleright$  Asistentes para creación de proyectos, clases, tests, etc.

### **3.3.2.2 Ventajas**

- El entorno de desarrollo integrado (IDE) de Eclipse emplea módulos (en inglés plug-in) para proporcionar toda su funcionalidad
- Este mecanismo de módulos es una plataforma ligera para componentes de software, permitiéndole a Eclipse extenderse usando otros lenguajes de programación como son C/C++ y Python.
- La arquitectura plug-in permite escribir cualquier extensión deseada en el ambiente, como sería Gestión de la configuración. Se provee soporte para Java y CVS en el SDK de Eclipse..
- $\triangleright$  Es una herramienta universal de código abierto extensible para todo

### **3.3.3 Visual Studio Punto Net 2008**

Incluye las siguientes características:

- Diseñado para generar de manera productiva aplicaciones Orientadas a Objetos.
- Visual Estudio permite a los desarrolladores centrar el diseño en Windows,el Web y dispositivos móviles.
- Los programas escritos en Visual Estudio se benefician de la seguridad y la interoperabilidad de lenguajes.
- Visual Estudio también integra completamente .NET Framework y Common Language Runtime (CLR), que proporcionan interoperabilidad de lenguajes.
- Visual Estudio, simplifica la conexión de sus aplicaciones a los datos incluidos en bases de datos, servicios Web y objetos creados por los usuarios.
- Visual Estudio permite desarrollo de aplicaciones cliente Servidor.
- $\triangleright$  Se trata de software Licenciado.

## **3.3.4 Comparación De Las Herramientas De Desarrollo**

Para la selección de la herramienta de desarrollo del sistema se analizara los siguientes aspectos:

- **Nivel de conocimiento del IDE**. Se toma en cuenta esta característica ya que se deberá trabajar con herramientas conocidas, con el fin de cumplir con las expectativas planteadas en el presente proyecto.
- **Soporte para múltiples plataformas**. Se trabajara con distintos tipos de Hardware y software como: dispositivos móviles, cámaras Ip, Navegadores web, Sistema operativo de los dispositivos móviles, Sistema operativo del servidor, etc.
- **Soporte para aplicaciones WEB**. Esta característica se toma en cuenta ya que el proyecto para su comunicación entre el sistema se realizara mediante la web.
- **Soporte para aplicaciones cliente-servidor**. Esta característica se toma en cuenta debido a que se publicará un servidor Web en Internet al cual se conectarán los clientes, en este caso los dispositivos móviles, para hacer solicitudes de acceso y recepción de las imágenes de las cámaras IP.
- **Libre acceso a la herramienta**. Esta característica se centra en licenciamientos del IDE a seleccionarse.
- **Suficiente documentación y soporte de ayuda**. Esta característica se toma en cuenta ya que se requerirá de consultas y búsqueda de ejemplos para el desarrollo de los módulos del sistema.

Con el siguiente cuadro comparativo determinaremos cual de todas las herramientas mencionadas con anterioridad será la que se adapte a nuestro proyecto.

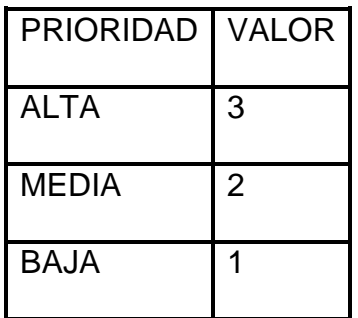

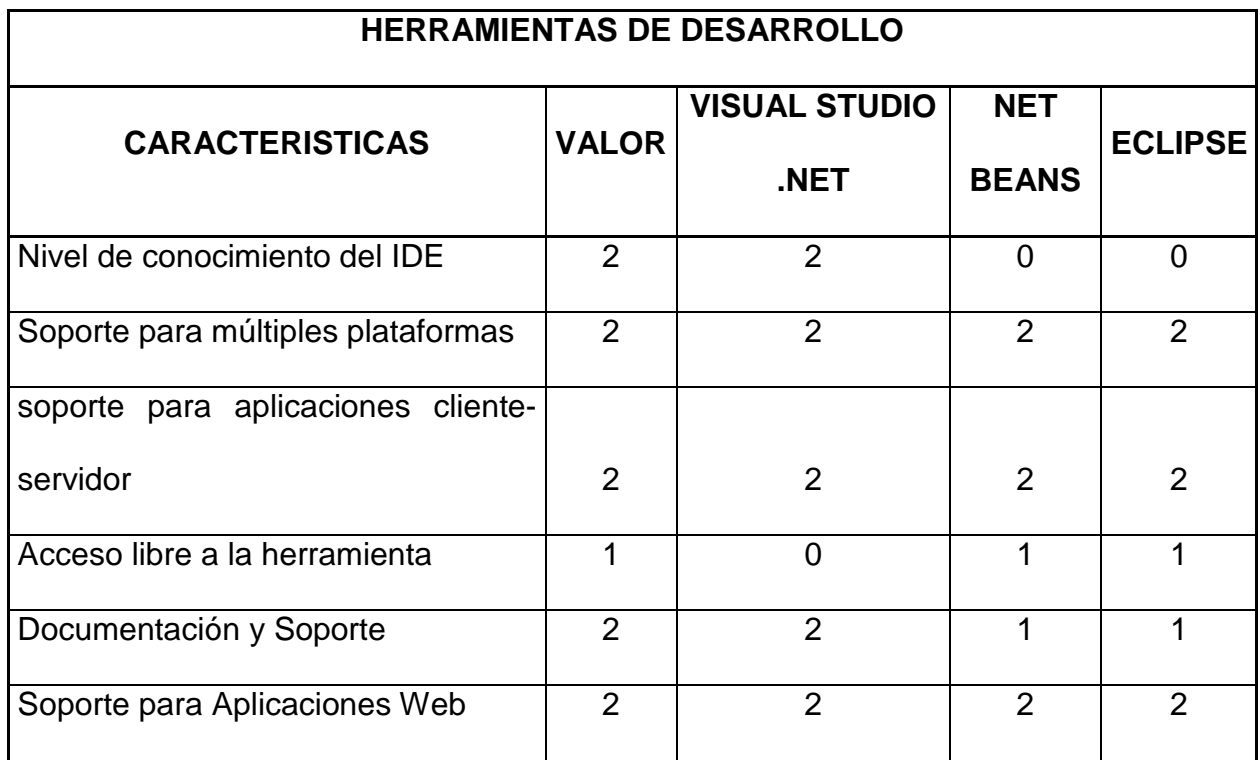

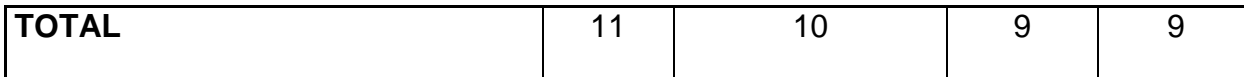

Cuadro C3 Selección de la Herramienta de desarrollo

Aplicando los diferentes criterios de selección para las herramientas de desarrollo , se ha seleccionado Visual Studio.net como la herramienta ya que esta es la más adaptable y productiva para el desarrollo de aplicaciones móviles, y por el conocimiento y experiencia del desarrollador.

### **3.4 Selección De La Herramienta Para El Almacenamiento De Los Datos**

#### **3.4.1 SQL Server 2008**

SQL SERVER 2008 presenta las siguientes características principales:

- Este DBMS no es de libre distribución ya que tiene un costo de licenciamiento por procesador del servidor en donde esté instalado.
- ▶ SQL SERVER 2008, permite programar automáticamente mecanismos de respaldo de la base de datos así como la configuración de espejos con una administración sencilla de utilizar.
- $\triangleright$  Con respecto a la operación transaccional del DBMS es uno de los más confiables en el mercado que soporta grandes cantidades de datos.
- SQL SERVER 2008, posee compatibilidad para manejo de imágenes en varios formatos de las mismas, inclusive para almacenamiento de video en varios formatos.
- SQL SERVER 2008 permite la creación de Bases de Datos relacionales mediante script o mediante herramientas gráficas que permiten la creación de estas bases de datos, así como la elaboración de consultas en un ambiente más amigable para el usuario.

## **3.4.2 MYSQL**

MYSQL presenta las siguientes características principales:

- Este DBMS es de libre distribución en el mercado.
- MYSQL, permite programar mecanismo de respaldo de la base de datos,sin embargo no es una de sus virtudes, debido a que se centra en el acceso a los datos antes que protección de los mismos, la protección es más por la aplicación creada.
- Con respecto a la operación transaccional del DBMS no es utilizado para grandes cantidades de datos.
- MYSQL, para poder almacenar imágenes es necesario instalar el componente DAC para MYSQL, caso contrario no soporta este tipo de campos.
- MYSQL permite la creación de Bases de Datos relacionales.

### **3.4.3 Oracle 10g.**

- No es de libre distribución ya que tiene un costo de licenciamiento por procesador del servidor en donde esté instalado, este costo es mucho más costoso que la licencia de SQL SERVER 2008.
- Oracle 10g, permite programar automáticamente mecanismo de respaldo de la base de datos así como la configuración de espejos.
- Con respecto a la operación transaccional de Oracle 10g soporta grandes cantidades de datos, pero consume mucho más recursos del servidor lo cual hace que la herramienta sea costosa tanto en hardware como en licencias.
- Oracle 10g, posee compatibilidad para manejo de imágenes.
- Oracle 10g permite la creación de Bases de Datos relacionales.

# **3.4.4 Comparación De Las Herramientas De Almacenamiento De Datos**

Para la selección del DBMS se tomaran en cuenta los siguientes criterios:

- **Libre distribución.** Lo cual permita abaratar los costos de licenciamientodel sistema así como de la solución completa.
- **Mecanismos de respaldo y recuperación.** Debido a que es un sistema WEB y estará publicado en Internet y podrían haber incursiones no permitidas al sistema que afecten la integridad de los datos.
- **Soporte transaccional.** Debido a que es un sistema multiusuario y es necesario garantizar las operaciones que se efectúen en la base de datos.
- **Soporte para base de datos relacionales.** Debido a que el diagrama entidad-relación corresponde a una base relacional.
- **Conocimiento del DBMS**.

Con el siguiente cuadro comparativo determinaremos cual es motor de base dato más adaptable para el proyecto:

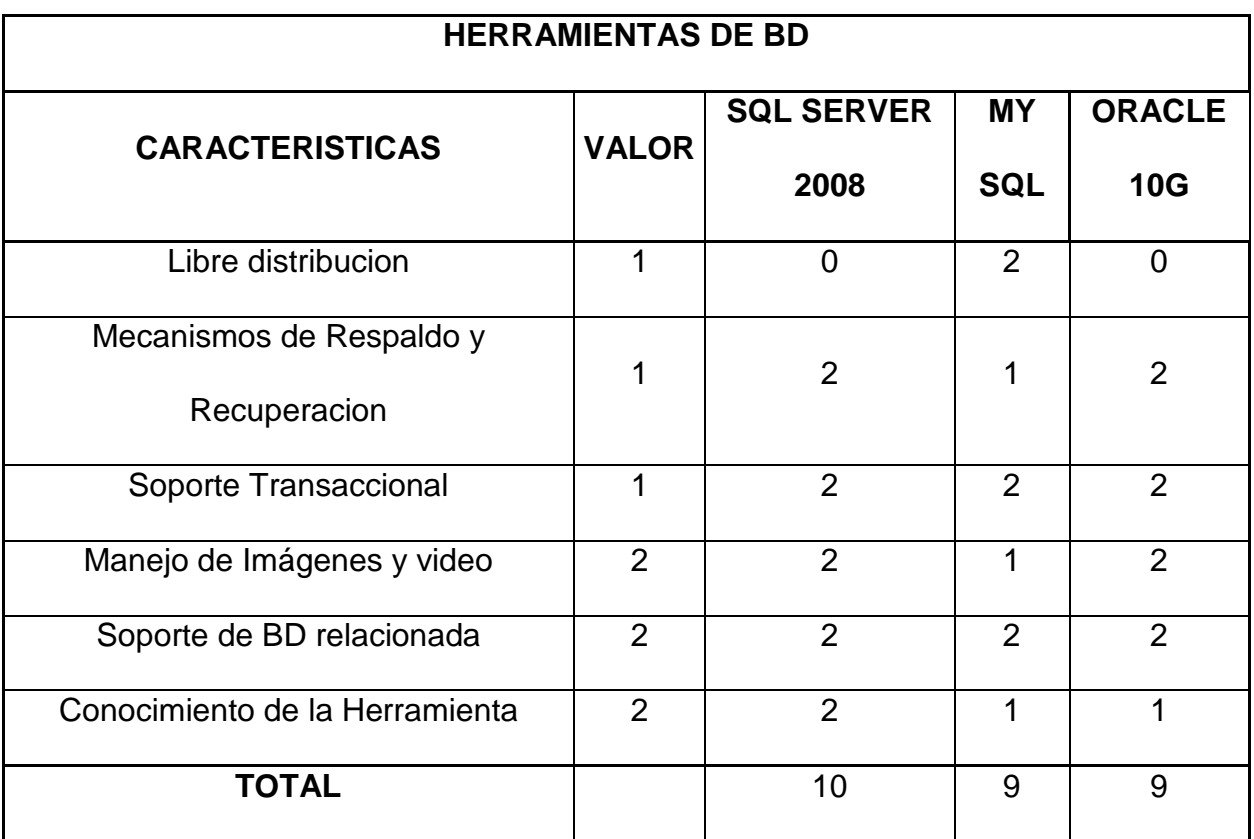

## Cuadro C4 Selección de la Herramienta de Base Datos

Según los resultados obtenidos en la comparación de los motores de bases de datos se selecciona a Microsoft SQL server como el motor de base de datos para nuestro proyecto por su confiabilidad, disponibilidad y por el conocimiento por parte del desarrollador.

## **3.5 Selección Del Sistema Operativo Para Dispositivos Móviles**

Un sistema operativo es un conjunto de programas destinado a permitir una administración eficaz de sus recursos. Comienza a trabajar cuando se enciende el dispositivo móvil, permitiendo interactuar con el usuario.

A continuación, se detallan las características más relevantes de los principales sistemas operativos para móviles:

#### **3.5.1 Symbian**

Es un sistema operativo propietario diseñado para teléfonos móviles, con librerías asociadas e interface de usuario. Desciende de Psion EPOC y corre exclusivamente en procesadores ARM, es producido por Symbian Ltd, sociedad formada por Nokia (47.9%), Ericsson (15.6%), Sony Ericsson (13.1%), Panasonic (10.5%), Siemens AG (8.4%) y Samsung (4.5%).

Es un Sistema Operativo basado en ROM que ha sido diseñado para ahorrar batería. Symbian está basado en un micro kernel, una mínima porción del sistema tiene privilegios de kernel, el resto se ejecuta con privilegios de usuario y es tarea del kernel manejar las interrupciones y prioridades. En Symbian, cada aplicación corre en sus propios procesos y tiene acceso solo a su propio espacio de memoria. Este diseño hace que las aplicaciones para Symbian sean orientadas a "single threads" y no "multi threads". Algo para destacar es que el sistema posee componentes que permiten el diseño de aplicaciones multiplataforma, esto es diferentes tamaños de pantalla, color, resolución, teclados, etc. La mayoría de estos componentes han sido diseñados en C++.

El diseño del sistema operativo permite que los aparatos con Symbian puedan estar en funcionamiento constante sin necesidad de ser reseteados,

78

preservando la información del usuario y funcionando correctamente (probado en laboratorio). Aunque esto último se está comprometiendo debido a la complejidad de los últimos equipos con Symbian y a la multitud de programas externos al SO.

Si bien no es un software Open Source, las APIs disponen de documentación pública y hasta la versión 8.1 cualquiera podía desarrollar software para Symbian, desde la version 9.1 se introducen el Framework de Seguridad y algunas funcionalidades que exigen a los desarrolladores firmar digitalmente sus aplicaciones. Si bien funcionalidades básicas (Como la escritura de archivos) pueden ser habilitadas por el usuario, otras más avanzadas (Como el acceso a los dispositivos multimedia) necesitan certificación y firma mediante el programa de firmas de Symbian (Symbian Signed), que usan empresas independientes o fabricantes de teléfonos para la certificación.

El certificado "TrustCenter ACS Publisher ID Certificate" es requerido para que los desarrolladores puedan firmar sus aplicaciones con el software "Test House", proceso que no es gratis (el costo del certificado ronda los u\$s200 anuales). Symbian Signed provee certificación y firmado gratis solo para aplicaciones freeware mediante el software Cellmania.

### **3.5.1.1 Características**

- Symbian tiene un núcleo de tiempo real.
- $\triangleright$  Es un sistema operativo con un microkernel y capacidad multithreading.
- ▶ Soporta las arquitecturas de los últimos CPU e incluso soporta hardware "single-chip" o de un solo chip.

79

- $\triangleright$  Cuenta con un sistema de archivos de alta performance que soporta las últimas memorias NOR, NAND, SD y MMC.
- Las versiones 9.3, 9.4 y 9.5 (última versión), soportan paginación bajo demanda,
- La paginación bajo demanda permite un mejor aprovechamiento de la memoria RAM de los dispositivos ya que solo se carga en memoria la "página" que se va a ejecutar.
- Entre los servicios genéricos que brinda el SO, se encuentran una base de datos SQL, seguridad integrada contra malware y viruses y soporte para varias plataformas de desarrollo como C++, J2ME, C y MIDP 2.0.

## **3.5.1.2 Ventajas y Desventajas**

## **Ventajas**

- Symbian ha sido siempre fiable e innovador en las funciones básicas de telefonía y multimedia de sus dispositivos
- Amplio mercado de aplicaciones externas y con una enorme variedad de dispositivos disponibles.
- $\triangleright$  Se puede conseguir terminales de gama media y baja, debido a su fiabilidad.
- $\triangleright$  Gran cantidad de buenas aplicaciones, posibilidades multimedia y al precio asequible de muchos de sus modelos.

## **Desventajas**

 $\triangleright$  Symbian ha perdido protagonismo con la llegada de iPhone y Android

▶ Buenas aplicaciones para Symbian, pero no se puede comparar con la cantidad de oferta de nuevas aplicaciones de la competencia.

En la actualidad, la multinacional Nokia es la que provee mayor cantidad de dispositivos móviles equipados con Symbian, seguida por Sony Ericsson, Motorola, Samsung, Panasonic y otros.

Symbian continúa innovando en el mercado de las comunicaciones móviles con tecnologías de última generación.

### **3.5.2 Mac OS (iPhone)**

Comienza conjuntamente con el nacimiento de IPhone, en el 2007. En realidad este sistema operativo que corre en el Iphone es una versión adaptada del OS X por lo que este sistema ya tiene años en el mercado y ha sido puesto a prueba.

El sistema ha sido adaptado, cambiando todos los componentes que no son disponibles para un dispositivo móvil, y se le adicionan funcionalidades que si están relacionadas con el mundo de la telefonía móvil.

### **3.5.2.1 Caracteristicas**

La versón modificada del kernel de MAC OS X que corre el iPhone, se encuentran las capas de servicios que componen el teléfono móvil. Existe una gran inclinación en el desarrollo del SO a la interfaz de usuario y las cuestiones de usabilidad.

Sin duda el iPhone es el SO para dispositivos móviles que brinda una mejor experiencia de usuario, con un modo de manejo revolucionario basado en su

81

Touch Screen e implementado mediante el framework Cocoa Touch desarrollado por Apple.

Las capacidades multimedia de este SO son bastante amplias

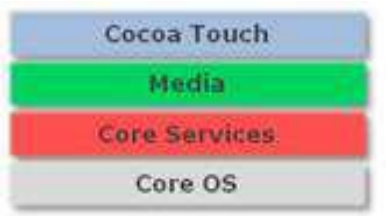

**Cocoa Touch,** el framework de desarrollo para iPhone/iPod Touch:

- 1. eventos y controles multi touch
- 2. soporte del acelerómetro
- 3. vista jerárquica
- 4. localización de aplicaciones
- 5. alertas
- 6. vista web
- 7. selector de contactos
- 8. selector de imágenes
- 9. soporte de la cámara

Core OS, Core Services y Media son una copia exacta del código fuente de Mac OSX y la única que ha sufrido algunas variaciones ha sido Cocoa, ya que en Mac OSX, Cocoa se limitaba al uso del ratón y teclado y es por ello que para adaptarse al uso de iPhone y su pantalla táctil haya sido modificada, y como resultado se ha llamado ahora Cocoa Touch.

**CORE OS:** Los pilares de este sistema operativo de iPhone residen aquí y lo forman:

- 1. El kernel de OSX,
- 2. Sistema de bibliotecas
- 3. La pila TCP / IP
- 4. Sockets
- 5. Seguridad
- 6. Gestión de energía
- 7. Keychain
- 8. Certificados
- 9. Sistemas de archivos
- 10. Bonjour

**CORE SERVICES:** Son los servicios básicos del sistema y consta de:

- 1. Colecciones
- 2. Agenda de direcciones
- 3. Redes
- 4. Acceso a archivos
- 5. Sqlite (base de datos)
- 6. Core location
- 7. Net services
- 8. Threading
- 9. Preferencias
- 10. Utilidades de url

**MEDIA:** Capa de gestión multimedia (gráficos, audio, videos, etc) se compone de:

- 1. Core Audio
- 2. openAL,
- 3. mezclador de sonido,
- 4. grabación de audio
- 5. reproducción de video
- 6. manejo de jpg, png, tiff, pdf
- 7. quartz (2d)
- 8. Core Animation
- 9. OpenGL ES

# **3.5.2.2 Ventajas y Desventajas**

# **Ventajas**

- Buen diseño, funcionalidad, facilidad de uso y una variedad de aplicaciones y juegos enorme lo convierten en un referente.
- $\triangleright$  Integración con servicios y equipos de sobremesa, especialmente Mac
- > Correo, redes sociales podrán estar siempre conectados.

# **Desventajas**

 El sistema de Apple es cerrado, por lo que hay menos posibilidades de cambiar la forma de funcionar del teléfono y un control más rígido de las aplicaciones publicadas.

 $\triangleright$  Precio bastante alto puesto que sólo hay un fabricante y un modelo.

#### **3.5.3 Blackberry Rim (Research In Motion)**

BlackBerry RIM SDK (BlackBerry Research In Motion Software Development Kit) es el entorno para construir aplicaciones para los dispositivos inalámbricos BlackBerry. El lenguaje de programación utilizado es J2ME, esta es la plataforma de java para dispositivos móviles.

El uso de los dispositivos Blackberries es popular en el segmento de negocios y no tanto en el segmento de hogares o publico general, por ello el SDK está orientado fuertemente al desarrollo de este tipo de aplicaciones.

Además de las librerías estándar CLDC y MIDP, RIM provee algunas librerías muy útiles como: net.rim.device.api que provee acceso a funcionalidades especificas para el hardware RIM. Dentro de este paquete hay clases para monitorear los puertos COM, la radio, el teclado o el "thumb wheel". EL paquete net.rim.device.api.util incluye construcciones muy útiles como vectores ordenados, vectores clonables, buffers de datos y otros.

La librería net.rim.device.api.system.mobitex es usada para obtener información de la red Mobitex (red usada por los dispositivos BlackBerry).El SDK también incluye un IDE que soporta debugging y el emulador necesario para esto.

85

#### 3.5.3.1 **Características del Sistema Operativo BlackBerry**

Es un sistema operativo multitarea (OS) para el BlackBerry, lo que permite un uso intensivo de los dispositivos de entrada disponibles en los teléfonos, en particular la rueda de desplazamiento y el trackpad.El sistema operativo proporciona soporte para Java MIDP 1.0 y WAP 1.2

El SO BlackBerry esta claramente orientado a su uso profesional como gestor de correo electrónico y agenda. Desde la versión actual, la cuarta, se puede sincronizar el dispositivo con el correo electrónico, el calendario, tareas, notas y contactos de Microsoft Exchange Server además es compatible también con Lotus Notes y Novell GroupWise.

BlackBerry Enterprise Server (BES) proporciona el acceso y organización del email a grandes compañías identificando a cada usuario con un único BlackBerry PIN.

Proporciona acceso a Internet y a correo POP3 / IMAP / Outlook Web Access sin tener que usar BES a usuarios pequeños.

Al igual que en el SO Symbian desarrolladores independientes también pueden crear programas para BlackBerry pero en el caso de querer tener acceso a ciertas funcionalidades restringidas necesitan ser firmados digitalmente para poder ser asociados a una cuenta de desarrollador de RIM.

El sistema operativo es software propietario, pero carece de 0 virus o troyanos. Muy importante para el tipo de clientes para el cual estan pensados los blackberrys

## **3.5.3.2 Ventajas y Desventajas**

## **Ventajas**

- $\triangleright$  Proporciona acceso en tiempo real al correo electrónico
- $\triangleright$  Posee aspectos de seguridad y por sus teclados QWERTY permiten una escritura muy rápida.

 Permite la sincronización con Exchange, Notes y GroupWise(es necesario instalar BES en los servidores de correo de las oficina

## **Desventajas**

- $\triangleright$  No se puede comparar su tienda de aplicaciones con las de Android
- Tampoco existen tantas posibilidades de elección en cuanto a dispositivos y el potencial multimedia no es su fuerte principal
- $\triangleright$  Orientado principalmente a clientes empresariales
- $\triangleright$  Se está quedando rapidamente obsolento frente a otros sistema operativo como iPhone OS, Android, WebOS.

### **3.5.4 Windows Mobile**

- Creado por la compañía Microsoft se divide en dos modelos: Windows Mobile Pocket PC para los PDA y Windows Mobile Smartphone para los teléfonos Inteligentes
- La plataforma Windows Mobile para Pocket PC es un subconjunto bastante amplio de la API de Windows CE. Está orientada a dispositivos tipo PDA con procesadores de 32 bits. Hay otra plataforma, conocida como Windows Mobile para Smartphone, que también es una adaptación de Windows CE, pero es más restringida, ya que está adaptada a teléfonos celulares.
- $\triangleright$  Uno de los atractivos que tiene esta plataforma para el usuario es que, junto al sistema operativo, se incluyen las aplicaciones de ofimática más populares de Microsoft, como son Office Mobile, Internet Explorer y MSN Messenger**.**

## **3.5.4.1 Características**

- $\triangleright$  El establecimiento de conexiones de voz y datos (conectividad http y navegación WAP)
- La construcción de las interfaces gráficas se apoya en controles de interfaz similares a los de Windows(cajas de edición, listas, botones, controles estáticos,etc.).
- $\triangleright$  La gestión y sincronización de agendas y listas de contactos.
- Reproductor de Windows Media 10 Mobile proporcionar una experiencia multimedial más potente.
- El entorno de programación usado para el desarrollo de aplicaciones sobre Smartphone es Embedded Visual C++, que es similar a Visual **Studio**
- Capacidad de almacenamiento. Permite a los usuarios almacenar de forma fácil y rápida grandes cantidades de información
- $\triangleright$  Protección del dispositivo con contraseña
- Control de acceso con contraseña al sincronizar con un PC
- Aumento exponencial del tiempo de espera tras intento de acceso incorrecto
- Formateo remoto del dispositivo para prevenir el acceso no autorizado a información
- Cifrado del contenido de la tarjeta extraíble para prevenir el acceso no autorizado a información
- Cifrado en SSL para datos transmitidos entre el dispositivo y el servidor de correo corporativo
- Uso de estándar AES 128 y 256 para cifrado en comunicaciones SSL
- El modo Bluetooth visible (discoverable) del dispositivo puede denegarse para prevenir la seguridad
- El control de ejecución de aplicaciones permite bloquear la ejecución de aplicaciones no firmadas
- Permitir o bloquear la ejecución de aplicaciones y librerías DLL no firmada

## **3.5.4.2 Ventajas y Desventajas**

### **Ventajas**

- **Fácil de utilizar:** Su interfaz es bastante fácil ofrece animaciones actualizaciones y avisos más llamativos.
- **Sincronización con Office:** sincronización y posibilidad de interacción con los archivos son bastante eficientes.
- **Botón directo de cámara:** Activacion instantáneamente de la camara.
- **Windows Live ID:** Iniciar sesion Windows Live y administrar algunos de sus contenidos como los calendarios y contactos.
- **Sistema de seguridad desde nuestro PC:** Permite Bloqueo**,** localización e incluso borrar parte de su contenido de forma remota.

#### **Desventajas**

- No es compatible con Adobe Flash Player**.**
- $\triangleright$  Tiene una simple interfaz gráfica
- $\triangleright$  No dispone de un correo unificado
- $\triangleright$  No es capaz de ejecutar muchas aplicaciones simultáneamente
- $\triangleright$  No existe la deseada función de copiar/pegar
- $\triangleright$  Una tienda de aplicaciones muy básica

 $\triangleright$  No tiene anclaje de red

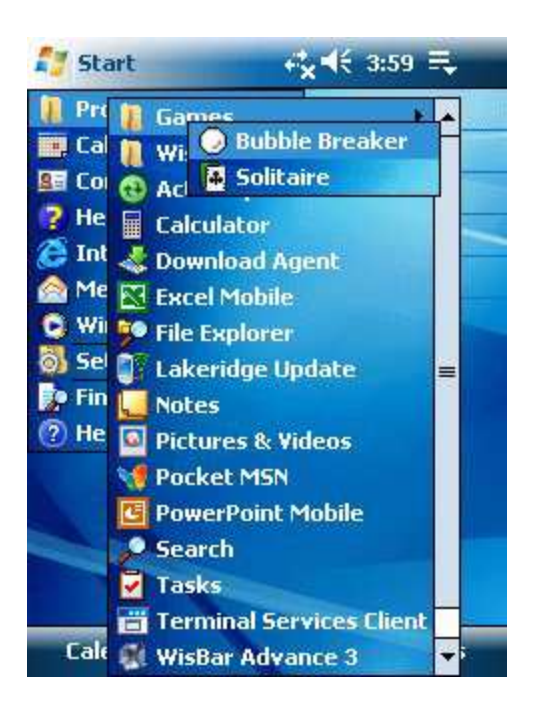

Fig 3.4 Windows Mobile

## **3.5.5 Android**

Es una plataforma software basada en Linux para dispositivos móviles que incluye un sistema operativo, middleware y aplicaciones clave. Esta plataforma está siendo desarrollada por Google y el Open Handset Alliance. Permite a los desarrolladores escribir código en Java usando librerías de software desarrolladas por Google, pero no soporta programas en código nativo.

La plataforma Android fue anunciada en noviembre 2007 con el Open Handset Alliance, un consorcio de 34 compañías de hardware, software y tele comunicaciones dedicadas al avance de estándares abiertos para dispositivos móviles. El primer teléfono que usa Android es el HTC G1 Dream y se vende como "Versión para desarrolladores".

Android proporciona un paquete completo de software a todos los niveles:

- $\triangleright$  Un kernel linux que sirve como base de la pila de software y se encarga de las funciones más básicas del sistema: gestión de drivers, seguridad, comunicaciones, etc.
- $\triangleright$  Una capa de librerías de bajo nivel en C y C++.
- Un framework para el desarrollo de aplicaciones, dividido en subsistemas para gestión del sistema como el "package manager"; gestion del hardware del teléfono anfitrión ("telephony manager") o acceso a APIs sofisticadas de geolocalización o mensajería XMPP. También incluye un sistema de vistas para manejar el interfaz de usuario de las aplicaciones, que incluyen posibilidad de visualización de mapas o renderizado html directamente en el interfaz gráfico de la aplicación.
- Una suite de aplicaciones (navegador, agenda, gestión del teléfono). Las aplicaciones Android están programadas en Java, pero no corriendo sobre Java ME, sino sobre Dalvik, una máquina virtual Java desarrollada ex profeso por Google y optimizada para dispositivos embebidos.

### **3.5.5.1 Características**

- $\triangleright$  Se trata de un SO abierto, multi-tarea
- Permite a los desarrolladores acceder a las funcionalidades principales del dispositivo mediante APIs.
- El SO no diferencia entre las aplicaciones básicas del teléfono y las aplicaciones de terceros.
- Cualquier aplicación puede ser reemplazada libremente, incluso las que trae por defecto el SO.

91

- $\triangleright$  Navegador Web integrado basado en el motor WebKit.
- Soporte para gráfico 2D y 3D basado en la especificación OpenGL 1.0
- $\triangleright$  Base de datos SQLite
- Soporte multimedia para audio, video e imágenes en varios formatos.
- $\triangleright$  Conectividad Bluetooth, EDGE, 3G y Wifi.
- $\triangleright$  Se basa en el kernel de Linux versión 2.6 para las principales funciones como seguridad, manejo de memoria, manejo de procesos, networking y modelo de driver.
- $\triangleright$  Android hace público un SDK(Software Development Kit) para que los desarrolladores que lo deseen puedan programar aplicaciones que corran en el SO.
- El lenguaje de programación utilizado es Java. Las aplicaciones corren sobre una máquina virtual diseñada para ser usada de forma embebida, denominada Dalvik, la cual se ejecuta sobre un kernel de Linux

## **3.5.5.2 Ventajas y Desventajas**

## **Ventajas**

- $\triangleright$  El desarrollo de aplicaciones en forma abierta
- Se puede personalizar el teléfono al máximo y modificar funciones del teléfono simplemente instalando una aplicación.
- Confianza que está recibiendo de los fabricantes. Gracias a ello, la oferta de teléfonos con Android es amplia y la oferta es variada tanto en marcas como en precios.

# **Desventaja**

- Uno de los aspectos negativos de Android es su fragmentación: aunque va mejorando, actualizar el sistema operativo a nuevas versiones no es tan fácil.
- También comparando con otros sistemas operativos, la cantidad de juegos disponible para Android es menor

# **3.5.5.3 Comparación de los Sistemas Operativos**

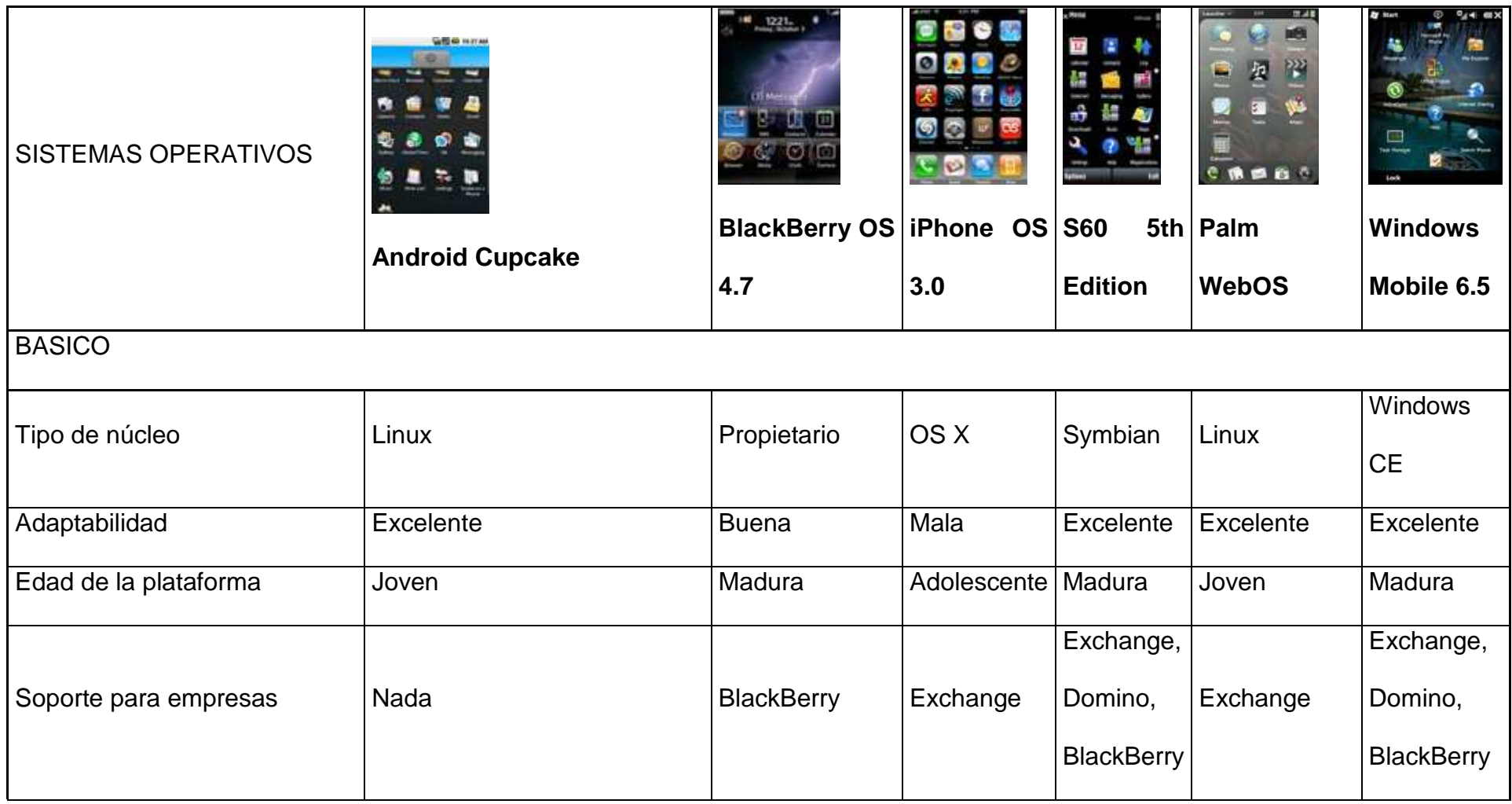

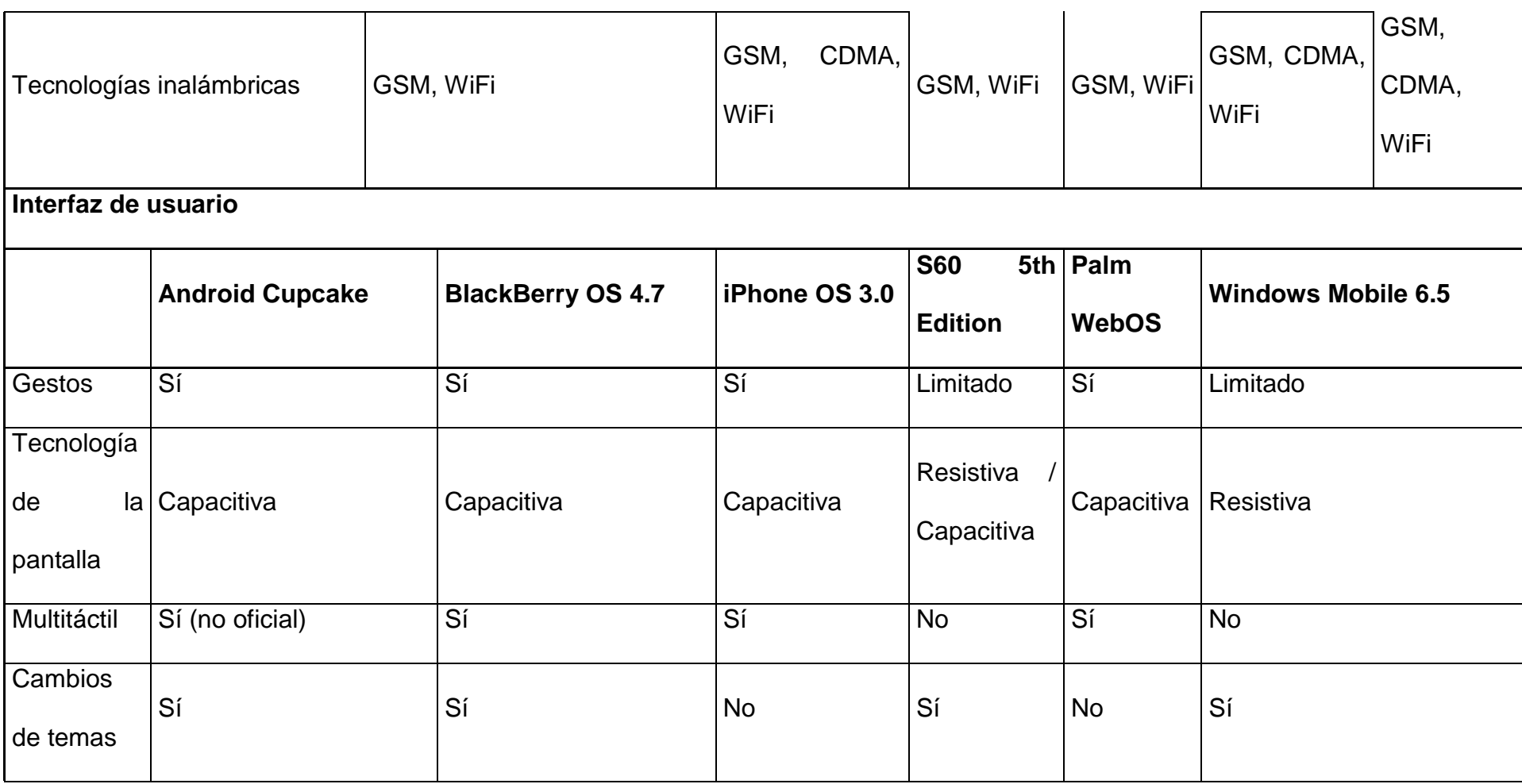

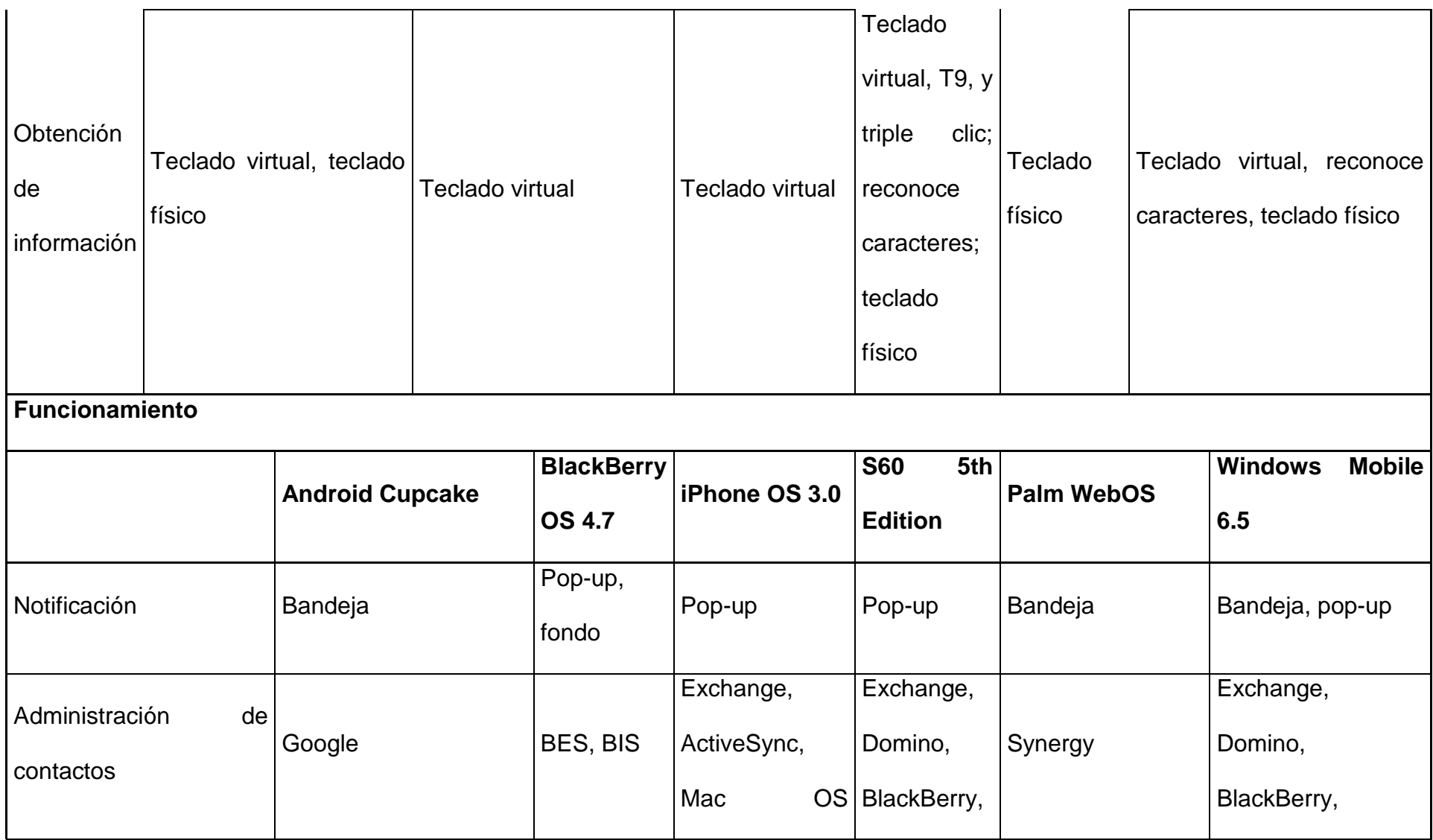

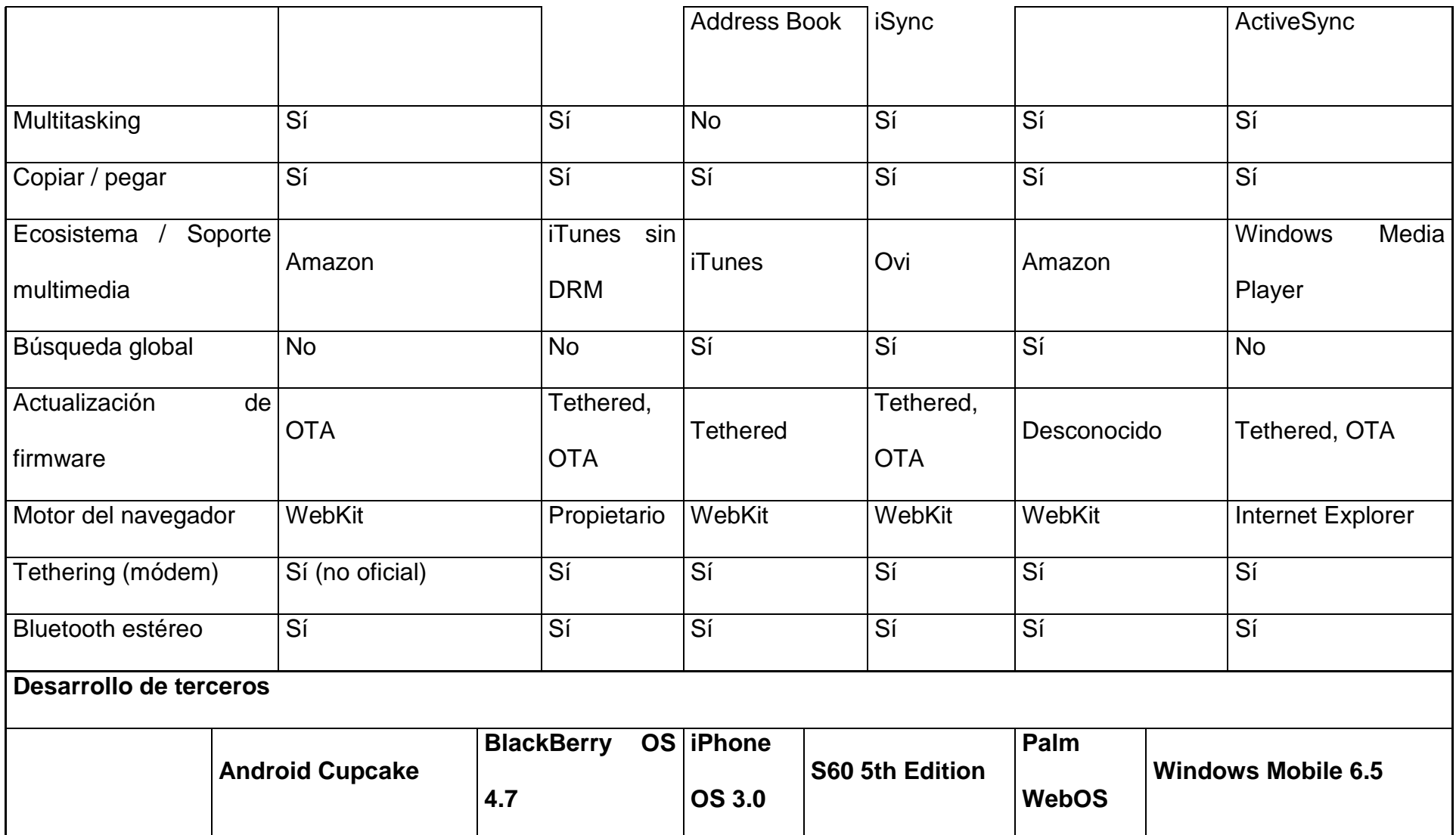

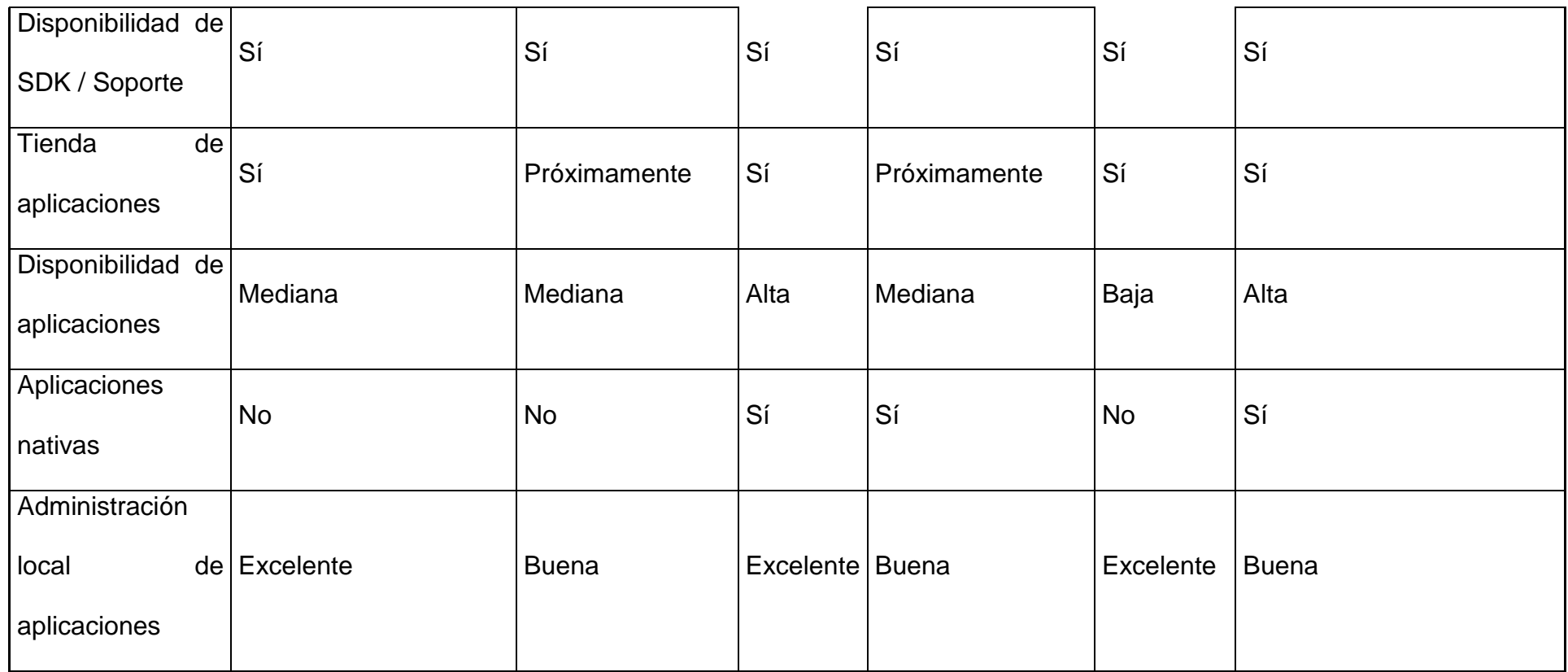

# C5 Cuadro comparativo Sistemas Operativos

De acuerdo a lo analizado en el anterior cuadro se ha decidido seleccionar a Windows Mobile ya que este será el que adapte mas a nuestras necesidades.

# **3.6 Análisis Emulador de Aplicaciones Visual Studio.net Windows Mobile**

### **3.6.1 Windows Mobile**

Windows Mobile es un sistema operativo con una serie de aplicaciones básica para dispositivos móviles. Los dispositivos que llevan Windows Mobile, son Pocket PC's, Smartphones y Media Center portátil. Ha sido diseñado para ser similar a las versiones de escritorio de Windows.

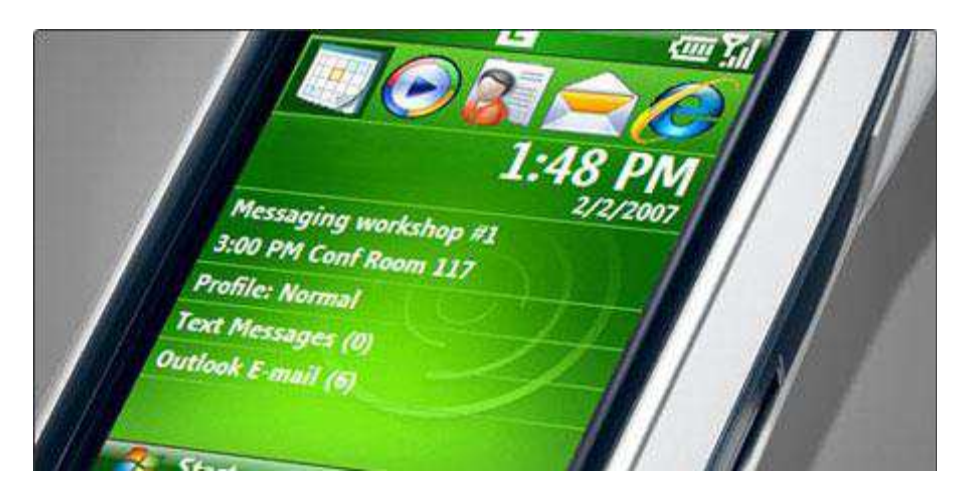

Fig 3.5 Vista de sistema Windows Mobile 6.0 en Smartphone

## **3.6.2 Características de Windows Mobile y algunas aplicaciones incluidas**

Tanto Windows Mobile para Pocket PC, como Windows Mobile para smartphone, poseen bastantes aspectos parecidos, pero en cuanto a aplicaciones desarrolladas, una aplicación no servirá para ambas versiones Windows Mobile PPC (Pocket PC) y Windows Mobile SP (Smartphone)

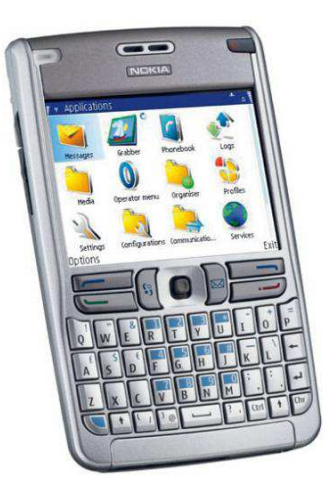

Fig 3.6 Smartphone se muestra la interfaz en su pantalla

En el caso de Windows Mobile para Pocket PC se muestran las siguientes características:

- En la barra de tareas muestra: la hora actual, el volumen y el estado de la conectividad. Cuando un programa o un mensaje están abiertos, el espacio en blanco, en el que estaba el reloj, se convierte en una "OK" o un icono de cerrar (x).
- La característica principal de la barra de tareas, es el botón de Inicio, que está diseñado para que sea parecido al botón de Inicio de las versiones de escritorio de Windows. El menú de Inicio ofrece programas abiertos recientemente, nueve entradas del menú personalizadas, y accesos directos a programas, ajustes, búsquedas, y ayuda.
- Las versiones Pocket PC incluyen en Windows Mobile aplicaciones de Microsoft Office. Éstos incluyen Pocket Word y Pocket Excel. En Windows Mobile 5.0 se incluye Pocket PowerPoint. Estas versiones incluyen muchas de las características que se utilizan en versiones de escritorio, pero algunas otras características, como la inserción de las tablas e imágenes, no se han incluido versiones anteriores a Windows

5.0. ActiveSync tiene la capacidad de convertir archivos de versiones de escritorio a archivos compatibles con Pocket PC

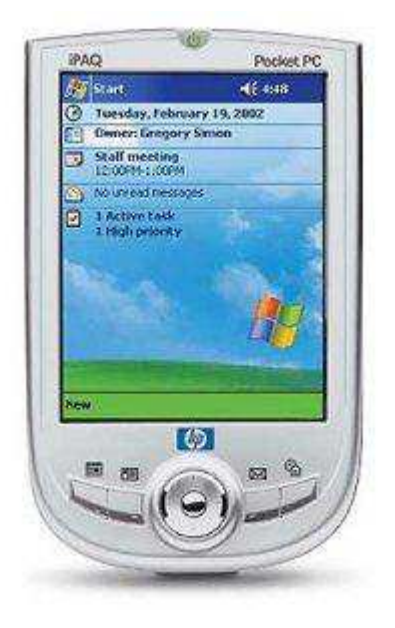

Fig 3.7 Muestra de un Pocket PC.

- Outlook Mobile es también un programa que viene con Windows Mobile. Esto incluye tareas, calendario, contactos, y la bandeja de entrada. Microsoft Outlook para las versiones de escritorio, se incluye a veces en los CD-ROM's del fabricante del Pocket PC.
- Windows Media Player para Windows Mobile, se añade con el software. Actualmente, todas las Pocket PC incluyen la versión 9 del reproductor, pero la versión 10 se ha incluido con un hardware más nuevo, y con las nuevas versiones de Windows Mobile. Para algunos dispositivos, la versión 10 está disponible para su descarga, sólo para determinados dispositivos éstos incluyen los dispositivos de la gama de Dell Axim. Windows Media Player reproduce: WMA, WMV , MP3, y AVI. Los archivos MPEG actualmente no están soportados, y se debe descargar un programa de terceros para reproducirlos, y los archivos de WAV se

reproducen en un reproductor por separado. Algunas versiones son también capaces de reproducir M4A.

# **3.6.3 Windows Mobile Device Center**

Trabaja con dispositivos Windows Mobile 2003 o superiores, y permite gestionar las aplicaciones, opciones de calendario, correos, citas, tareas y archivos de nuestra PDA, a través del PC.

Windows Mobile Device Center añade una nueva interfaz de usuario, mejorada con respecto a ActiveSync, mucho más intuitiva y cómoda de utilizar.

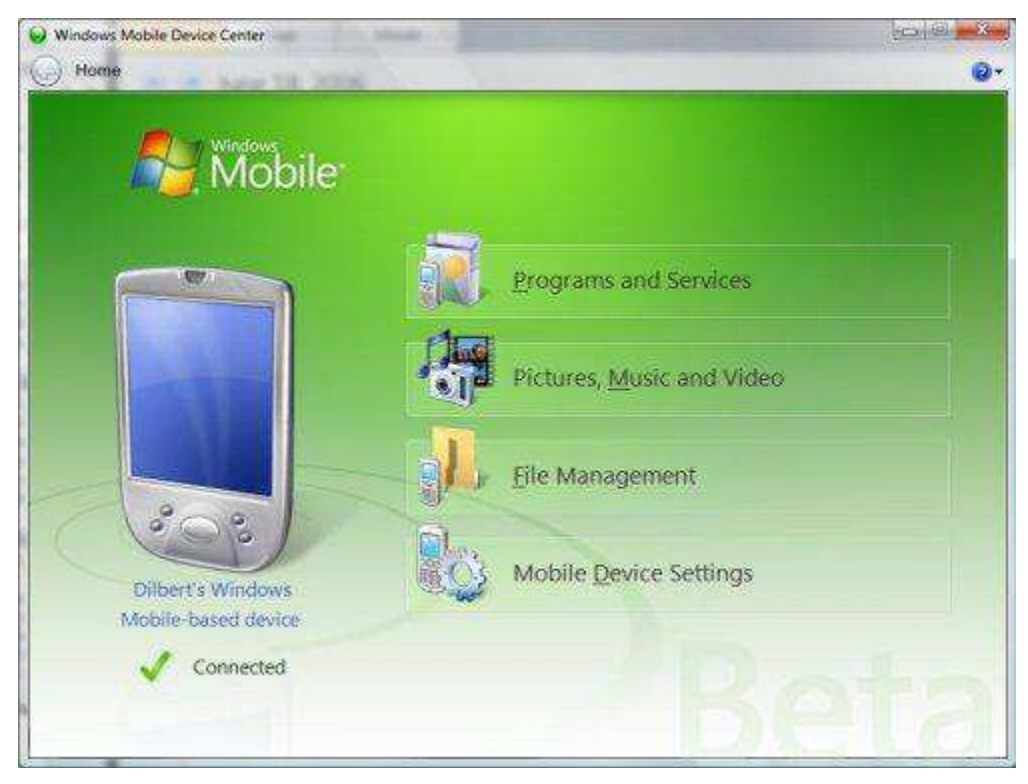

Fig 3.8 Interfaz de Windows Mobile Device Center

#### **3.6.4 Desarrollo y creación de la aplicación**

Para comenzar el desarrollo de la aplicación se hace uso de las herramientas contenidas en Visual Studio 2008. Se mencionarán las más importantes y la manera de programarlas para que realicen diversas acciones.

La programación en C# sobre la plataforma del Framework en comparación con el compact Framework difiere en las propiedades de cada herramienta y las acciones que realiza.

### **3.6.4.1 Diferencias entre .NET Compact Framework y .NET Framework**

.NET Compact Framework es un subconjunto del entorno completo de .NET Framework.Implementa un 30% aproximadamente de la biblioteca de clases completa del entorno íntegro de .NET Framework y contiene además las características y clases específicas del desarrollo móvil e incrustado.

.NET Compact Framework admite un subconjunto de la biblioteca de clases de .NETFramework. Dicho subconjunto es apropiado para las aplicaciones diseñadas para ejecutarse en dispositivos con limitaciones de recursos y es semánticamente compatible con las clases del mismo nombre de .NET Framework.

.NET Compact Framework admite la mayor parte de los controles de formularios Windows Forms que se incluyen la versión completa de .NET Framework y contiene controles que son específicos de .NET Compact Framework.

#### **3.6.4.2 Implementar aplicaciones**

Para la creación de una aplicación Visual Studio 2008, previamente se debe haber instalado en la PC, este software, una vez que se haya instalado se comenzarán a desarrollar las aplicaciones. Se ejecuta el programa desde

103

Inicio/Todos los programas/Microsoft Visual Studio 2008/ Microsoft Visual Studio 2008.

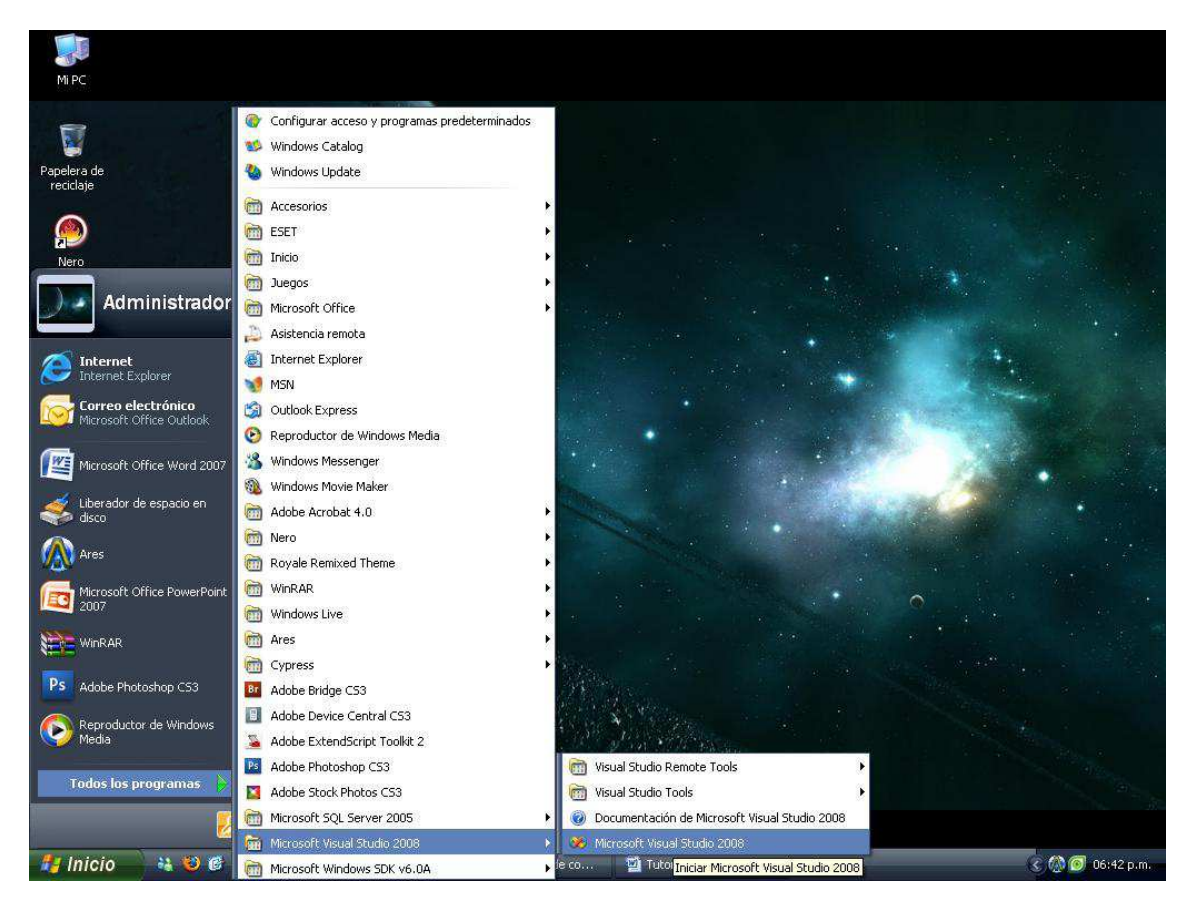

Fig. 3.9 Ubicación de Microsoft Visual Studio 2008

La creación de un proyecto de formulario Windows Forms, y la adición de controles y del control de eventos, siguen el mismo proceso en los proyectos para dispositivos que en los proyectos para el escritorio. La diferencia principal consiste en el menor número de clases que están disponibles en .NET Compact Framework.

Una vez elegido crear el proyecto se elige la plataforma de desarrollo la cual será Visual C#, se selecciona Smart Device para especificar que el entorno de programación será orientado a un dispositivo móvil.

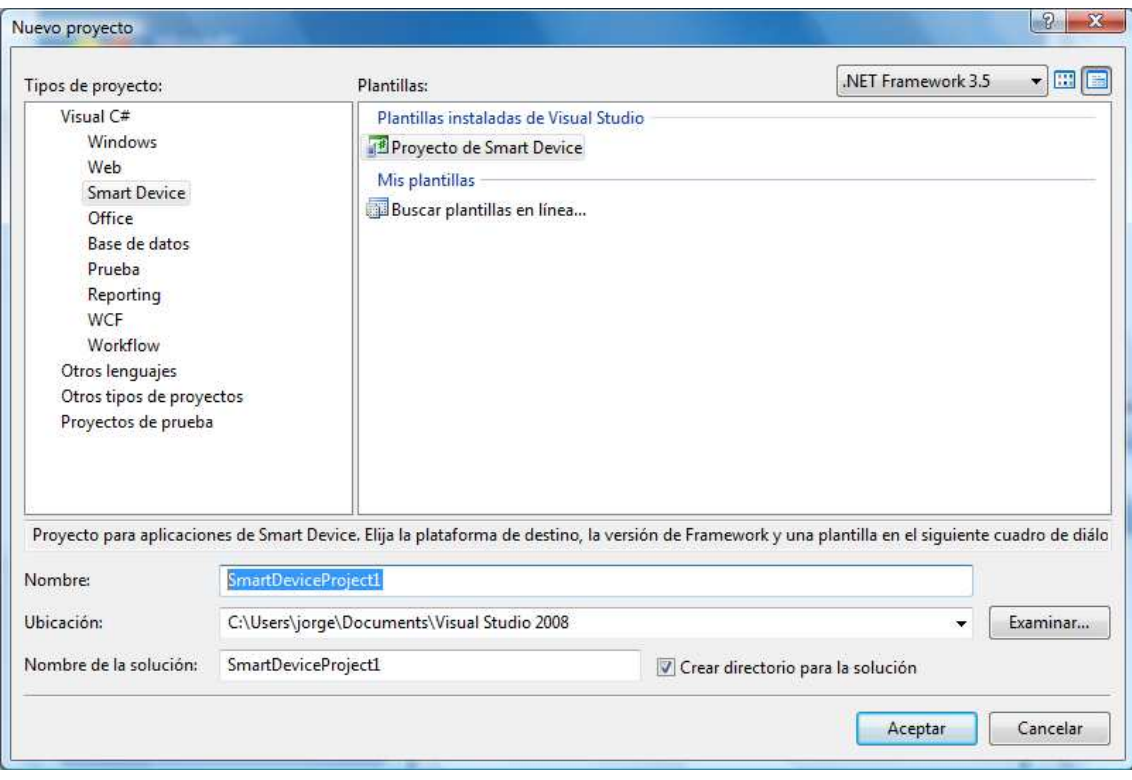

Fig 3.10Ventana de creación del nuevo proyecto

En el cuadro nombre, escribirá el nombre de proyecto el cual será guardado en la Ubicación la cual será destinada por el usuario.

El siguiente paso es agregar nuevo proyecto de Smart Device, seleccione Windows Mobile 5.0 PC SDK en el menú desplegable Plataforma de destino, seleccione .NET Compact Framework Versión 3.5 en el menú desplegable Versión de .NET Compact Framework, haga clic en Aplicación de dispositivo en el panel Plantillas y, a continuación, haga clic en Aceptar.

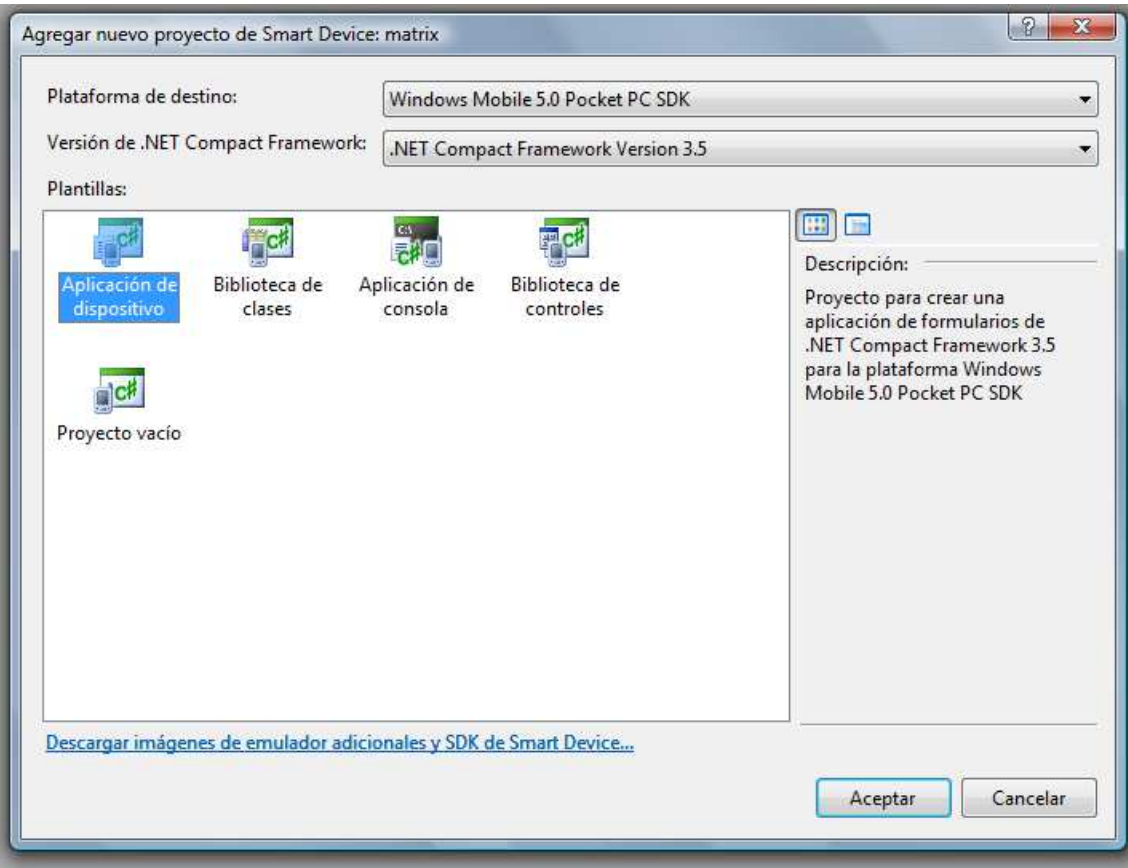

Fig 3.11 Agregar nuevo proyecto de Smart Device

Una vez especificado el tipo de proyecto se realizara la elaboración de las aplicaciones con las diferentes herramientas que nos brinda visual studio .net, arrastrando cada uno de los controles del dispositivos al formulario.

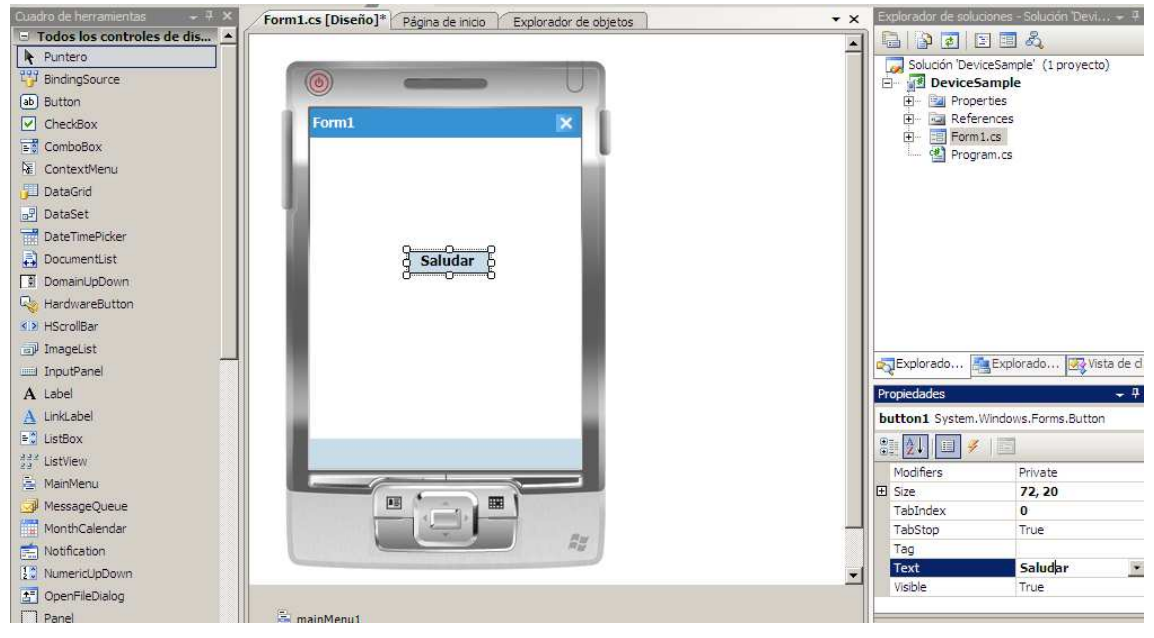

Fig 3.12 Controles del dispositivo

Agregados los diferentes controles se abrirá el editor de código el cual nos servirá para introducir el código C# el cual deberá ser generado y depurado. En un proyecto para dispositivos, se puede elegir varios destinos de emuladores de Windows Mobile para la ejecución.

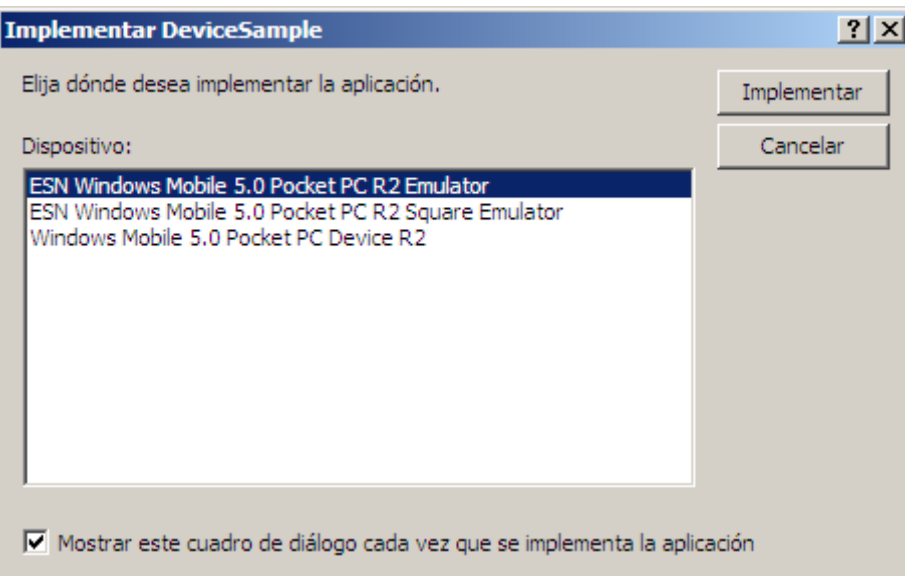

Fig 3.13 Emuladores de windows Mobile

Una vez ejecutada la aplicación se realizara las diferentes funciones que tiene el mismo.

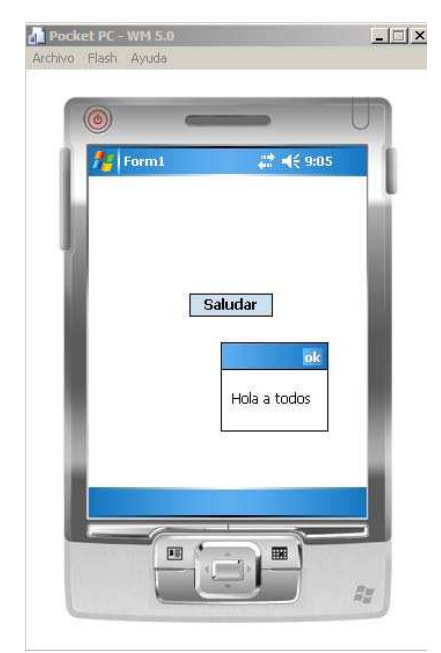

Fig 3.14 Emuladores de Windows Mobile

# **3.6.4.2 Conexión con el dispositivo**

Para tener conexión y sincronización con el dispositivo Pocket PC se requiere la instalación en la PC del Software de sincronización de archivos Active Sync que normalmente se encuentra en el disco de drivers de la Pocket PC o en la página oficial deMicrosoft.

ActiveSync de Microsoft, es el centro de control para el intercambio de datos entre el PC y Windows Mobile / Pocket PC. Apoya la sincronización de Contactos, Calendario, Correo electrónico, tareas y notas con MS Outlook. ActiveSync también se ocupa de realizar algunas tareas como son:

- Conversión de documentos de Pocket Excel, Pocket Word y Pocket Acceso
- Sincronización de correo electrónico Outlook y carpetas entre la bandeja de entrada
- Sincronización de archivos de audio / vídeo
- $\triangleright$  Intercambio de favoritos de Internet (más contenido de cache)

# **Cómo copiar archivos a una PC:**

Ciertamente, la forma más sencilla de copiar archivos entre la PC y dispositivo Windows Mobile, es hacer uso del software ActiveSync. Cuando el Windows Mobile está acoplado con el escritorio, se encuentra que se puede utilizar la conexión para la copia de archivos con tan solo arrastrar y soltar.

- 1. Conectar el dispositivo Windows Mobile con la PC mediante ActiveSync
- 2. Ir a Windows "Mi PC"
- 3. Se debe ver a un "dispositivo móvil" que figuran en el icono "Mi PC" –

hacer doble clic sobre este icono , y abrir los archivos y carpetas en el dispositivo.
- 4. Se deja abierta esta carpeta y se abren mis documentos
- 5. Ahora se debe tener dos carpetas abiertas, y se puede arrastrar archivos entre PC y dispositivos Windows Mobile como se requiera.

#### **3.6.4.3 Emulador Smart Device de Visual Studio**

En caso de no contar con un dispositivo conectado a la PC para realizar las pruebas correspondientes, se puede trabajar con el emulador incluido en la plataforma de desarrollo Visual Studio.

Como ya lo hemos visto el emulador de dispositivo se arranca ante una solicitud de implementación desde Visual Studio, pero podemos administrar estos emuladores usando la herramienta "Administrador de emuladores".

Para acceder al Administrador de emuladores se puede llegar desde "Administrador de emuladores de dispositivos…" en el menú Herramientas

| Archivo<br>Editar                                                                                               | Provecto<br>Generar<br>Datos<br>Ver<br>Depurar                                                                                                    |           | Prueba<br>Ventana<br>Avuda<br><b>Herramientas</b>    |
|----------------------------------------------------------------------------------------------------|----------------------------------------------------------------------------------------------------|-----------|------------------------------------------------------|
|                                                                                                    | $\bullet \text{ 1: } \bullet \text{ 1: } \bullet \text$ | 嵐         | Asociar al proceso<br>$Ctr +A t+P$                   |
|                                                                                                    | ESN Windows Mobile 5.0 Pocket PC R: -<br>易录<br>$A = -2A$                                                                                                    | 97        | Conectar con dispositivo                             |
|                                                                                                    | frmData.cs frmData.cs [Diseño]<br>firmQueryParameter.                                                                                                    | $\bullet$ | Administrador de emuladores de dispositivos          |
| Construction School School and School School School and School School School School School School School School |                                                                                                    |           | Conectar con base de datos                           |
| 3                                                                                                    | using System. Collections. Ge                                                                                                    | 温         | Conectar con el servidor                             |
| 4                                                                                                    | using System. ComponentMode]                                                                                                    | 唇         | Administrador de fragmentos de código Ctrl+K, Ctrl+B |
| 5                                                                                                    | using System. Data;                                                                                                    |           | Elegir elementos del cuadro de herramientas          |
| 6                                                                                                    | using System. Drawing;                                                                                                    |           |                                                      |
|                                                                                                    | using System. Text;                                                                                                    |           | Administrador de complementos                        |
| 8<br>9.                                                                                                    | using System. Windows. Forms,                                                                                                    |           | Macros                                               |
| 10                                                                                                    | using System. Data. SqlServer                                                                                                    |           | Catálogo de productos asociados                      |
|                                                                                                    | 11 Anamespace DeviceSample                                                                                                    | 專         | Dotfuscator Community Edition                        |
| 12                                                                                                    |                                                                                                    |           | WCF Service Configuration Editor                     |
| 13日                                                                                                    | public partial class fi                                                                                                    |           | Herramientas externas                                |
| 14                                                                                                    |                                                                                                    |           |                                                      |
| 15日                                                                                                    | public frmData()                                                                                                    |           | Importar y exportar configuraciones                  |
| 16                                                                                                    |                                                                                                    |           | Personalizar                                         |
| 17                                                                                                    | InitializeCompo                                                                                                    |           | Opciones                                             |

Fig 3.15 Emulador de dispositivos

Se presentará en el área principal el listado de emuladores instalados en el sistema, a continuación una muestra básica de emuladores

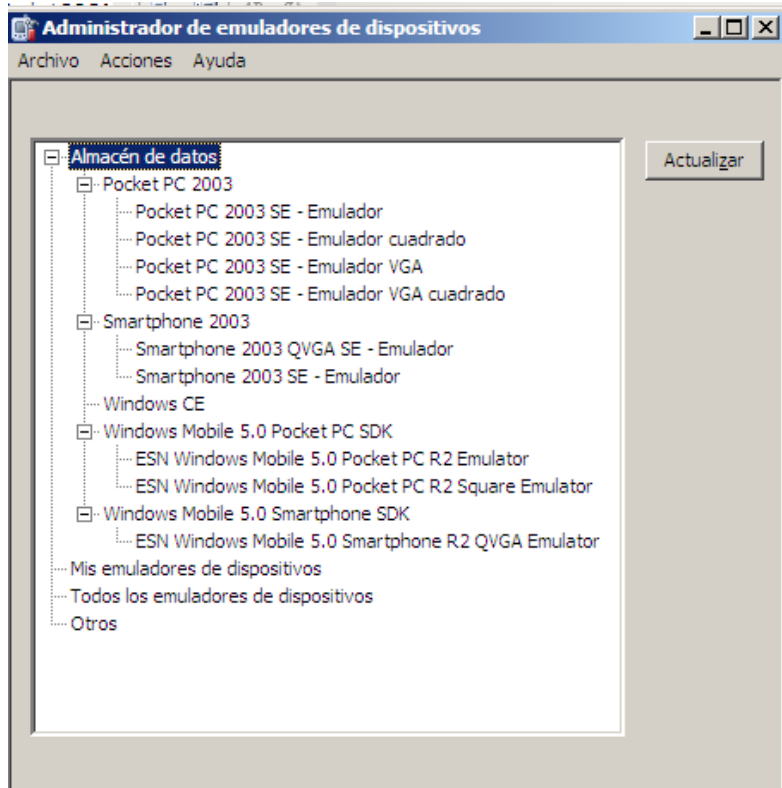

Fig 3.16 Administrador de Emuladores de dispositivos

Desde el Administrador de emuladores de dispositivos podemos realizar tareas como conectarse a un emulador, esta opción levantara el entorno virtual de emulación.

Para conectarse con cualquiera de estos emuladores, con el botón derecho del ratón en el menú contextual elegimos Conectar.

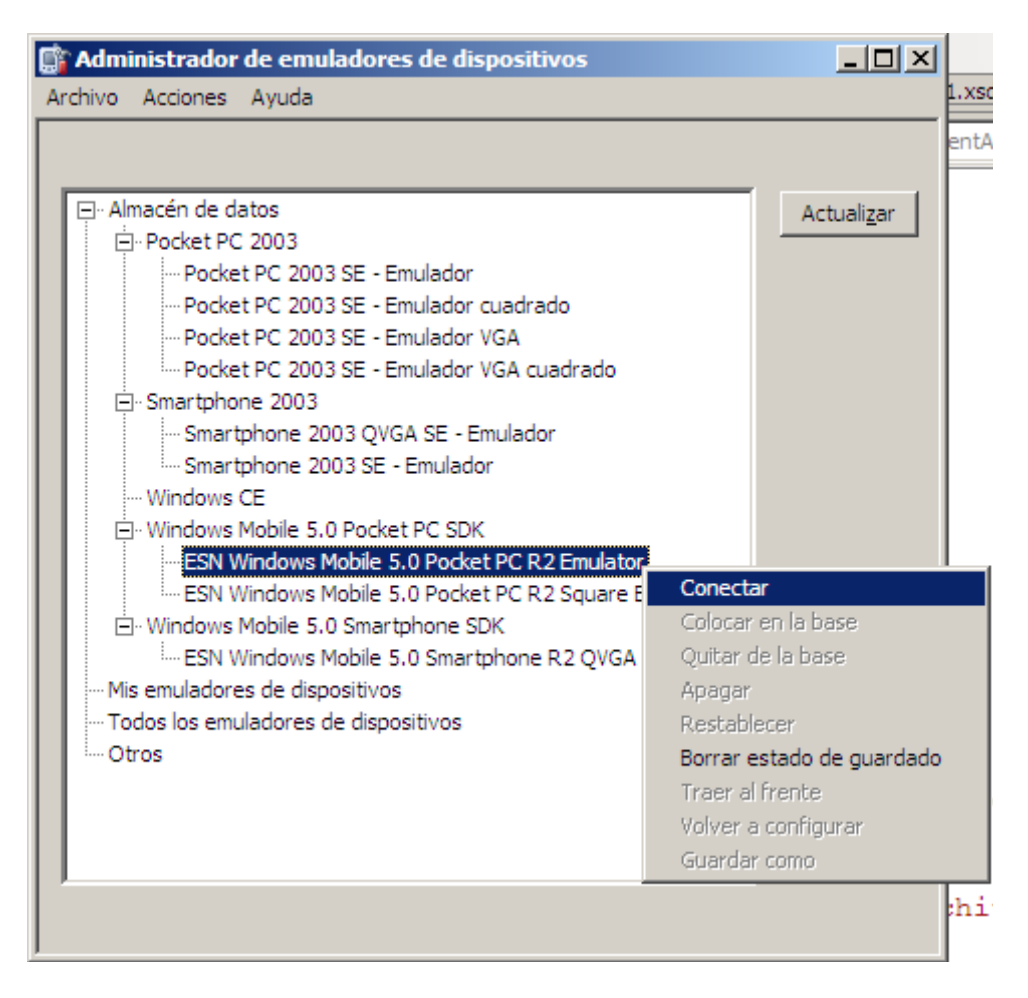

Fig 3.17 Conexión con el emulador

El emulador seleccionado arranca en una pantalla adicional y se activa el indicador visual de conexión en el Administrador de dispositivos

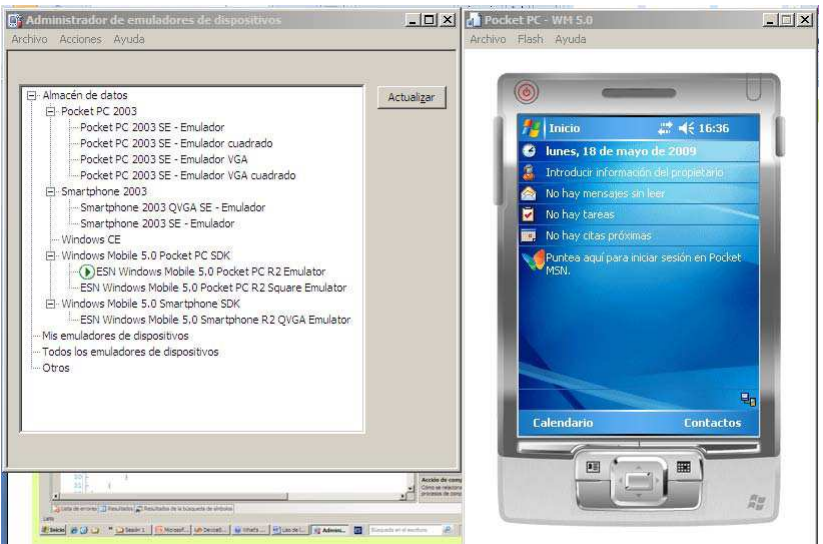

Fig 3.18 Conexión con el emulador

El emulador del dispositivo contiene exactamente una copia de un dispositivo real y puede ser utilizado como tal.

Para simular una conexión directa entre el dispositivo y la máquina (usualmente los dispositivos se conectan al computador a través de una interface USB) utilizamos el "Administrador de emuladores de dispositivos" seleccionando el emulador que se encuentra "conectado" y utilizamos la opción "Colocar en la base"

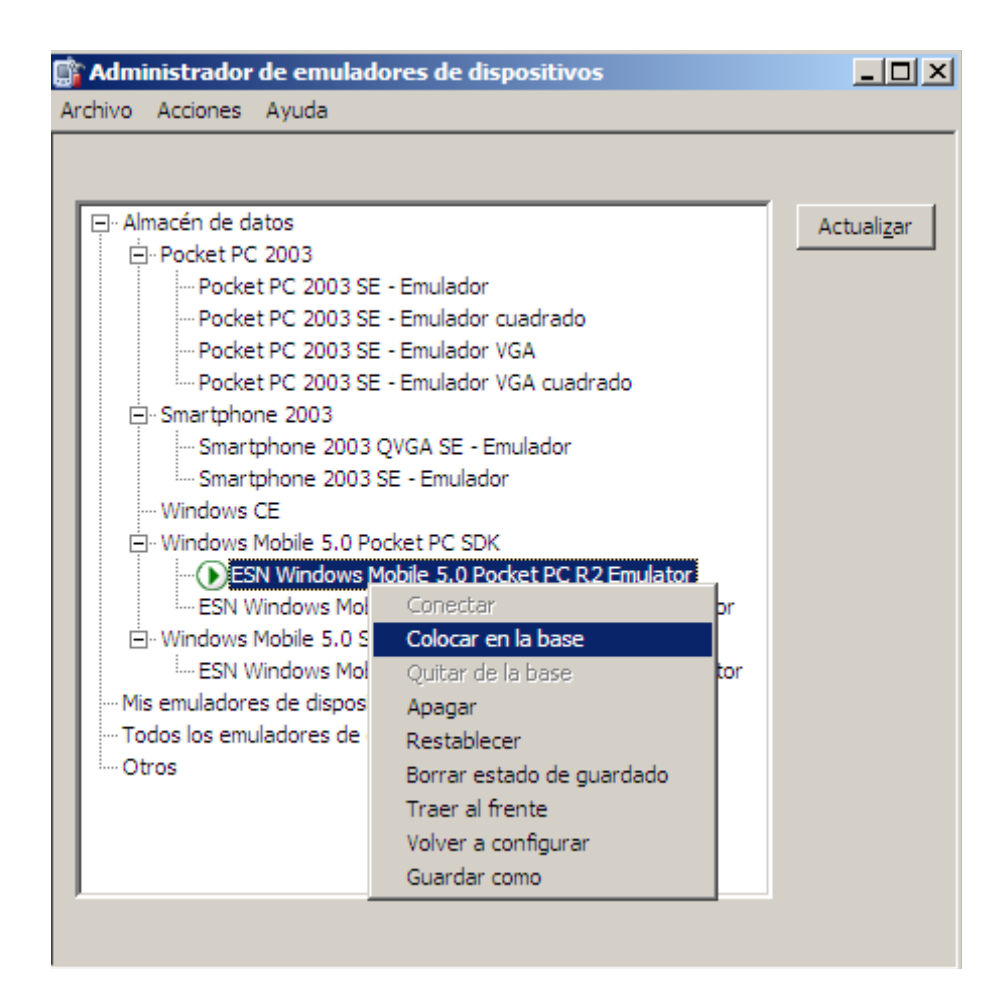

Fig 3.19 Colocar en la base

El programa de sincronización que utilizamos actualmente es Microsoft ActiveSync 4.5 como lo vemos en el siguiente gráfico:

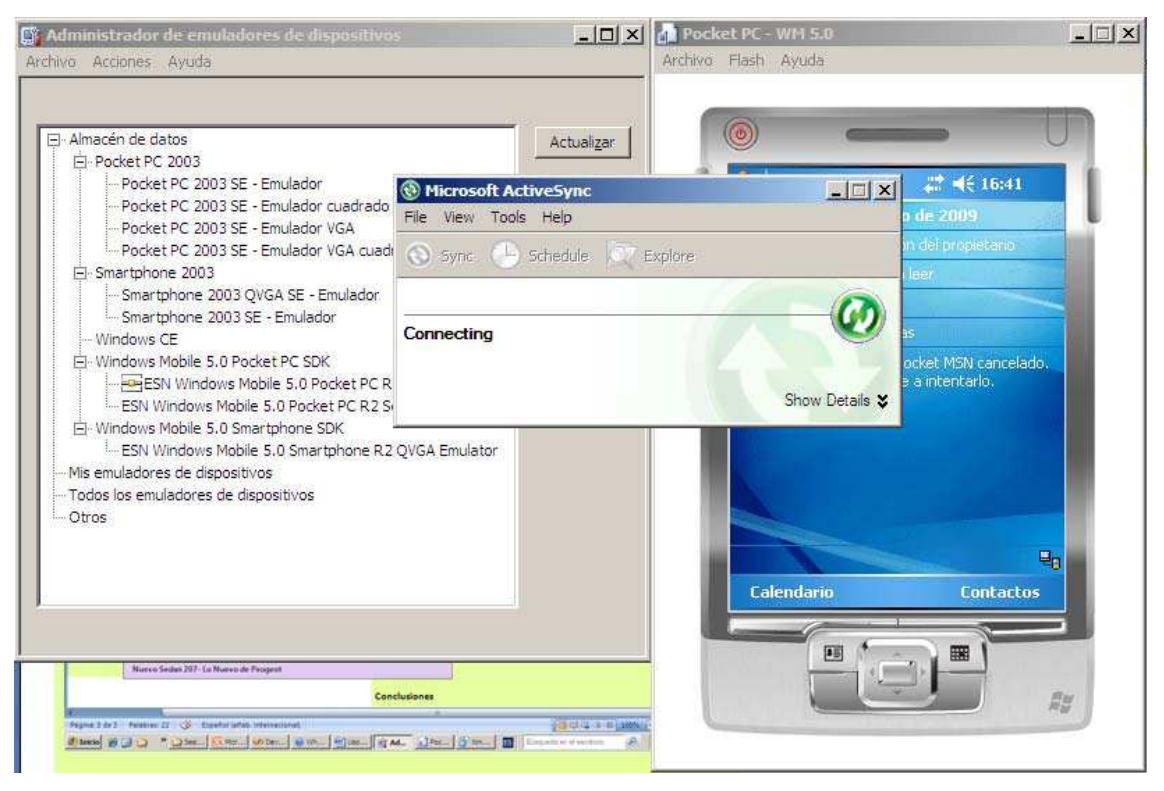

Fig 3.20 Activesync

En caso que la sincronización no se realice de forma natural podemos pedir que ActiveSync intente la conexión, para ello usamos la opción Connection Settings del menú File/Archivo.

| <b>Microsoft ActiveSync</b>                | $\vert x \vert$<br>$-1\pi$ |
|--------------------------------------------|----------------------------|
| File View Tools<br>Help                    |                            |
| Synchronize<br>Explore                     |                            |
| Mobile Device<br>ъ<br>Delete Mobile Device |                            |
| Connection Settings                        |                            |
| Close                                      | Show Details ¥             |
|                                            |                            |

Fig 3.21 Conexión al Archivo

En el cuadro de dialogo Connection Settings hacemos click en conectar. Esta acción tratará de localizar el dispositivo, pero para ello se necesita que el dispositivo esté conectado al computador y que se encuentre prendido.

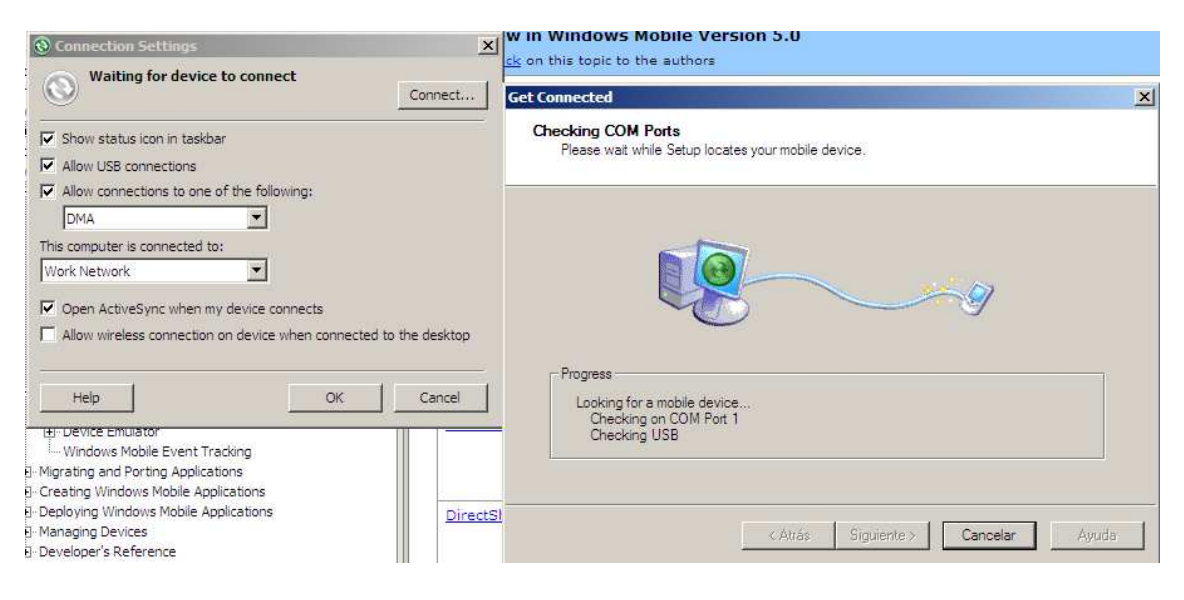

Fig 3.22 Localización del Dispositivo

En este momento el dispositivo (en este caso el emulador del dispositivo) se encuentra conectado al computador y podemos acceder a este a través del computador. Para explorar el sistema de archivos del dispositivo usaremos la opción Explorar que presentará el explorador de Windows navegando por el dispositivo conectado al sistema.

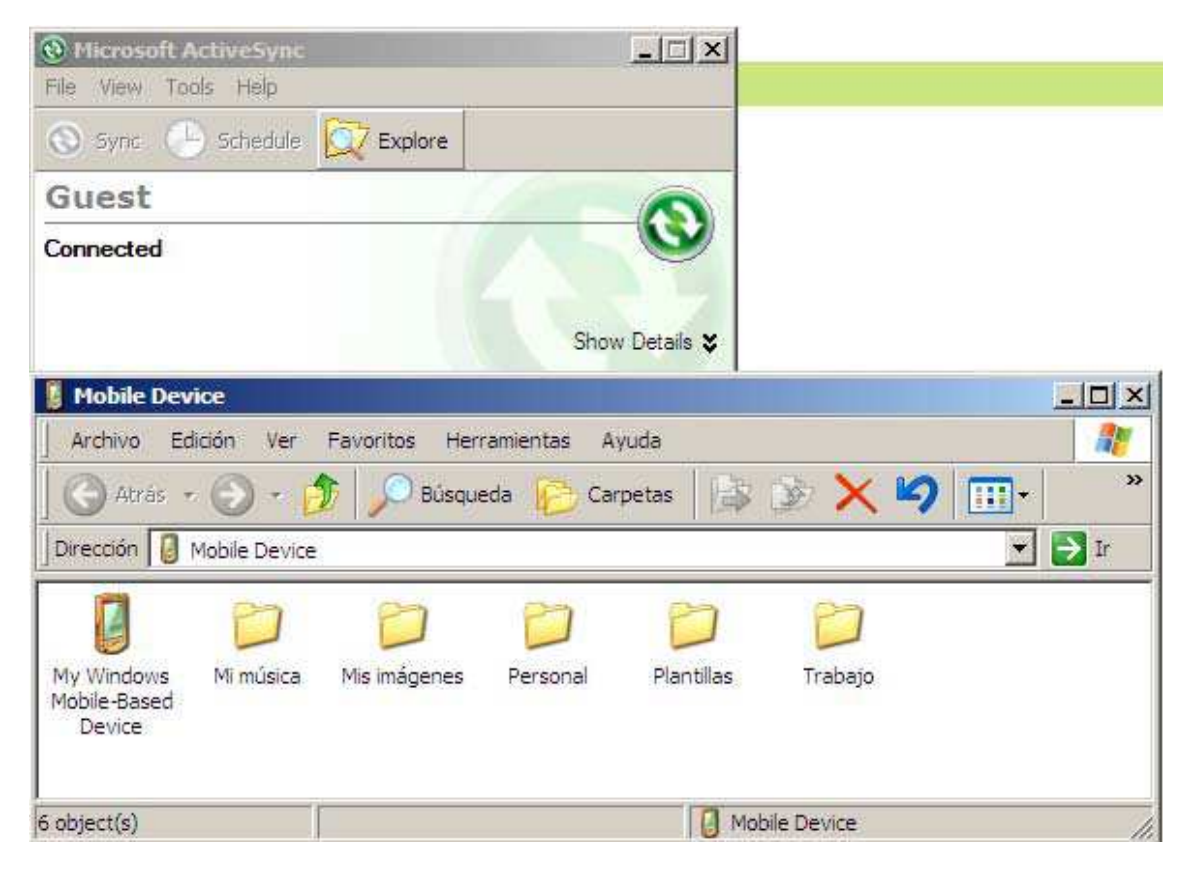

Fig 3.23 Conectado y exploración de archivo.

# **CAPITULO 4 ANALISIS Y DISEÑO**

#### **4.1 Descripción del Problema.**

Hoy en día los sistemas de vigilancia llegan a ser parte indispensable para todo domicilio, empresas, locales comerciales ya que estos reguardan sus pertenecías materiales, económicas, uno de los principales problemas de los sistemas de vigilancia tradicionales es la necesidad de tener a las personas encargadas de la seguridad, concentradas en un solo lugar en el cual se encuentran los monitores para observar la señal de las cámaras de vigilancia, este inconveniente provoca que el sistema de vigilancia sea vulnerable al momento en el que la persona encargada de la vigilancia tenga que ausentarse del lugar donde se centralizan los monitores. De esta manera los usuarios de los sistemas de vigilancia tradicionales no pueden acceder a las imágenes captadas por las cámaras desde cualquier lugar donde éste se encuentre.

El sistema facilitará al aumento de seguridad a los sistemas de vigilancia ya que permitirá a los usuarios observar los acontecimientos que ocurren en los lugares en que se encuentren instaladas las cámaras de vigilancia desde cualquier parte del mundo en cualquier momento, a través de un dispositivo móvil que tenga conexión a Internet e instalado el sistema de video vigilancia.

#### **4.2 Análisis de Requerimientos**

El presente proyecto mejorara la vigilancia dentro de los domicilios utilizando última tecnología la misma que le permita al usuario del sistema monitorear las zonas de interés de sus domicilios desde su dispositivo móvil, por los que se accederá a las imágenes captadas por las cámaras sin que la persona encargada de la vigilancia tenga que estar en la zona específica donde se encuentran instaladas las pantallas, monitores o cualquier equipo para visualizar las imágenes enviadas por las cámaras.

Las personas encargadas de la vigilancia dispondrán de un dispositivo móvil (teléfono celular) para acceder al sistema y tener un control personalizado de la seguridad de sus lugares de residencia.

El sistema dispondrá de un modulo de administración y un modulo de vigilancia, en donde se realizara la configuración del sistema y será el responsable de crear a los administradores y vigilantes mismos que tendrán acceso al sistema, el perfil de administrador podrá acceder al módulo de administración del sistema, desde el cual podrá crear, listar, modificar y eliminar; sectores, cámaras y usuarios

El usuario vigilante solo podrá acceder al modulo de vigilancia este no puede realizar cambios en ninguna característica del sistema, este solo podrá cambiar la contraseña, y a su vez podrá realizar el monitoreo de las imágenes captadas de las diferentes cámaras asignadas a varios lugares atraves de sus dispositivos móviles

El sistema deberá tener el siguiente funcionamiento:

- $\triangleright$  Autenticar a los distintos tipos de usuarios.
- $\triangleright$  Permitir a los usuarios administradores configurar el sistema.
- Permitir a los usuarios vigilantes acceder a las imágenes de las cámaras de seguridad a través de sus dispositivos móviles

117

Las interfaces de los diferentes usuarios al ingresar al Sistema dispondrán de un ambiente amigable y fácil de manejar tanto en el módulo de administración como en el módulo de vigilancia.

Las interfaces del sistema incluirán:

- Menús para permitir al usuario el acceso a los diferentes procesos del sistema.
- > Los mensajes de error que el programa despliegue deberán ser cortos y claros.
- La pantalla para el ingreso de datos deberán ser diseñadas amigablemente, para que la tarea del administrador sea rápida y sencilla.
- La pantalla del módulo de vigilancia deberá acoplarse a las resoluciones y dimensiones de los dispositivos móviles que sea compatible con el sistema.

#### **4.2.1 Componentes de hardware**

El servidor requiere contar con dos tarjetas de red, para conectar las cámaras IP de vigilancia con el servidor, también se requerirá contar con una IP pública para publicar nuestro sistema y así permitir a los usuarios acceder desde los dispositivos móviles a las imágenes captadas por las cámaras de vigilancia. Para el funcionamiento del sistema se requiere cámaras de vigilancia IP, con una dirección Ip en la LAN, además debe tener las siguientes características mínimas: tener tarjeta de red que soporte un ancho de banda de 256 MBPS, tener la posibilidad de conectarse vía http con el servidor; para ello se trabajará con una cámara Trend Net Modelo Tv IP 110.

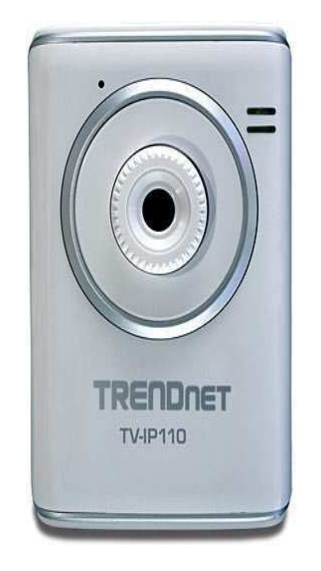

Fig. Trend Net Modelo Tv IP 110.

Se necesitará de un dispositivo móvil con conexión a Internet, con las siguientes características mínimas: tener Windows Mobile, Instalado Opera Mobile y la conexión a Internet debe tener un ancho de banda mínimo de 256 KBPS con tecnología GPRS; en este caso se trabajará con un pocket pc marca Samsung jaccki3 Windows Mobile 2003.

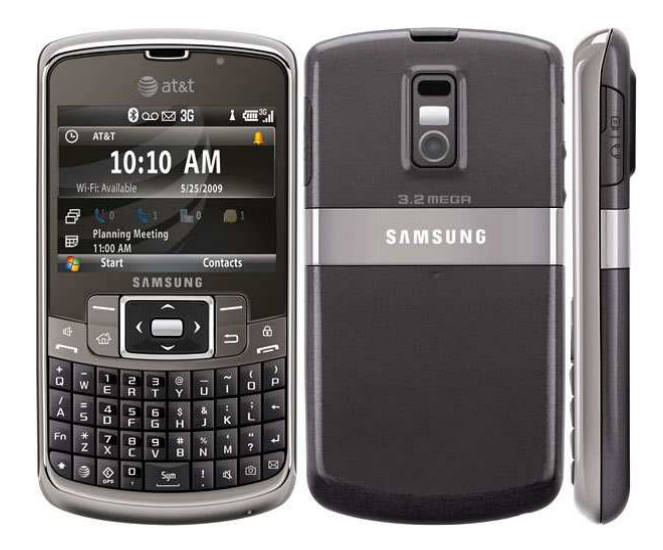

Fig. Samsung Jack i3

#### **4.2.2 Componentes de Software**

Para Las Cámaras:

 Se requiere del módulo propietario de las cámaras para gestionar la configuración inicial de estas, por lo general dicho módulo lo llevan embebido en las cámaras al cual se ingresa vía http:// con la IP de la cámara.

Para el dispositivo móvil:

- Se requiere que el dispositivo móvil trabaje con Windows Mobile 2003
- El dispositivo móvil deberá contar con un Web Browser que no bloquee los contenidos ActiveX, para que se puedan visualizar las imágenes, .
- Conexión a INTERNET

Para el servidor:

- SISTEMA OPERATIVO: Windows 2003 Server Enterprise Edition Service Pack 2. O Windows Xp con service Pack 2.
- · FRAMEWORK: Framework 2.0.
- WEBCAMXP que ayudará a montar el servidor de streaming de video, al cual se accederá.
- $\triangleright$  SQL SERVER 2008 compact edition

## **4.2.3 Restricciones Del Sistema.**

- No se utilizarán cámaras IP que necesiten la instalación previa de codificadores para poder observar las imágenes.
- No se podrán observar los videos de cámaras que no sean IP y que no se encuentren configuradas en el servidor de streaming.
- No se grabará el video captado por las cámaras.
- $\triangleright$  No se podrá utilizar este sistema en dispositivos que no cuenten con Windows Mobile 2003 o mas.
- No se utilizará el sistema por usuarios no autorizados tanto en el módulo de administración como en el módulo de vigilancia.
- $\triangleright$  La calidad de las imágenes se encontrarán limitadas a las propiedades de hardware de las cámaras y a la velocidad de conexión a Internet con la que cuente el dispositivo móvil.

#### **4.3 Descripción General Del Sistema**

La arquitectura global del sistema se muestra en la figura(4.1) en esta se pueden ver los diferentes componentes del sistema que se plantea. En la figura se puede observar que al servidor se conectan las diferentes cámaras de vigilancia. Estas cámaras están funcionando continuamente y adquiriendo las imágenes de la escena que se está interesado en vigilar.

Las imágenes pueden ser observadas a través del dispositivo móvil el mismo que tendrá implementado el sistema de seguridad, el que tendrá un usuario y contraseña para su ingreso en el cual el administrador podrá incorporar las cámaras, crear usuarios, y el modulo de vigilancia que nos permita observar lo que ocurre en las diferentes cámaras instaladas.

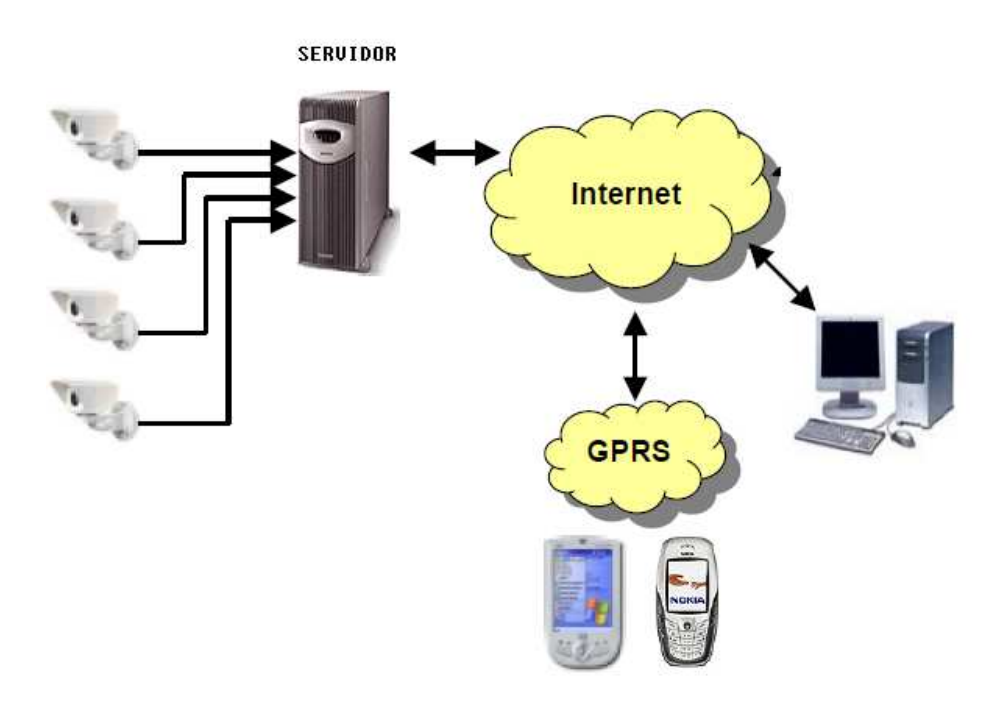

Fig. 4.1 Descripción general del sistema

## **4.4 Modelo Del Negocio**

#### **4.4.1 Identificación De Actores**

Los actores que se han identificado para el desarrollo del sistema de acuerdo a las especificaciones técnicas son:

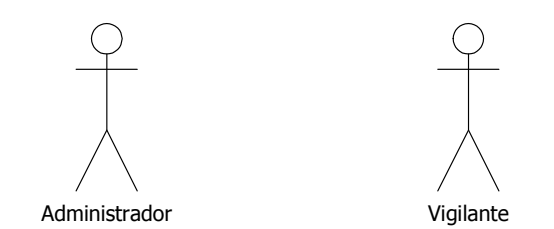

Fig. 4.2 Identificación de actores

#### **Usuario Vigilante.**

Es la persona responsable de la vigilancia a través del dispositivo móvil (celular) se conectara al sistema para observar las imágenes que son enviadas por las cámaras de vigilancia.

#### **Usuario Administrador.**

Es la persona responsable de configurar el sistema de acuerdo a las necesidades de los usuarios.

Con el siguiente diagrama se determinara los acceso de los usuarios que tendrán a los diferentes módulos del sistema.

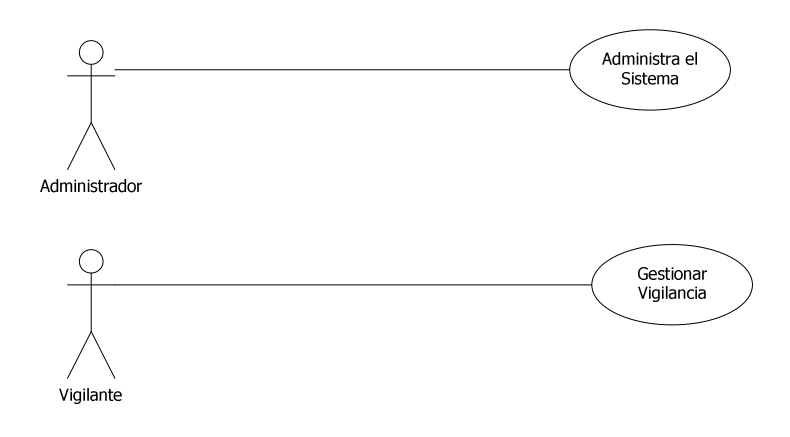

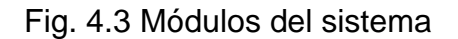

#### **4.4.2 Identificación Y Especificación De Los Casos De Uso 4.4.2.1 Caso De Uso Modulo De Administración**

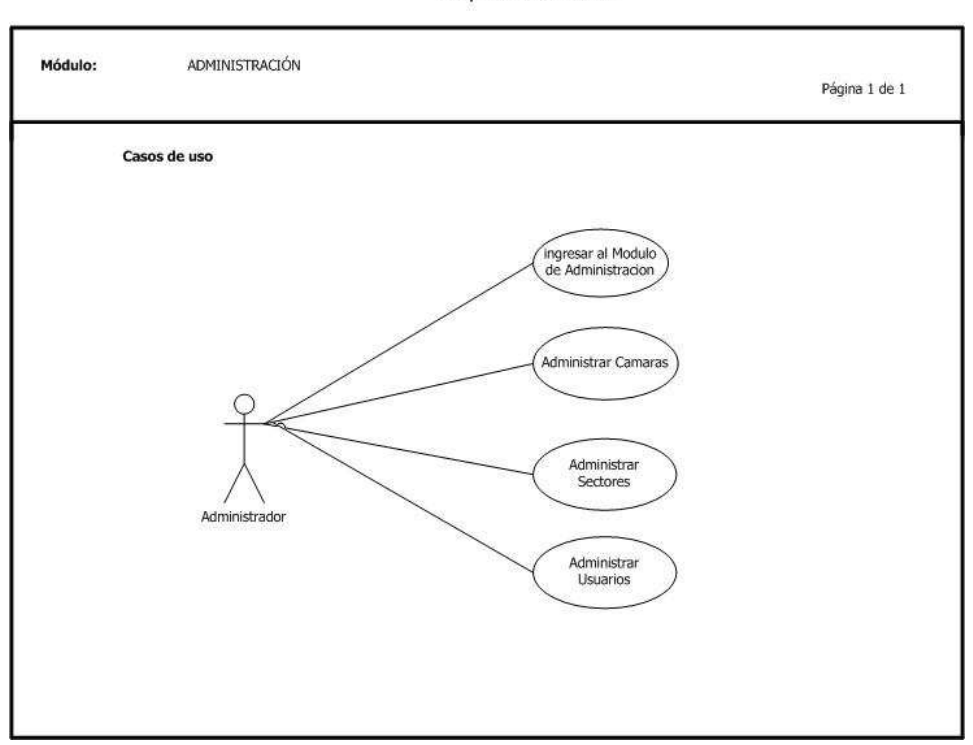

Universidad Tecnológica Israel **Oniversidad Techologica Israel<br>Sistema de Video Vigilancia con<br>Dispositivos Móviles** 

Fig. 4.4 Caso de uso ingreso al modulo de Administración

## **4.4.2.2 Caso De Uso Modulo De Seguridad**

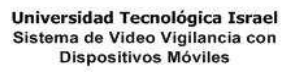

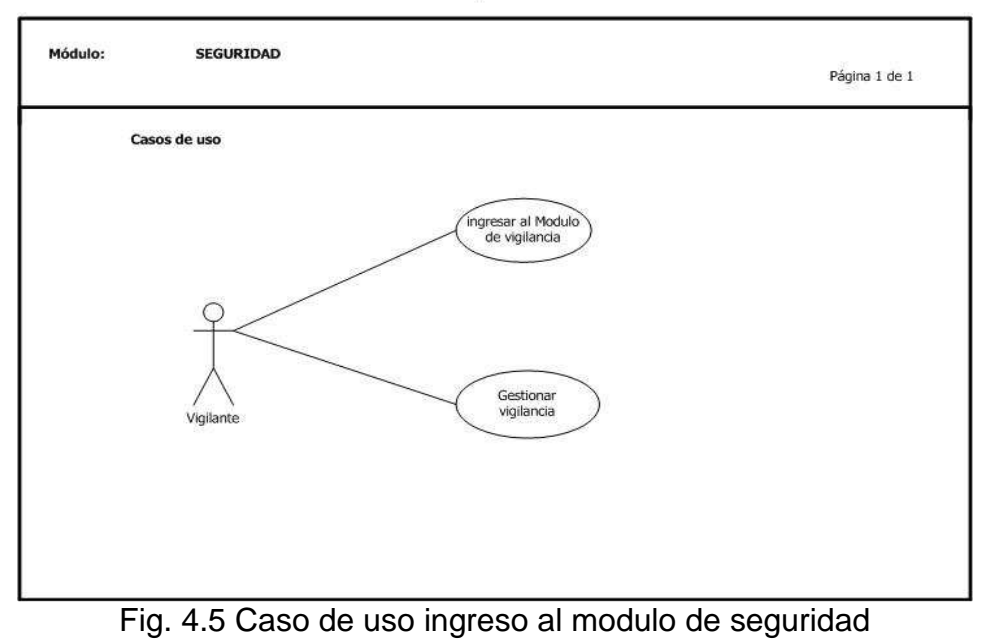

**4.4.2.3 Especificación Caso De Uso Modulo De Administración** 

Universidad Tecnológica Israel Sistema de Video Vigilancia con<br>Dispositivos Móviles

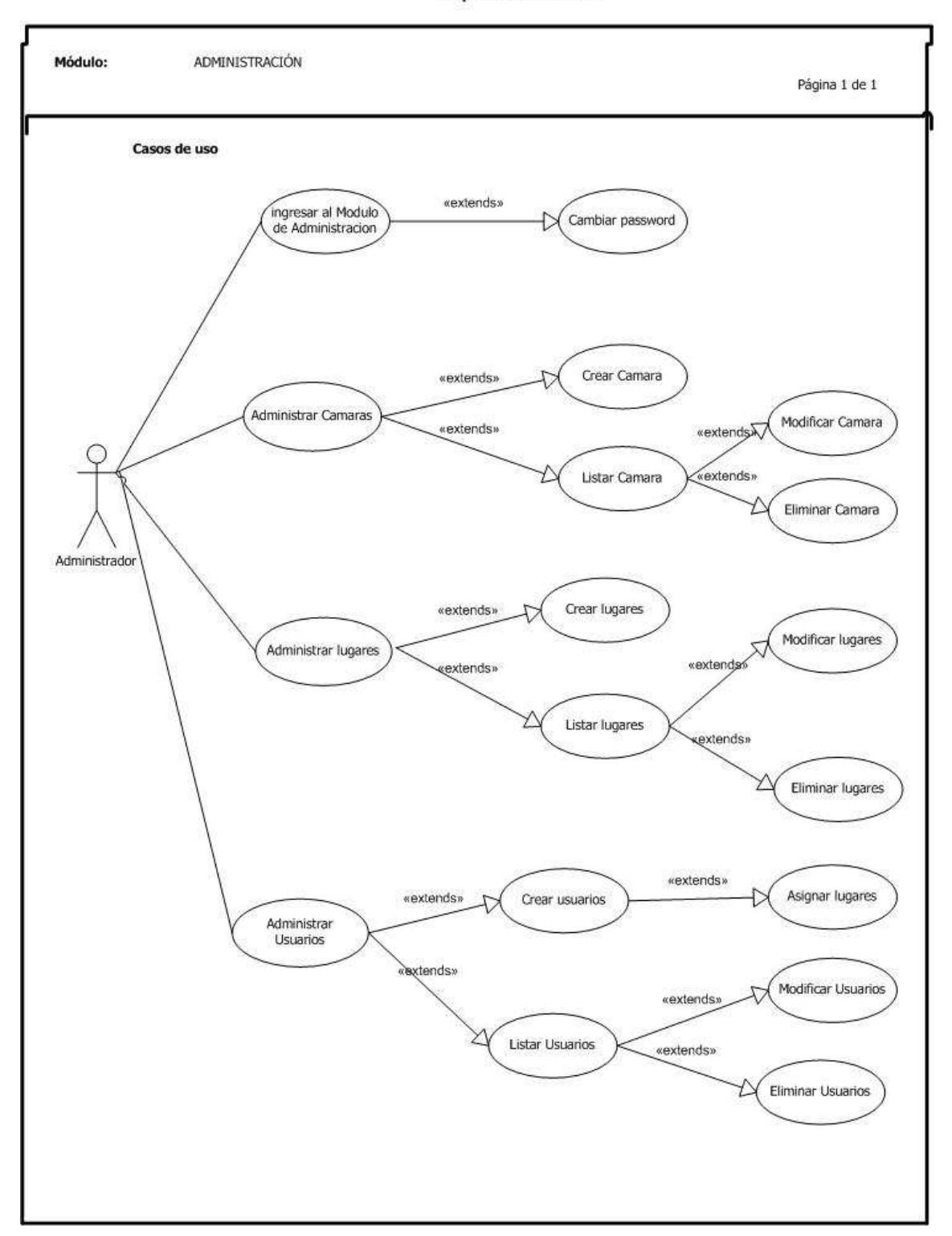

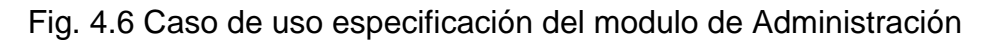

## **4.4.2.4 Especificación Caso De Uso Modulo De Seguridad**

Universidad Tecnológica Israel<br>Sistema de Video Vigilancia con<br>Dispositivos Móviles

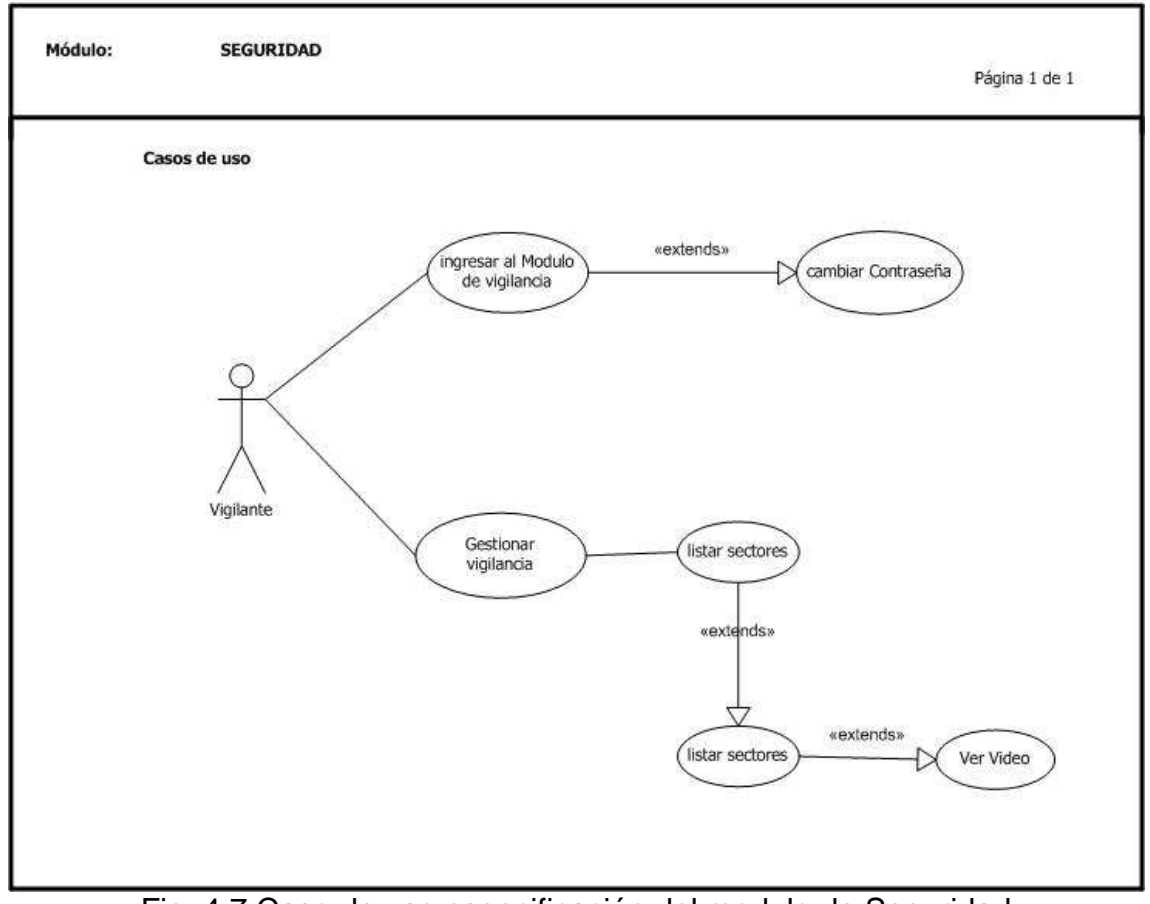

Fig. 4.7 Caso de uso especificación del modulo de Seguridad

# **4.4.3 DISEÑO**

El sistema se desarrollará en tres capas, una donde se encuentra el administrador el cual podrá acceder a la segunda que es el servidor de aplicación donde se encontrará las políticas de negocio y la base de datos, y la última capa será el del cliente que accede al sistema desde el dispositivo móvil

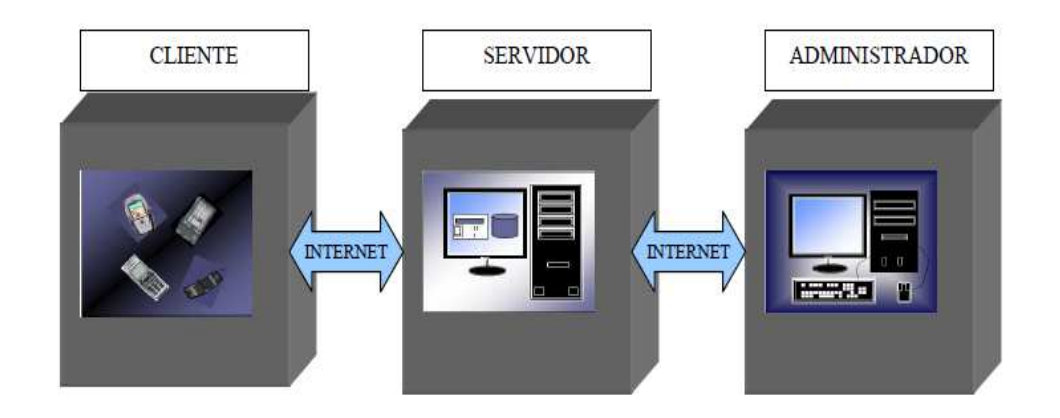

Fig. 4.8 Desarrollo En 3 Capas Del Sistema

# **4.4.3 .1 Diagrama De Secuencia**

## **4.4.3.2 Diagrama De Secuencia Modulo Del Administrador**

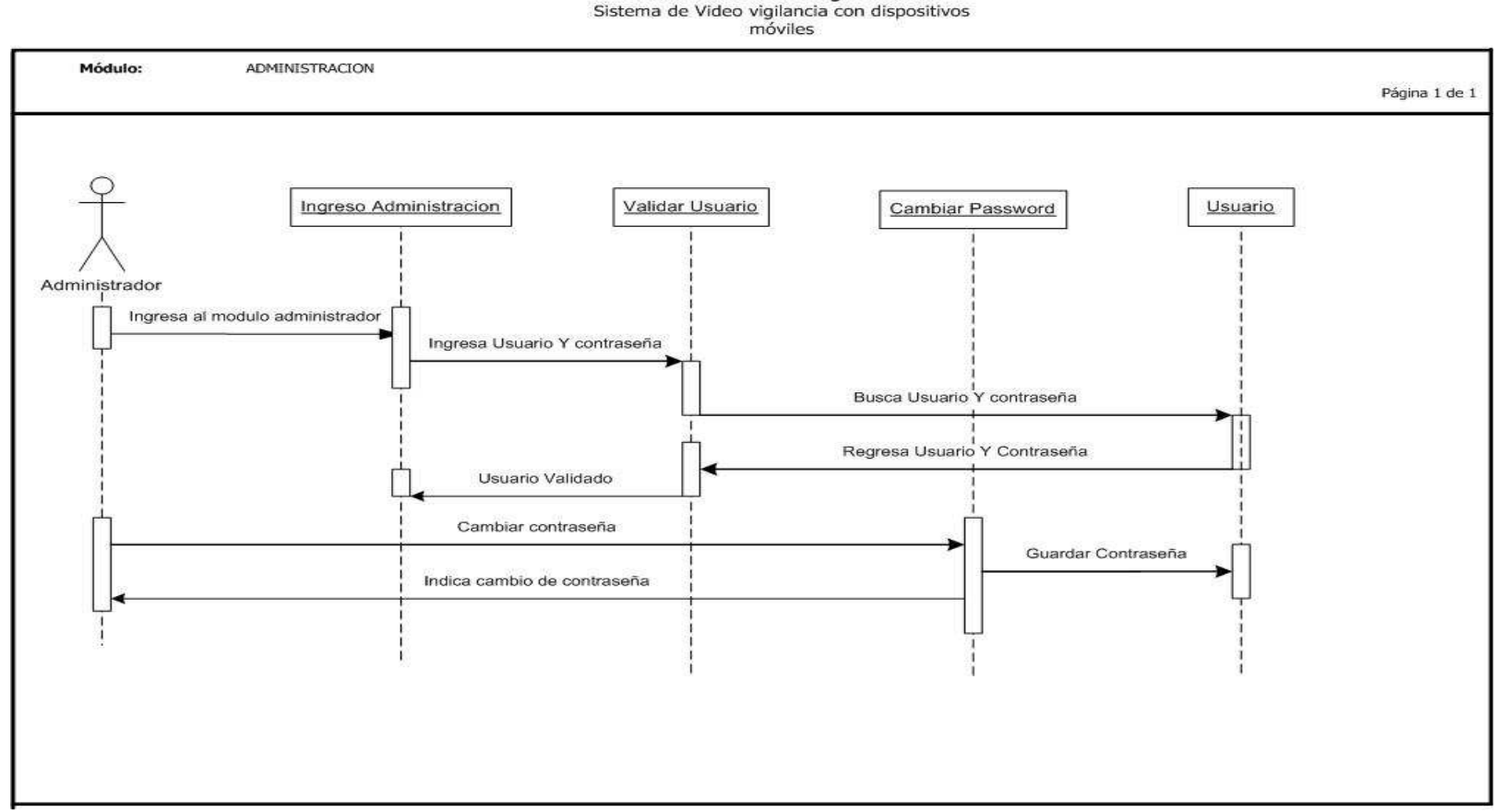

Universidad Tecnológica Israel

Fig. 4.9 Diagrama de secuencia del Administrador

#### **4.4.3.3 Diagrama De Secuencia Administrar Cámara**

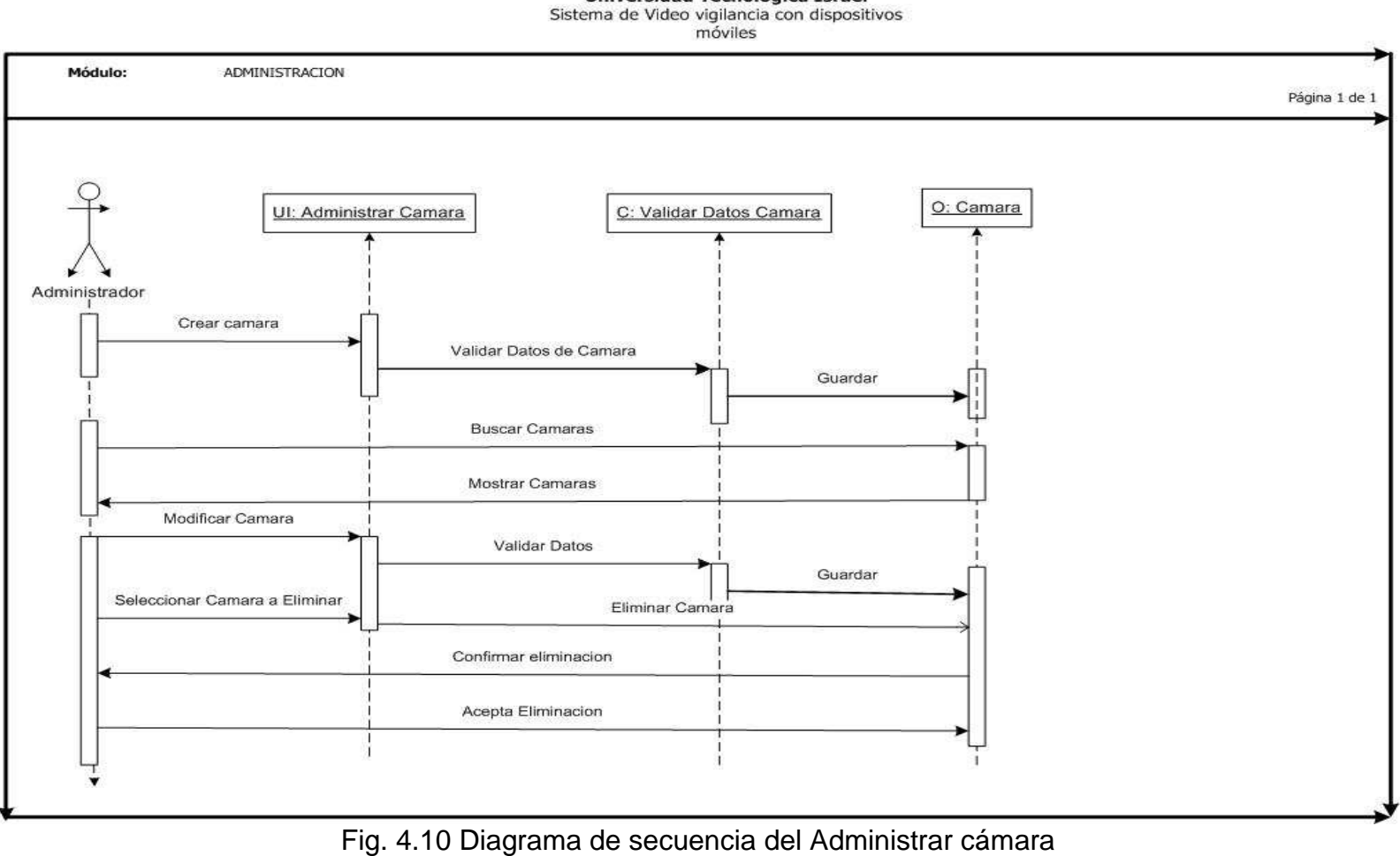

**Universidad Tecnológica Israel** 

## **4.4.3.4 Diagrama De Secuencia Administrar Lugare**

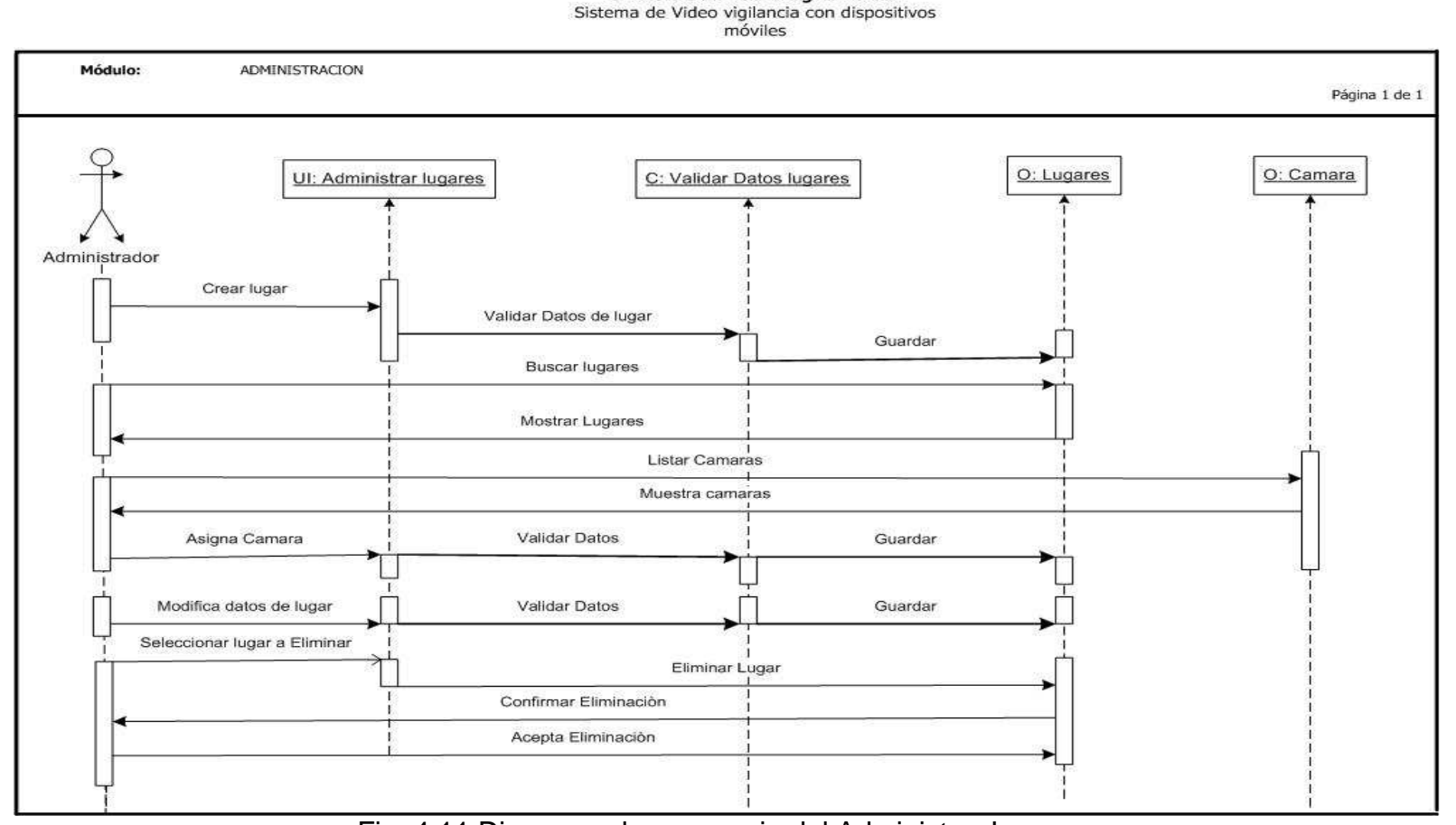

**Universidad Tecnológica Israel** 

Fig. 4.11 Diagrama de secuencia del Administrar Lugares

#### **4.4.3.5 Diagrama De Secuencia Administrar Usuario**

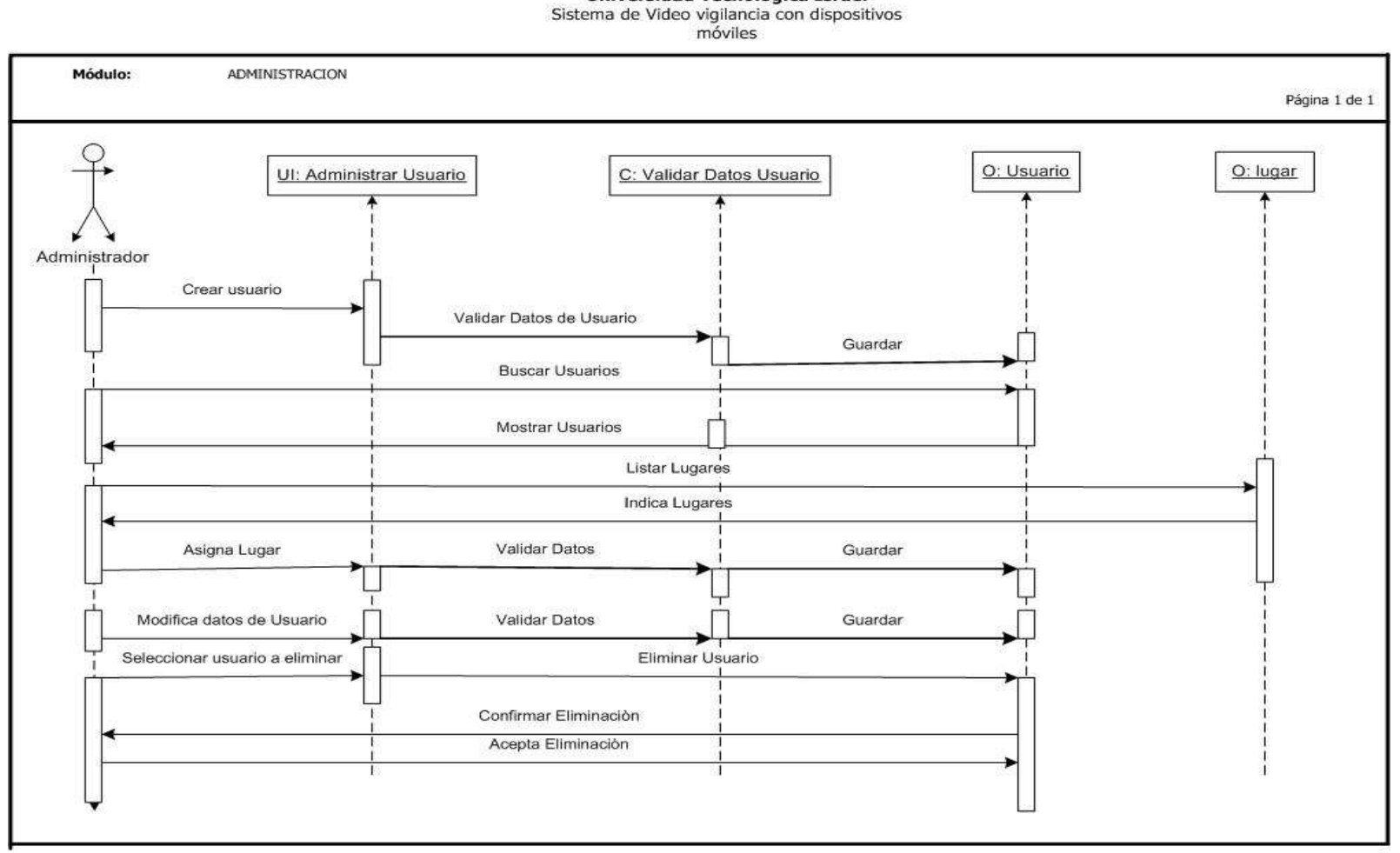

Universidad Tecnológica Israel

Fig. 4.12 Diagrama de secuencia del Administrar Usuarios

#### **4.4.3.6 Diagrama De Secuencia Ingresar Modulo De Vigilancia**

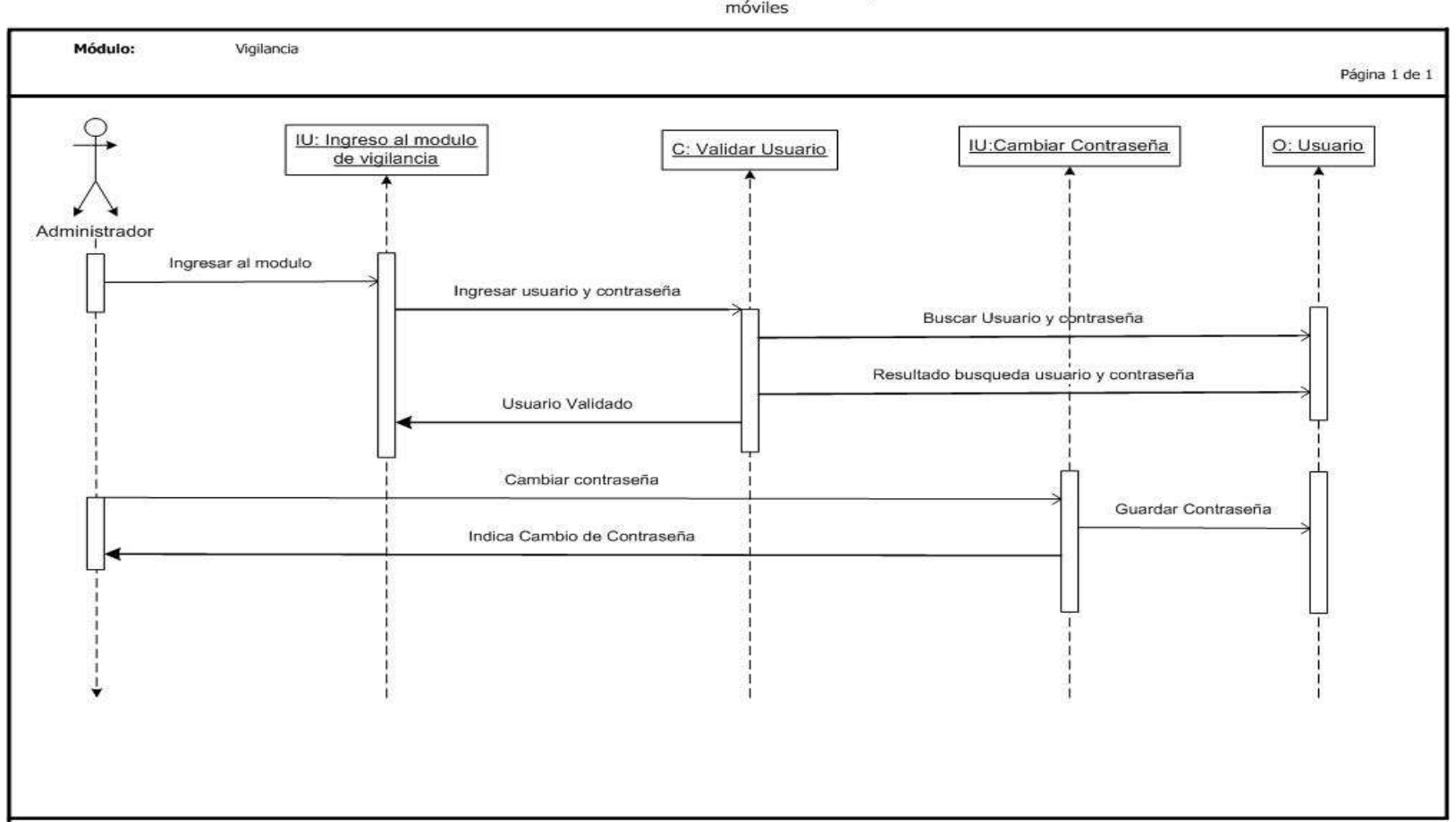

**Universidad Tecnológica Israel** Sistema de Video vigilancia con dispositivos<br>móviles

Fig. 4.13 Diagrama de secuencia ingresar al modulo de vigilancia

## **4.4.3.7 Diagrama De Secuencia Gestionar Vigilancia**

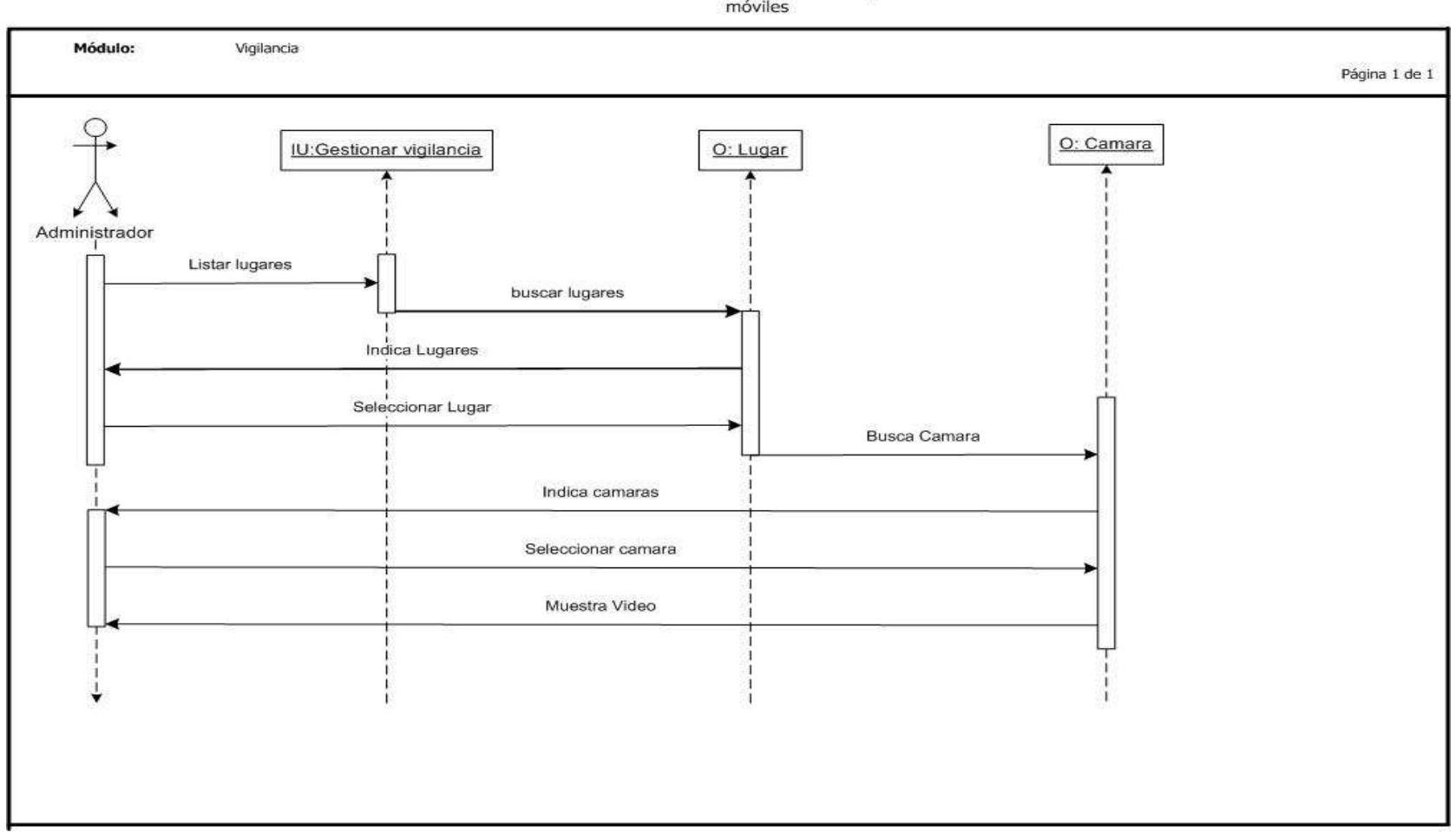

Universidad Tecnológica Israel Sistema de Video vigilancia con dispositivos móviles

Fig. 4.14 Diagrama de secuencia Gestionar Vigilancia

## **4.4.4 Diagramas De Colaboración**

## **4.4.4.4 Diagrama De Colaboración Ingreso Al Modulo De Administración**

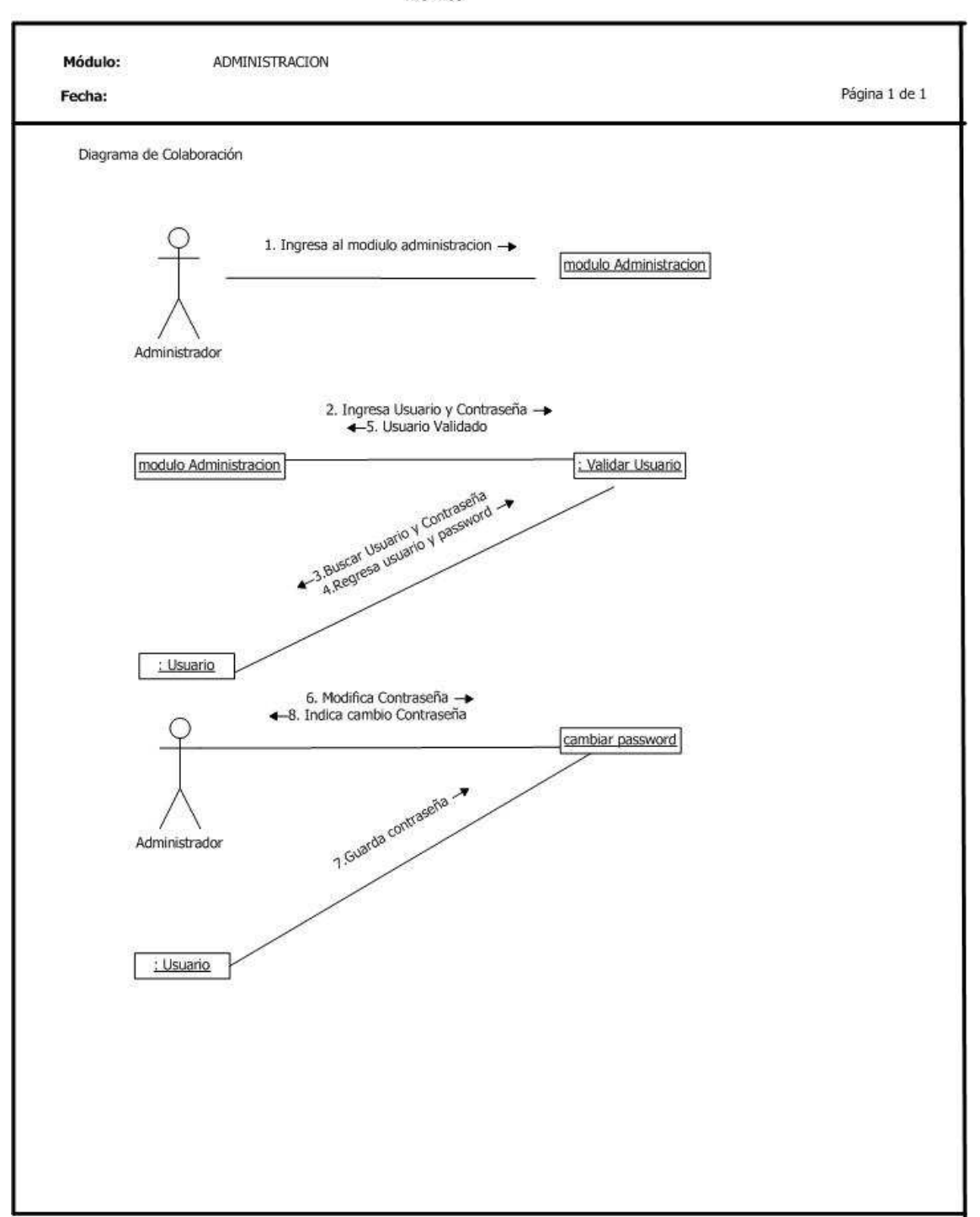

**Universidad Tecnológica Israel** Sistema de Video vigilancia con dispositivos móviles

Fig. 4.15 Diagrama de colaboración Ingreso Al modulo de Administración

## **4.4.4.5 Diagrama De Colaboración Administrar Cámara**

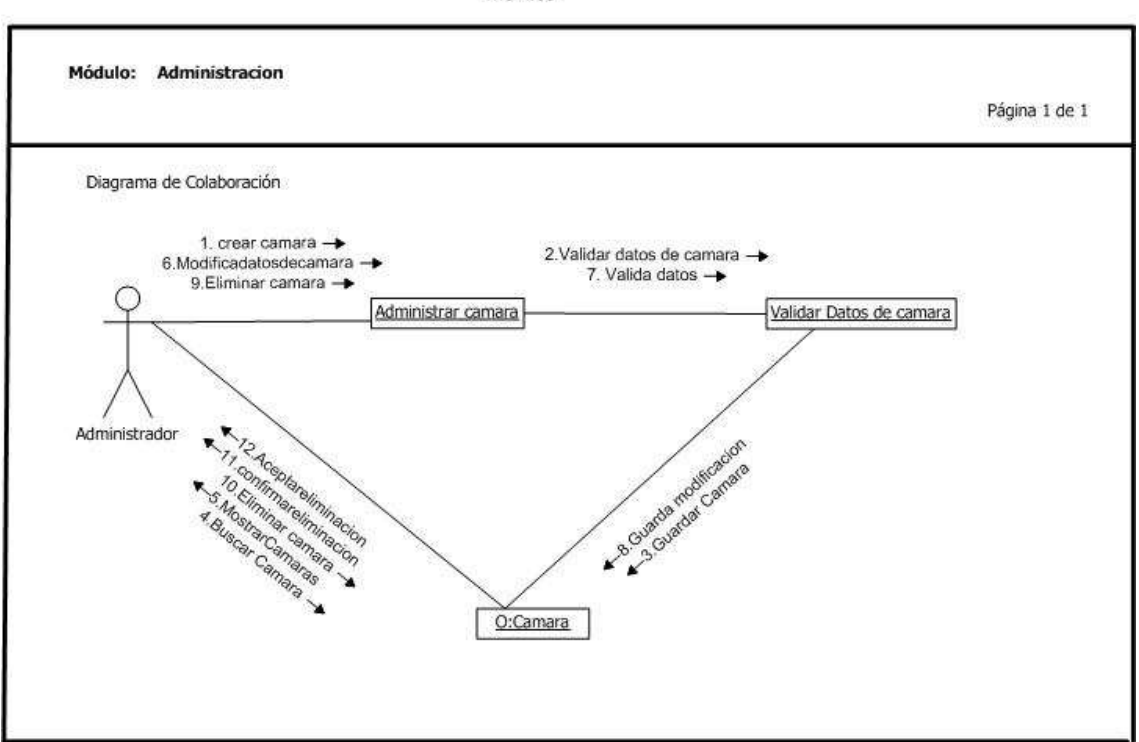

**Universidad Tecnológica Israel** Sistema de Video vigilancia con dispositivos<br>móviles

Fig. 4.16 Diagrama de colaboración Administrar cámara

## **4.4.4.6 Diagrama De Colaboración Administrar Lugares**

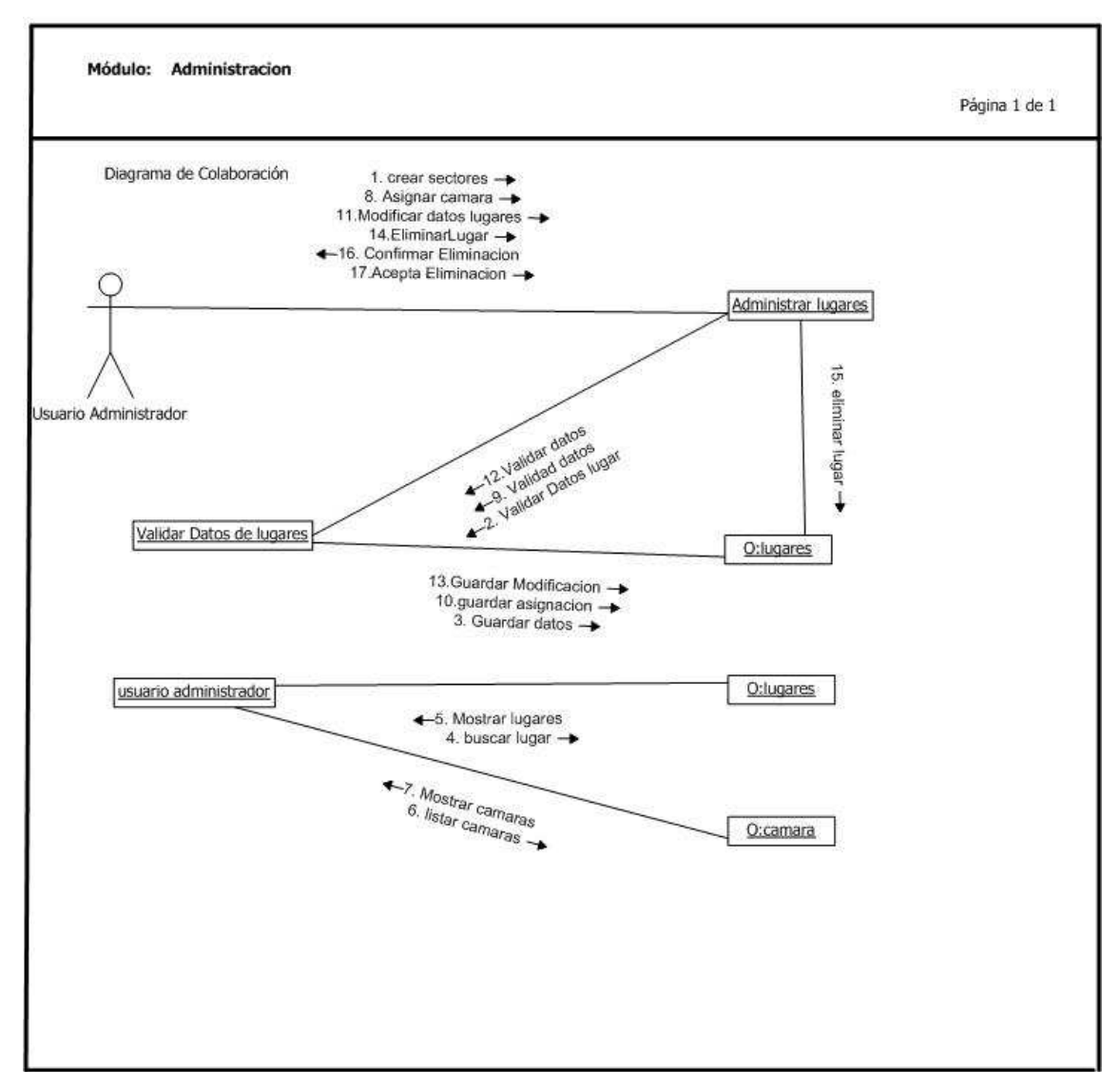

**Universidad Tecnológica Israel** Sistema de Video vigilancia con dispositivos<br>móviles

Fig. 4.17 Diagrama de colaboración Administrar Lugares

## **4.4.4.7 Diagrama De Colaboración Administrar Usuarios**

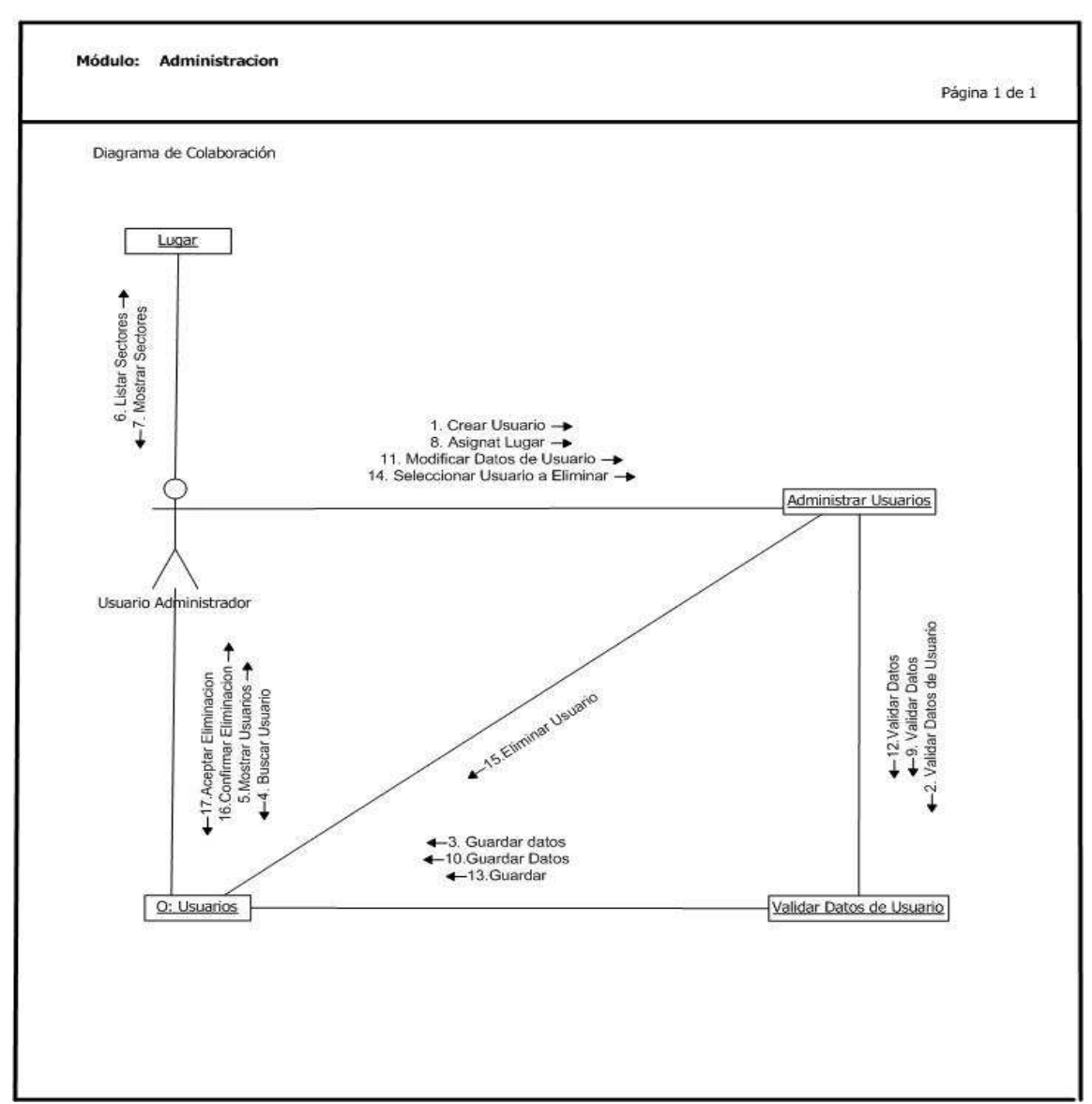

Universidad Tecnológica Israel Sistema de Video vigilancia con dispositivos móviles

Fig. 4.18 Diagrama de colaboración Administrar usuarios

## **4.4.4.8 Diagrama De Colaboración Modulo De Vigilancia**

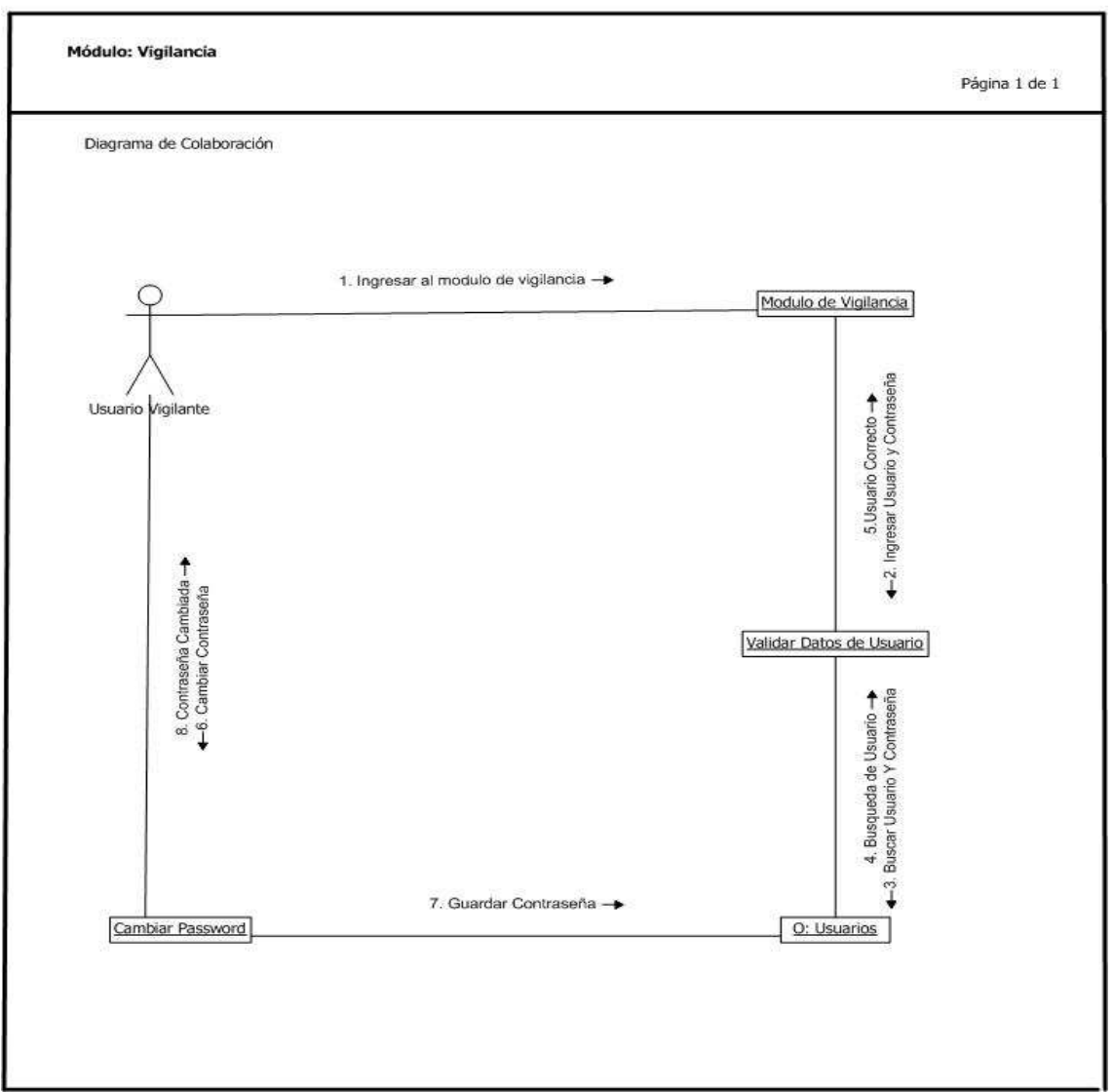

Universidad Tecnológica Israel<br>Sistema de Video vigilancia con dispositivos<br>móviles

Fig. 4.19 Diagrama de colaboración ingreso modulo de vigilancia

## **4.4.4.9 Diagrama de colaboración gestionar vigilancia**

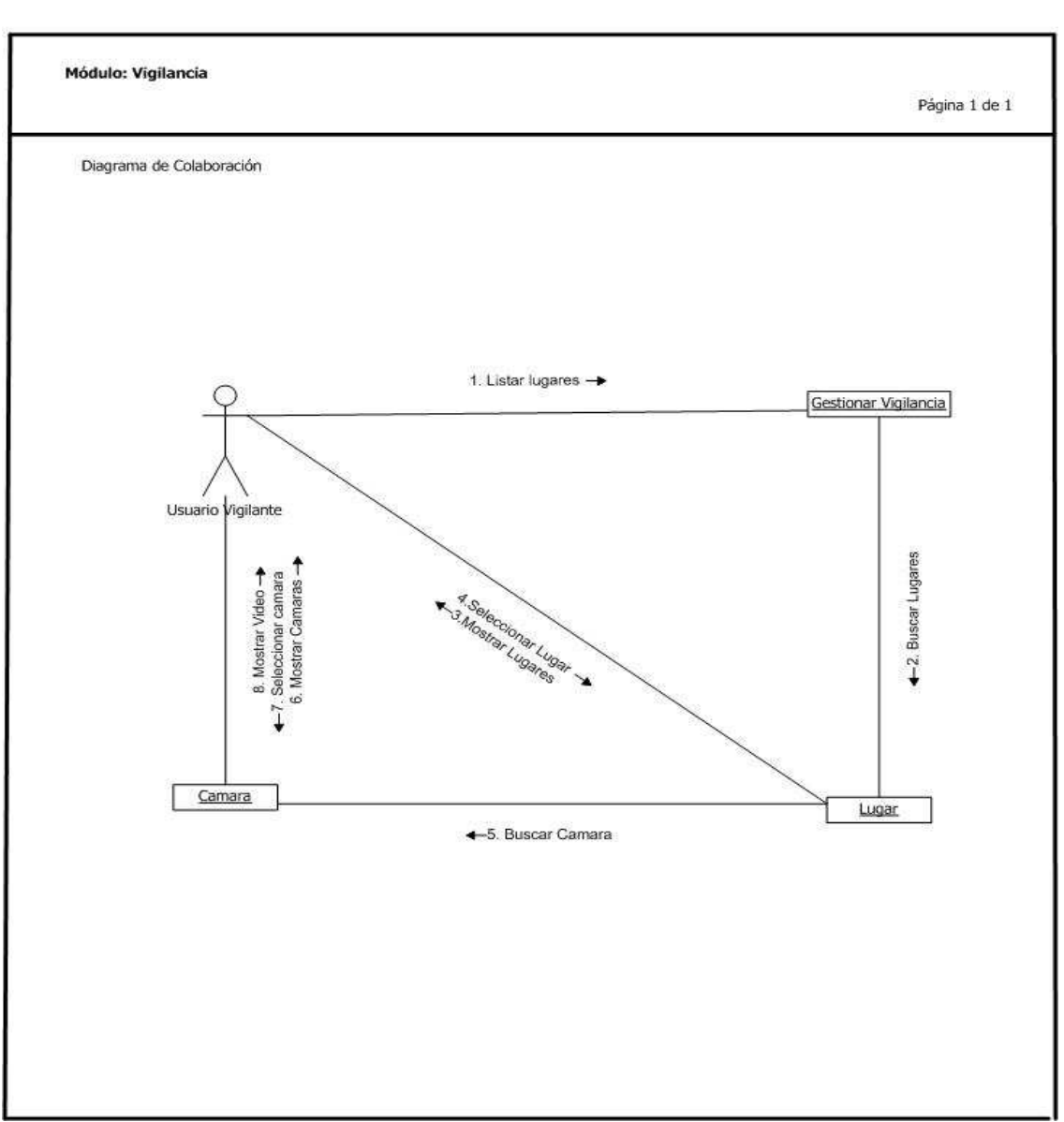

Universidad Tecnológica Israel Sistema de Video vigilancia con dispositivos móviles

Fig. 4.20 Diagrama de colaboración gestionar vigilancia

#### **Universidad Tecnologica Israel**

Sistema de video vigilancia con dispositivos

moviles

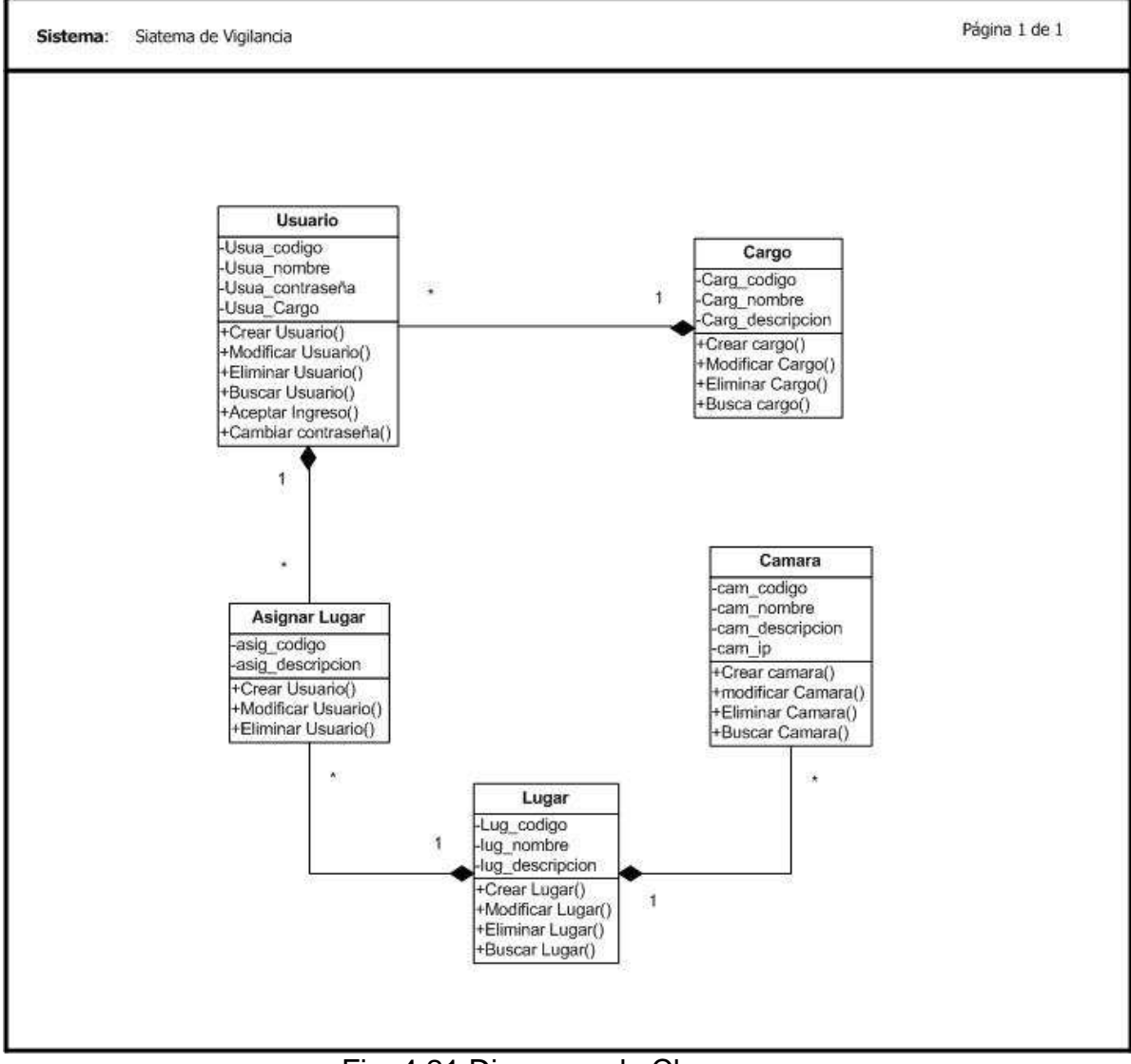

Fig. 4.21 Diagrama de Clases

#### **4.4.6 Modelo Conceptual De La Base De Datos**

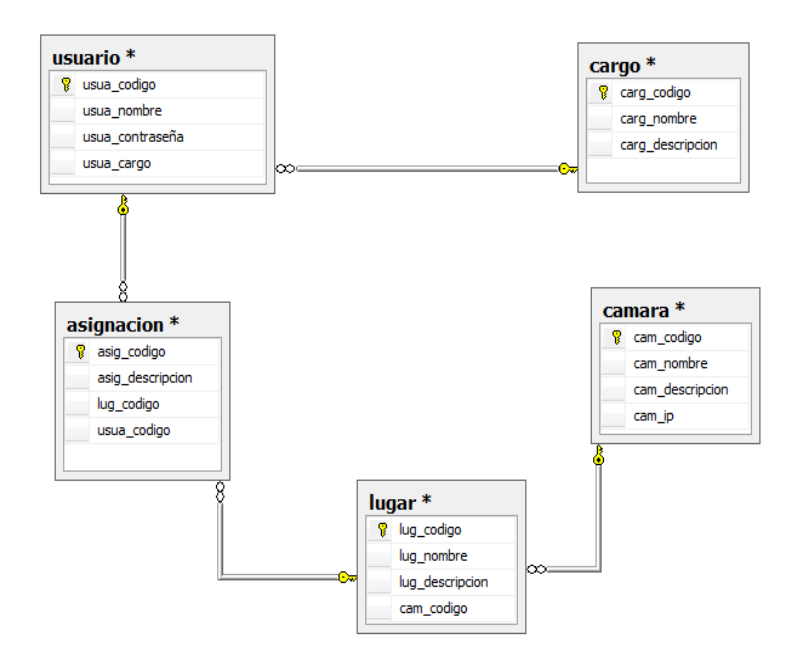

#### **CONCLUSIONES**

- Se puede decir que este tipo de tecnologías en el Ecuador no son explotadas al máximo, ya que en empresas que requieran de una vigilancia continua se desconoce de la posibilidad de vigilar a través de dispositivos móviles desde cualquier parte del mundo a cualquier momento.
- $\triangleright$  Se concluye que este tipo de proyectos resultaría costoso para empresas que requieran de varios dispositivos móviles para gestionar la vigilancia ya que cada uno de estos debería tener una conexión a internet.
- $\triangleright$  El desarrollo de aplicaciones Windows para dispositivos inteligentes es muy similar al desarrollo de aplicaciones de escritorio, por ende fácil de realizar y con amplio soporte de interface por parte de la herramienta.
- > La propuesta de este proyecto abre la posibilidad de montar un sistema de seguridad en todas los sectores residenciales de la ciudad de Cuenca
- El uso de la metodología RUP para el desarrollo de este tipo de sistemas es de mucha ayuda ya que por medio de los casos de uso se definen los subprocesos del negocio.

#### **RECOMENDACIONES**

- 1. Debido a que en la actualidad existe gran cantidad de dispositivos móviles con distintos tipos de sistemas operativos, marcas, modelos, capacidades, propiedades etc., dificulta el uso de un mismo sistema en distintos tipos de dispositivos móviles reduciendo así el número de usuarios lo que representa para el desarrollador un punto muy importante a tomar en cuenta antes de decidir que herramientas de desarrollo y que dispositivos utilizar.
- 2. Para el funcionamiento del sistema de video vigilancia, utilizar el software que permite la captura de fotogramas al detectar movimiento o en un intervalo de tiempo establecido por el usuario y poder almacenar dichos fotogramas de la manera que el cliente desee.

# **BIBLIOGRAFIA**

[1] Diccionario de la Real Academia de la Lengua Española. Descargado

(4/9/2011) de **http www.rae.es** 

[2] Descargado (4/9/2011)

**http://www.dnpj.gob.ec/portal/images/Documentos/analisis.pdf** 

[3] Descargado (5/9/2011) **http://www.nexo-**

**tech.com/srv\_ip.php?menu=2&submenu=2** 

[4] Descargado (10/9/2011)

**http://www.axis.com/products/video/camera/about\_cameras/types.htm** 

[5] Descargado (10/9/2011)

**http://www.axis.com/products/video/camera/about\_cameras/day\_night.ht m** 

[5] Descargado (10/9/2011)

**http://www.axis.com/products/video/camera/about\_cameras/netcam\_tech. htm** 

[7] Descargado (15/9/2011) **http://www.gscssoftware.com/teccamaraip.htm**  [8] Descargado (22/9/2011)

**http://www.buenastareas.com/ensayos/Dispositivos-Moviles/47442.html**  [9 Descargado (22/9/2011)

**http://catarina.udlap.mx/u\_dl\_a/tales/documentos/lis/rivera\_d\_g/capitulo3. pdf** 

[10] Descargado (2/10/2011)

**http://www.angelfire.com/scifi/jzavalar/apuntes/IngSoftware.html#IngSoft**  [11] Descargado (8/10/2011) **http://www.info-**

**ab.uclm.es/asignaturas/42551/trabajosAnteriores/Presentacion-XP.pdf**  [12] Descargado (13/10/2011) **http://www.guia-**

**ubuntu.org/index.php?title=Eclipse** 

[13] Descargado(18/10/2011)**http://comunidad.wilkinsonpc.com.co/rim-**

**blackberry-266/blackberry-os-15297.html** 

[14] Descargado (21/10/2011)**http://es.scribd.com/doc/52660415/trabajo-**

# **Windows-Mobile-6-1-pag**

[15] Definición de Windows Mobile: Descargado (25/10/2011)

**http://pergaminovirtual.com.ar/definicion/Windows\_Mobile.htm**
[16] Wikipedia. Descargado(25/10/2011). Windows Phone

[17] Web espacio Descargado(25/10/2011).Windows Mobile 6.1y sus nuevas

**característica. http://myspace.wihe.net/windows-mobile-61-sus-nuevas-**

## **caractersticas**

[18] Juan Manuel Fernández Luna (2006) http://leo.ugr.es/J2ME/INTRO/intro\_4.htm

[19]WIKIPEDIA(2008)Descargado(26-08-2011)

# **http://es.wikipedia.org/wiki/C%C3%A1mara\_IP**

[20] ALEGSA ( 2011-Santa Fe, Argentina.) Descargado (26-08- 201) de

# **http://www.alegsa.com.ar/Dic/windows%20mobile.php**

[20] WIKIPEDIA (1a) (2011) Descargado (26-08- 201) de

# **http://es.wikipedia.org/wiki/Dispositivo\_m%C3%B3vil**

[21] DIXITAD Descargado (26-08- 201) de

# **http://www.dixita.net/%5Cdocs%5CDixitaseguridadIP.pdf**

[22] "Evolución de los sistemas de vigilancia por video" Descargado (26-08- 201) de

**http://www.nexo-tech.com/srv\_ip.php?menu=2&submenu=2**